# ČESKÉ VYSOKÉ UČENÍ TECHNICKÉ V PRAZE

Fakulta stavební Program GEODÉZIE A KARTOGRAFIE Obor GEODÉZIE, KARTOGRAFIE A GEOINFORMATIKA

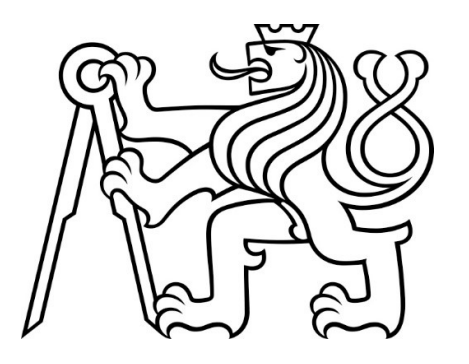

# Diplomová práce

# Dům U Sixtů Kamzíková č.p. 7 (Praha 1) –

## Měřická dokumentace souborů portálů

Vedoucí práce: Ing. Jindřich Hodač, Ph.D.

Katedra geomatiky

Květen 2023 **Autor: Vojtěch Křížek** Květen 2023

#### ČESKÉ VYSOKÉ UČENÍ TECHNICKÉ V PRAZE Fakulta stavební

Thákurova 7, 166 29 Praha 6

závěrečných prací".

 $23.2.2023$ Datum převzetí zadání

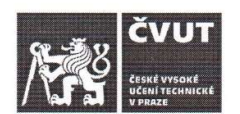

### ZADÁNÍ DIPLOMOVÉ PRÁCE

#### I. OSOBNÍ A STUDIJNÍ ÚDAJE Příjmení: Křížek Jméno: Vojtěch Osobní číslo: 478642 Zadávající katedra: Katedra geomatiky - K155 Studiiní program: N0732A260020 - Geodézie a kartografie Studijní obor/specializace: 36T0GKIG - Inženýrská geodézie II. ÚDAJE K DIPLOMOVÉ PRÁCI Název diplomové práce: Dům U Sixtů Kamzíková č.p. 7 (Praha 1) - měřická dokumentace souboru portálů Název diplomové práce anglicky: House U Sixtů Kamzíková No. 7 (Prague 1) - metric documentation of a set of portals Pokyny pro vypracování: - ve spolupráci se zadavatelem proveďte rekognoskaci zaměřovaného prostoru a definujte typ, parametry a rozsah výstupů projektu, - navrhněte vhodné měřické metody a technologické postupy pro vytvoření definovaných výstupů, - provedte měřické práce v zájmovém území v nezbytném rozsahu s důrazem na možnosti kontroly přesnosti, - zpracujte pořízená data do podoby výstupů. - shrňte dosažené výsledky a zhodnoťte jejich přesnost a vypovídací schopnost v kontextu dalšího využití zadavatelem Seznam doporučené literatury: JÁKL, Martin. Dům U Sixtů Kamzíková 7 (Praha 1) - fotogrammetrická dokumentace vybrané části. diplomová práce; Praha: Fakulta stavební, ČVÚT v Praze, 2019. KŘÍŽEK, Vojtěch. Dům U Sixtů Kamzíková 7 (Praha 1) - dílčí fotogrammetrická dokumentace. bakalářská práce; Praha: Fakulta stavební, ČVUT v Praze, 2021. RAMEŠOVÁ, Michaela. Zpráva z výzkumu portálů huti Benedikta Rieda na Pražském hradě. In: Časopis Společnosti přátel starožitností, roč. 129, čís. 4/2021, str. 226-250, ISSN 1803-1382. BREJCHA, Marcel et al. Metodika digitalizace, 3D dokumentace a 3D vizualizace jednotlivých typů památek. Ústí nad Labem: Národní památkový ústav, územní odborné pracoviště v Ústí nad Labem, 2015. VESELÝ, Jan. Měřická dokumentace historických staveb pro průzkum v památkové péči. Praha: Národní památkový ústav, územní odborné pracoviště středních Čech v Praze, 2014. Jméno vedoucího diplomové práce: Ing. Jindřich Hodač, Ph.D. Datum zadání diplomové práce: 20. února 2023 Termín odevzdání DP v IS KQS: 22. května 2023 Údaj uvedte v souladu s datem v časovém plánu příslušného ak. roku Podpis vedoucího práce Podpis vedoucino katedr III. PŘEVZETÍ ZADÁNÍ Beru na vědomí, že jsem povinen vypracovat diplomovou práci samostatně, bez cizí pomoci, s výjimkou poskytnutých konzultací. Seznam použité literatury, jiných pramenů a jmen konzultantů je nutné uvést v diplomové práci a při citování postupovat v souladu s metodickou příručkou ČVUT "Jak psát vysokoškolské

závěrečné práce" a metodickým pokynem ČVUT "O dodržování etických principů při přípravě vysokoškolských

Podpis studenta(ky)

## Abstrakt

Diplomová práce se zabývá měřickou dokumentací souborů portálů v domu U Sixtů nacházející se v ulici Kamzíkova 7 (Praha 1). Cílem práce je seznámit se sběrem dat pro tvorbu 3D modelů a využít těchto modelů pro následnou dokumentaci v podobě ortofota v softwaru Agisoft Metashape. Práce bude porovnávat mnou vytvořená data s daty poskytnutými doc. Ing. Michalem Ryklem, Ph.D. a Mgr. Michaely Ramešové, Ph.D. Budova domu U Sixtů v době práce prochází rozsáhlou přestavbou v luxusní hotel a práce poslouží jako dokumentace historických portálů, opracování materiálů, které budou později rekonstruovány. Práce je po dohodě vyhotovována pro Územní odborné pracoviště Národního památkového ústavu v Praze.

## Klíčová slova

Dům U Sixtů, gotika, portál, fotogrammetrie, ortofoto, 3D model, měřická dokumentace, Groma, Agisoft Metashape, video.

## Abstrakt

This thesis contains measurement documentation of the complex of portals in U Sixtů house located in the Kamzíkova 7 street (Praha 1). Its goal is to introduce to the proces of collecting data required for construction of 3D models, which will be used to create documentation in the form of ortophoto using Agisoft Metashape software. Thesis will compare data collected by me with data provided by Doc. Ing. Michal Rykl, Ph.D. and Mgr. Michaela Ramešová, Ph.D.. The building of U Sixtů house is currently undergoing large reconstruction into a luxury hotel, so the thesis will be usefull for documentation of these historical portals, which will be destroyed by the reconstruction. Thesis is after an agreement made for Territorial specialist workplace of National heritage institute in Prague.

## Key words

House U Sixtů, Gothic, portal, photogrammetry, ortophoto, 3D model, measurement documentation, Groma, Agisoft Metashape, video.

## Prohlášení

Prohlašuji, že diplomovou práci na téma "Dům U Sixtů Kamzíkova č.p. 7 (Praha 1) -Měřická dokumentace souboru portálů, jsem vypracoval samostatně. Použité materiály a literaturu uvádím v seznamu zdrojů.

V Praze . . . . . . . . . . . . . . . . . . . . . . . . . . . . . . . . . . . . . (podpis autora)

## Poděkování

Chtěl bych tímto poděkovat vedoucímu mé diplomové práce Ing. Jindřichu Hodačovi Ph.D. za odborné vedení a poskytnutou pomoc při zpracování práce.

Poděkování patří i mojí kamarádce Petře Sedláčkové za asistenci při sběru dat v terénu.

## Obsah

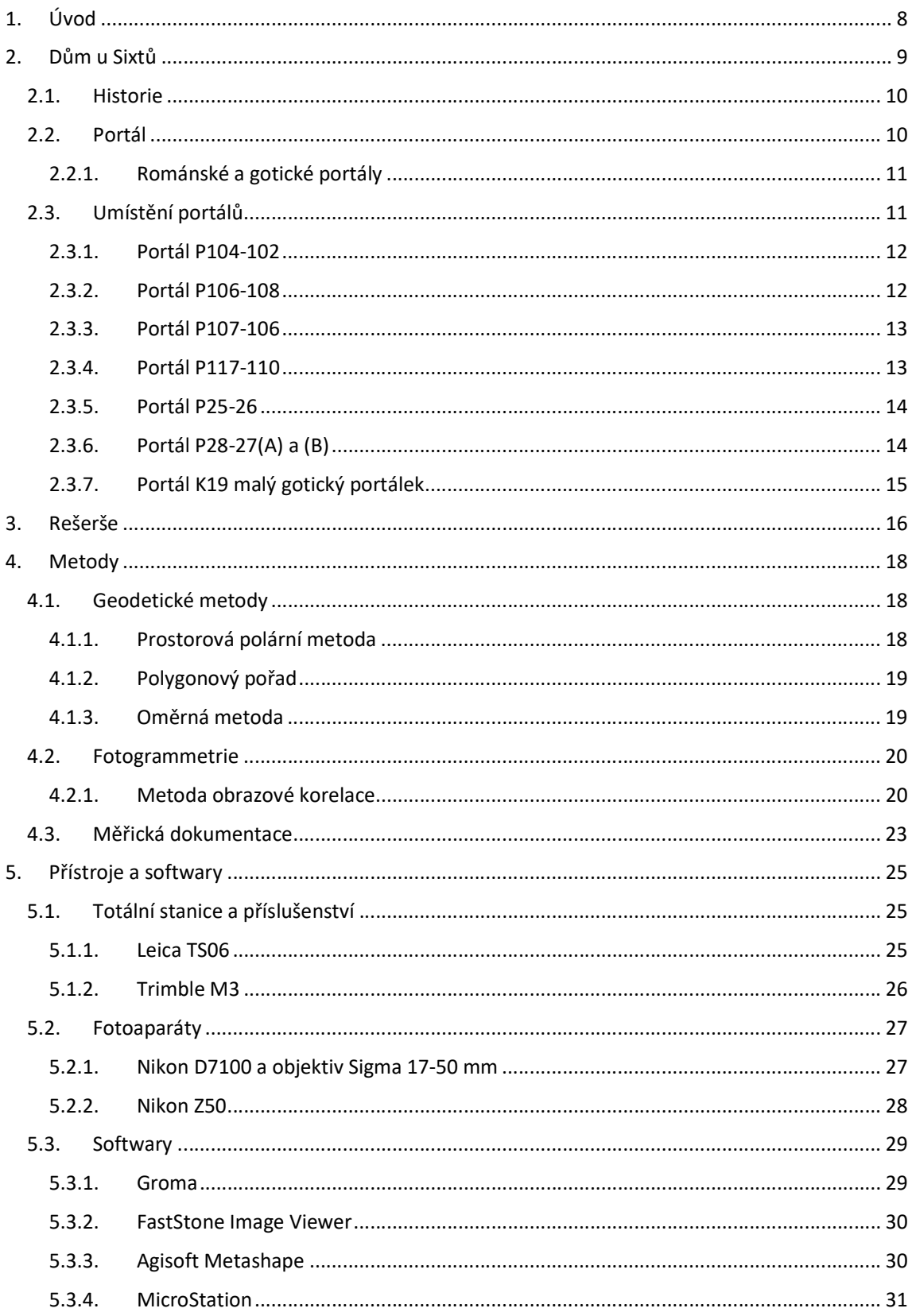

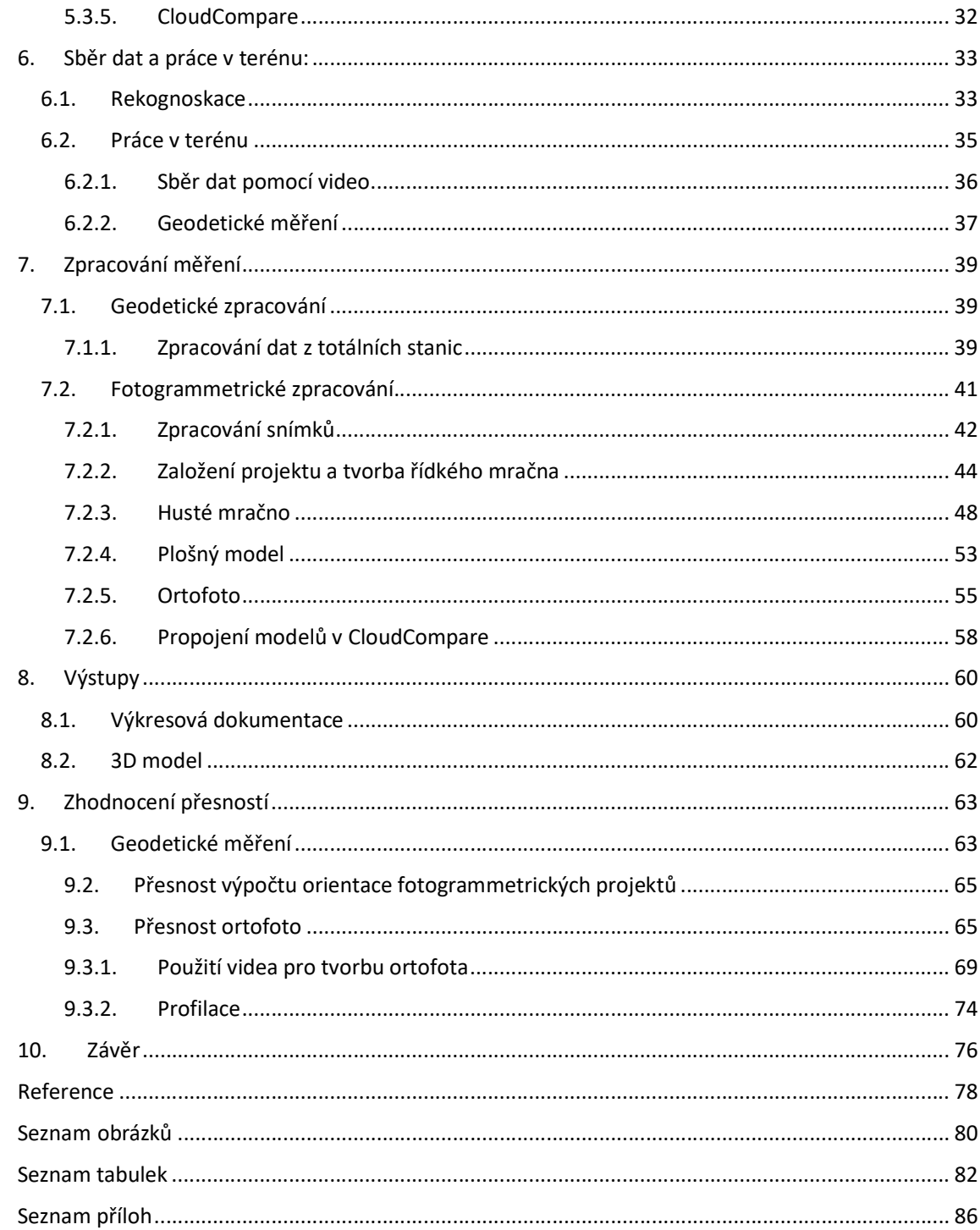

## 1.Úvod

Cílem diplomové práce je pomocí měřické dokumentace zaznamenat soubor osmi portálů v komplexu Domu U Sixtů, který se nachází v blízkosti Staroměstského náměstí. Portály v budoucnu budou po rekonstrukci komplexu nadále prezentovány. Diplomová práce má pomoci s dokumentací historických stavebních prvků. Portály se převážně nachází v prvním a přízemním patře východní budovy B komplexu při vstupu z Kamzíkové ulice. Jeden z portálů se pak nachází na nádvoří objektu na budově C.

Dílčím cílem diplomové práce bylo provést rekognoskaci zájmové oblasti, definovat výstupy, dokumentace nálezových situací, sběr dat v terénu, zpracování měřených dat, vyhotovení 3D modelů, ortofot nálezových situací, zhodnocení přesnosti vytvořených modelů a vypovídající schopnost v kontextu dalšího využití zadavatele. Téma práce vzniklo ve spolupráci fakulty stavební ČVUT Katedry geomatiky pod vedením Ing. Jindřichem Hodačem a Národního památkového úřadu Ing. Arch Ladislava Bartoše. Dále na projektu spolupracují doc. Ing. Michael Rykl, Ph.D. a Mgr. Michaela Ramešová, Ph.D.

Práce se bude zabývat využitelností a kvalitou 3D modelů vytvořených pomocí softwaru Agisoft Metashape. U vybraných modelů bude vytvořeno celkové ortofoto v měřítku 1:10 a dílčí ortofoto v podobě srovnání profilu v měřítku 1:2 s dodanou dokumentací doc. Ing. Michaela Rykla, Ph.D. a Mgr. Michaely Ramešové, Ph.D.

Objekt se v době práce a sběru dat nacházel ve stavu rozsáhlé rekonstrukce a přestavby. To dosti stěžovalo možnost sběru dat, kvalitu některých prací a práce jako taková bude vnímána jako záznam a dokumentace historických stavebních prvků nalezených v objektu.

8

## 2.Dům u Sixtů

Jedná se o komplex budov nacházející se u staroměstského náměstí v Praze 1. Komplex je ohraničen ulicemi Celetná, Kamzíková a Železná. Většina portálů se nacházela v budově komplexu s adresou Kamzíková 553/7, jeden portál se pak nacházel na budově s číslem popisným Kamzíková 1094/5. Vstup objektu je dnes možný pouze přes turniket v ulici Kamzíková nebo skrze kanceláře v téže ulici. Původní průchod se nacházel z ulice Celetná, ale v nynější době je uzavřen. V následujících odstavcích bude nastíněna historie objektu a lokalizace portálů v budovách.

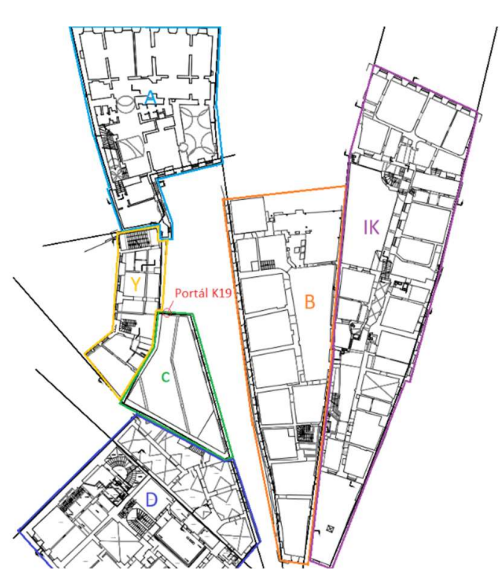

Obr. 1 Označení objektů v komplexu, Zdroj: NPU

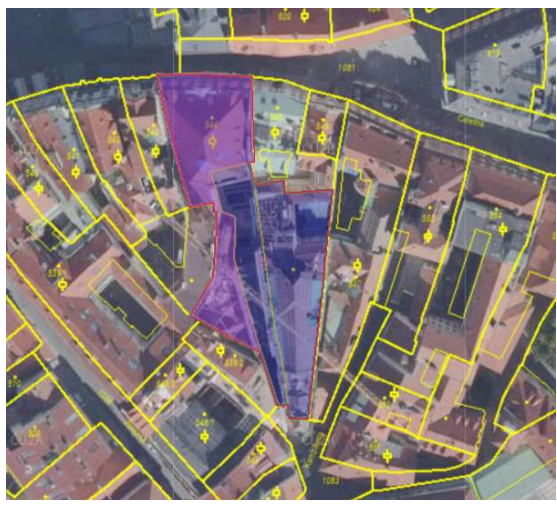

Obr. 2 Umístění domu U Sixtů, Zdroj: (24)

#### 2.1. Historie

Nejstarší části komplexu pochází z 12. a 13. století a jsou stavěné v románském a gotickém slohu. Nejstarší dochovanou částí objektu jsou válené klenby ve sklepení komplexu. V roce 1523 přibyly přístavby ve stylu vrcholné gotiky. Na počátku 17.stol přibyla další křídla komplexu a budovy prošly okolo roku 1736 barokní přestavbou. Objekt byl na počátku 90.let minulého století opuštěn a mezi lety 1994 až 1996 proběhly první stavební práce na objektu, jež nenávratně zničily některé historické prvky budov. Následně byl opět objekt opuštěn a chátral. Do objektu zatékalo a stal se hnízdištěm holubů. V posledních letech se osud komplexu řešil několikrát a až v roce 2018 byla započata přestavba na hotelový komplex řetězce hotelů Ritz-Carlton.

Prvním zaznamenaným majitelem objektu byl roku 1405 Albert Kamereř. V roce 1512 získává komplex Prokop Pikart, který komplex značně rozšířil a přestavěl. Roku 1561 objekt získává Sixt Rakovnický z Ottersdorfu směnou za jiný z jeho domů a po kterém pak nese komplex svůj nynější název. Dům byl rodině Sixtů po bitvě na Bílé hoře r.1620 zkonfiskován a za 5000 zlatých odkoupen rodinou Fabriciů, které připadl na základě císařského dekretu. Následně dům změnil ještě několikrát majitele, kdy každý nějak objekt upravoval a přestavoval. V roce 1802 byl během jedné z přestaveb vyhotoven plán objektu, který se do dnešních dnů dochoval a je uložen v městském archivu. Během momentální přestavby vznikají projekty pro zaznamenání objevených nálezových situací. V tomto odstavci bylo čerpáno z: (1) (2) (3)

#### 2.2. Portál

V práci se budeme věnovat dokumentaci souboru 8 portálů, které pochází především z gotického období. U portálů bude snaha zachytit jejich celkovou podobu a následně porovnat jejich profilaci s dodanými dokumentacemi od několika zdrojů. Též latinsky porta neboli brána. Jedná se o stavební zdobný prvek, který nemá zásadní statickou funkci, a má především psychicky zapůsobit na průchozího. "Má vytvořit prostorový dojem a vypovídat o movitosti jeho vlastníka". V tomto odstavci bylo čerpáno z: (4)

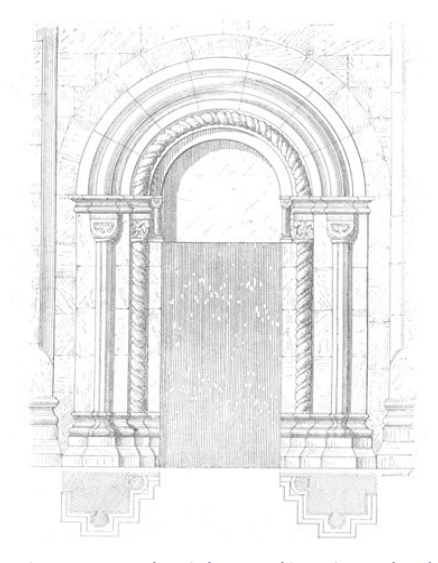

Obr. 3 Románský portál, Zdroj: (27) Obr. 4 Gotický portál, Zdroj: (7)

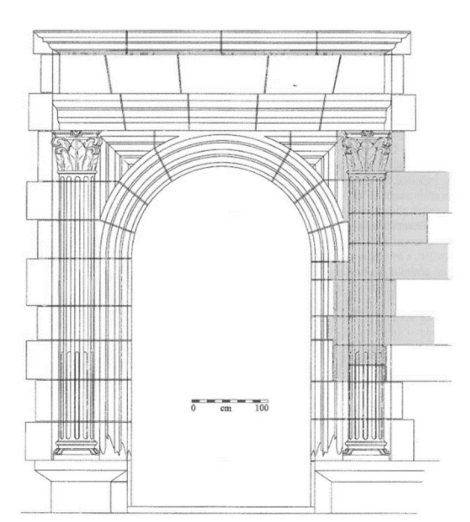

#### 2.2.1. Románské a gotické portály

Jedná se o ústupkové (schodovité) typy portálů pozdější pak šikmo se rozevírající. Drobnější portály mohou být opatřeny překladem, častější však bývá u románského slohu půl-oválný oblouk, u gotického pak lomený oblouk. Portály často bývají zdobeny sochami a reliéfy. U větších staveb bývají portály zdobeny sochami svatých. V tomto odstavci bylo čerpáno z: (4)

### 2.3.Umístění portálů

Dokumentované portály se nacházejí v 1. a 2. nadzemním podlaží objektu "B" (Obr. 1) komplexu. Výjimkou je jeden portál nacházející se v budově "C" ústící na nádvoří komplexu. Portály jsou označovány písmenem P a číslem dvou místností, které spojují podle výkresové dokumentace poskytnuté Ing. Arch. Bartošem (dvoumístné číslo označuje přízemí, trojmístné s číslem 1 na počátku pak první patro).

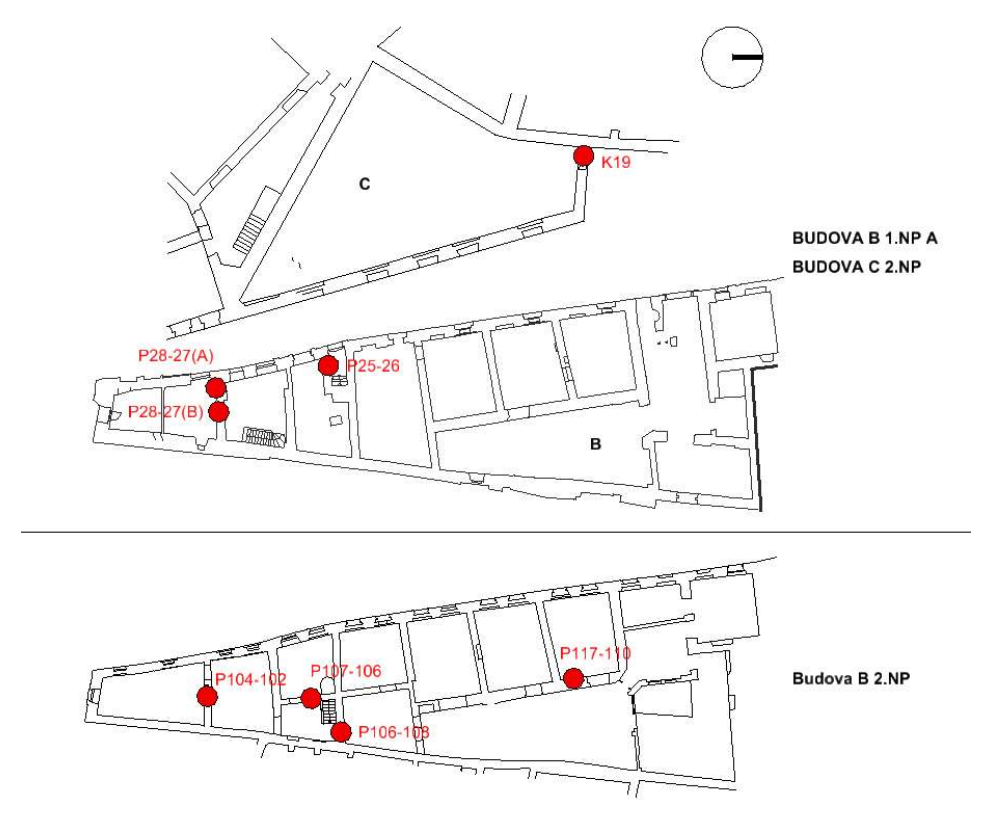

Obr. 5 Umístění portálů na poskytnuté dokumentace, Zdroj: Výkresová dokumentace poskytnutá Ing Arch. Bartoš

### 2.3.1. Portál P104-102

Jedná se o gotický portál nacházející se v první patře, ze kterého se k dnešku dochovala pouze větší polovina. Portál není již průchozí a je vyzděný. Nachází se v místnosti P104, kde bylo provizorně umístěno dřevěné bednění místo podlahy, která byla odstraněna a zůstala pouze odkrytá klenba. Portál měl ústit do místnosti P102. (Obr. 6)

#### 2.3.2. Portál P106-108

Gotický portál nacházející se v prvním patře, který se dochoval z větší části a je průchozí. V místnosti P106 se nachází u vyústění schodů z přízemí a schodů do druhého patra budovy. Ústí do místnosti P108, kde se nyní nachází výtahová šachta a místo podlahy je místnost vybavena dřevěným lešením. (Obr. 7)

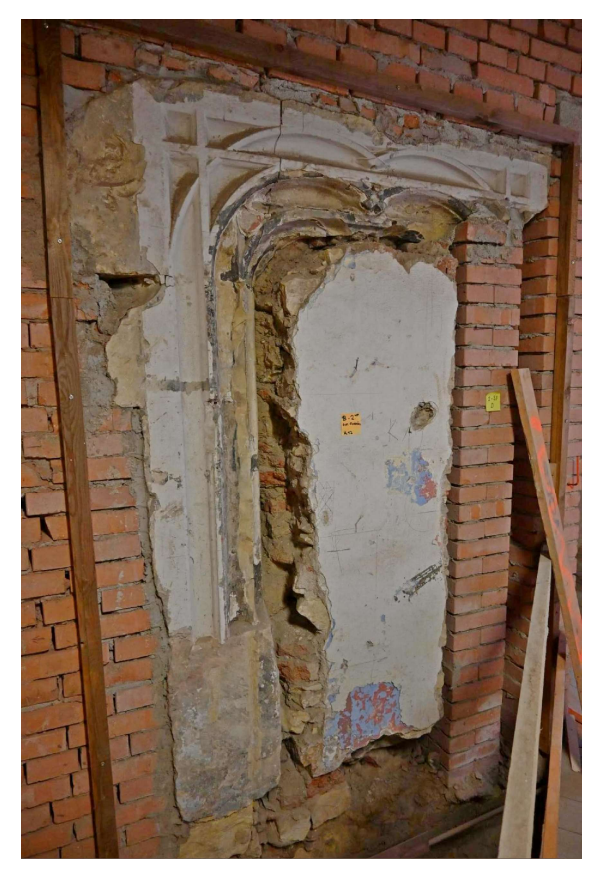

Obr. 6 Portál P104-102 zdroj: Ing. Jindřích Hodač

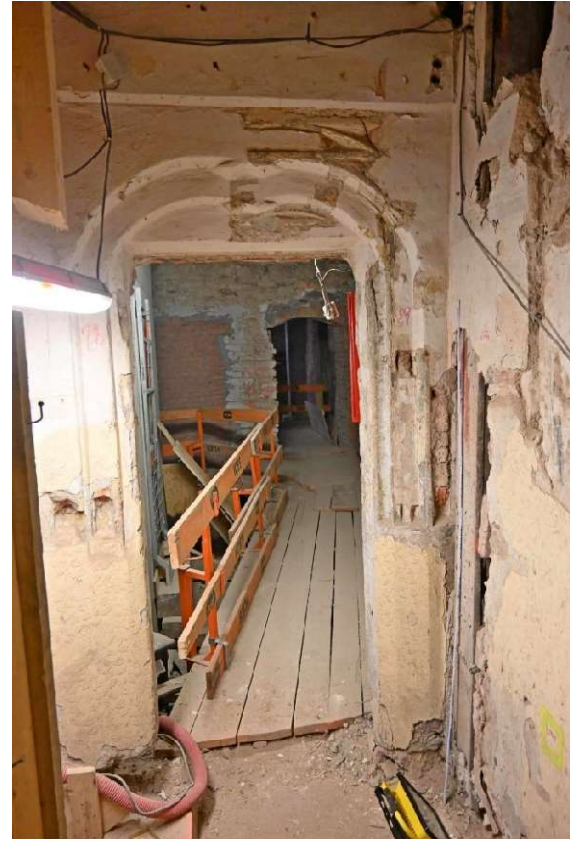

Obr. 7 Portál P106-108 zdroj: Ing. Jindřích Hodač

### 2.3.3. Portál P107-106

Gotický portál nacházející se v místnosti P107 v prvním patře, která je opět bez podlahy a není opatřena dřevěným lešením, tedy podlahu nahrazuje klenba. Portál měl ústit do místnosti P106, nyní je zazděn a z cihel je v něm udělán výklenek. Portál se dochoval z poloviny. (Obr.8)

#### 2.3.4. Portál P117-110

Jedná se gotický zazděný portál v prvním patře, nacházející se v místnosti P117 a původně ústil do místnosti P110. K dnešku je portál dochován z 1/3 a je zazděn. V místnosti nenachází podlaha a chodí se po odkryté klenbě. (Obr.9)

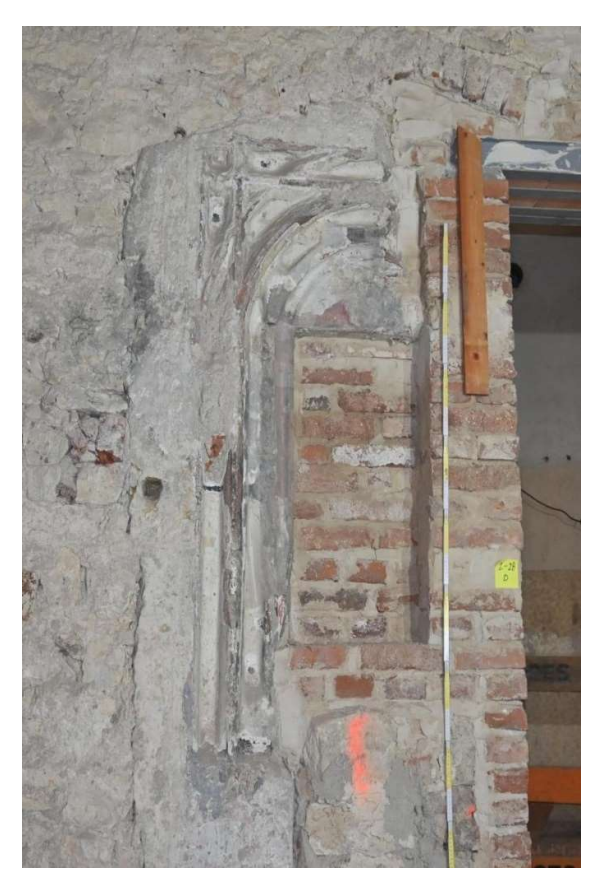

Obr. 8 Portál P107-106 zdroj: Ing. Jindřích Hodač

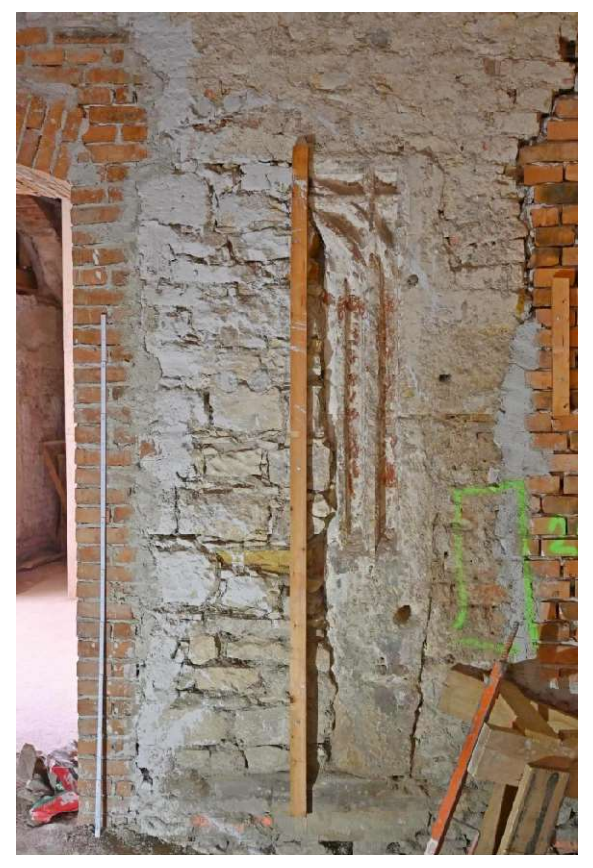

Obr. 9 Portál P117-110 zdroj: Ing. Jindřích Hodač

### 2.3.5. Portál P25-26

Gotický portál nacházející se v přízemní místnosti P25, kde se nacházejí schody do prvního nadzemního patra a ústí do místnosti P26. Místnosti se nacházejí v přízemí budovy B. Portál postrádá výraznější výzdobu. (Obr.10)

### 2.3.6. Portál P28-27(A) a (B)

Portály se nachází v přízemním prostoru místností P28 a P27 přízemí v budově B, jedná se o gotické portály, kdy z portálu A zbývá polovina a byl lehce ze stěny vytesán. Portál B je plně průchozí a jeho stav je z větší části kompletní. Místnost P28 se momentálně nachází bez podlahy a k portálům bylo namontováno provizorní lešení, v místnosti P27 se nachází schodiště do podsklepené části budovy. (Obr.11)

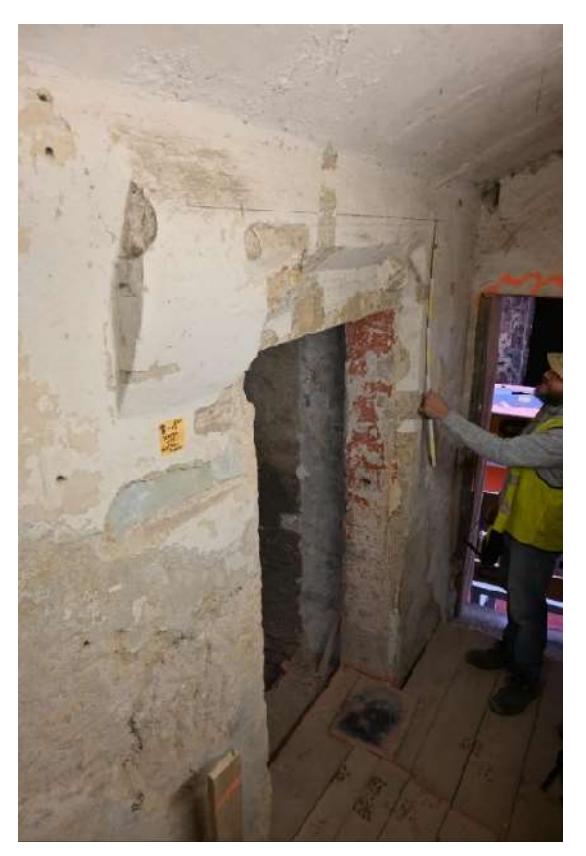

Obr. 10 Portál P25-26 zdroj: Ing. Jindřích Hodač

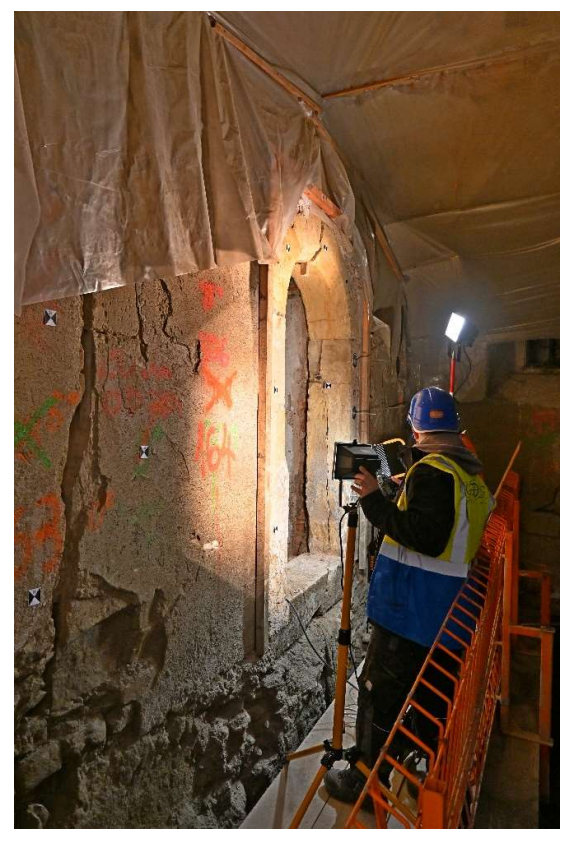

Obr. 11 Vlevo portál P28-27(A). vpravo portál P28-27(B) zdroj: Ing. Jindřích Hodač

## 2.3.7. Portál K19 malý gotický portálek

Jedná se o malý gotický portálek v prvním patře budovy C, ústící na nádvoří komplexu směrem k budově B. Portál se dochoval z poloviny a nyní je vypodložen traverzami. K portálu byl přístup po lešení z nádvoří. (Obr.12)

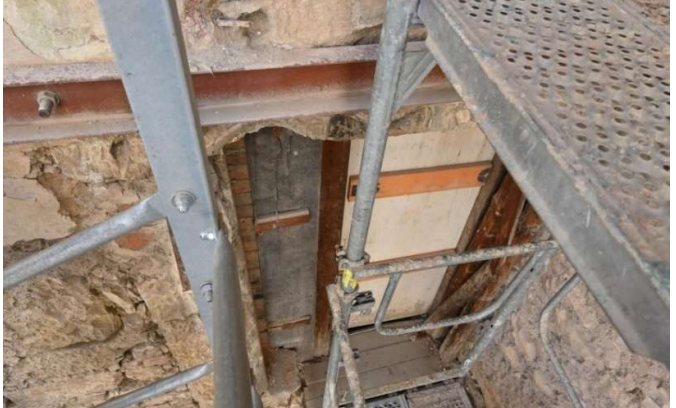

Obr. 12 Portálek K19 zdroj: Ing. Jindřích Hodač

## 3. Rešerše

V rámci diplomové práce proběhl průzkum v oblasti publikací zabývající se historickou dokumentací. Pro výběr použitých metod byla použito doporučené publikace Měřická dokumentace historických staveb pro průzkum v památkové péči (5) a Metodika digitalizace, 3D dokumentace a 3D vizualizace jednotlivých typů památek (6). Obě tyto práce jsou publikacemi Státního památkového ústavu, který je i zadavatelem zadání práce. O výběr použitých softwarů jsem se opíral o svojí Bakalářskou práci Dům U Sixtů Kamzíkova 7 (Praha 1) – Měřická dokumentace vybrané části (2) a dále jako inspirace posloužily práce Diplomová práce Dům U Sixtů Kamzíkova 7 (PRAHA 1) - Fotogrammetrická dokumentace vybrané části Ing. Martina Jákla (1) a Diplomová práce Dům U Sixtů Kamzíkova 7 (PRAHA 1) – Měřická dokumentace bývalé černé kuchyně a souvisejících prostor Ing. Lucie Hnilicové (3). Obě tyto práce se zabývají podobným tématem dokumentace historických objektů. Pro problematiku dokumentace portálů a jejich profilace jsem využil práce Mgr. Michaely Ramešové, Ph.D. v Časopise Společnosti přátel starožitností zabývající se dokumentací portálů huti Benedikta Rieda na Pražském hradě (7). Pro srovnávací část práce mých výsledků s již vyhotovenou dokumentací byly poskytnuty pořízené dokumentace portálů a jejich profilací doc. Ing. Michalem Ryklem, Ph.D. a Mgr. Michaelou Ramešovou, Ph.D.

Na základě výše zmíněných prací zabývající se historickou dokumentací bylo přistoupeno ke zpracování zadání práce pomocí fotogrammetrické metody IBMR. Pouze geodetické zaměření portálu by bylo příliš zdlouhavé a nákladné a nemuselo by dosáhnout požadovaných výsledků. Jako použitelnou metodou by se jevilo 3D skenování, o které se i u vybraného portálu P106-108 uvažovalo po naskytnutých problémech s propojením modelů, ale pro malou zkušenost s touto metodou bylo od ní upuštěno ve prospěch mnou již použité metody IBMR v Bakalářské práci (2). Jako doplněk ke sběru dat se nabídlo využití metody videa pro jinak nepřístupný portál K19 a snímání z monopodu, které nám bylo představeno Mgr. Michaelou Ramešovou, Ph.D. během rekognoskace a jevilo se jako využitelné pro lepší snímání těžko přístupných detailů, kde by jinak muselo být využito snímání ze schůdků nebo žebříku.

Pro geodetické měření bylo rozhodnuto pouze jako o způsobu zaměření vlícovacích bodů a výškového připojení jednotlivých portálů do BPV. U nepřístupného portálu K19, kde kvůli

16

lešení nepřipadalo úvahu. nebo by bylo těžce proveditelné připojení portálu do výškové sítě, připadá v úvahu využití oměrných měr z přiložených měřítek. Dále se jeví jako možné využití oměrných měr u detailů portálů, kde by byly přiloženy měřítka možnou kontrolu přesnosti ortofota.

Pro porovnávací část výsledků, je výše zmíněno, že byla poskytnuta dokumentace doc. Ing. Michalem Ryklem, Ph.D. a Mgr. Michaelou Ramešovou, Ph.D. doc. Ing. Michal Rykl, Ph.D. poskytnul k porovnání práce svých studentů, (portály: P104-102, P108-106, P117-110 a P25- 26). V pracích jsem nalezl profilace portálů a u některých prací byly přiloženy nákresy portálu v měřítkách, dále vyhotoveny na milimetrový papír, nebo se jednalo přímo o vektorovou kresbu. Tyto nákresy a kresby bylo možno použít pro porovnání s ortofoty. Dále se nacházela ve vlastnictví doc. Ing. Michala Rykla, Ph.D. i nálezová zpráva vyhotovená J. J. Outratou v roce 1995, která mi pro potřeby práce byla také poskytnuta. Zde se nacházeli profilace některých portálů a jejich náčrty, kterými se zabývá i má práce (Portály P104-102, P117-110 a K19). Tyto náčrty však málokdy obsahovali měřítka, nebo byly načrtnuty pouze od ruky. Dále od kolegyně Mgr. Michaely Ramešové, Ph.D. byla poskytnuta profilace 4 portálů (Portály P104-102, P106-108, P107-106 a P117-110), kterou vyhotovila během rekognoskačních prací.

Na základě těchto podkladů bude možnost porovnat u portálů P104-102 a P117-110 výsledky všech tří autorů s výsledky mé práce. Pro portály P28-27(A) a (B) nebyly nalezeny žádné použitelné podklady, se kterými by bylo možné mé výsledky srovnat. Pro portál K19 se v dokumentaci J. J. Outraty povedlo nalézt pouze náčrt portálu bez jasných rozměrů a měřítka, přesto bude použit alespoň pro přibližné srovnání.

17

## 4.Metody

Pro kvalitní výstup v podobě modelu a zpracování měřické dokumentace je potřeba zvolit i správné metody pro sběr dat. Dokumentace může posloužit v budoucnu, pokud stavební prvky nebo stavba zanikne, pro renovační práce a rekonstrukci. Typ použitých metod se odvíjí od úkolů dokumentace od zadavatele a je i potřeba vědět, co zadavatel od dokumentace přesně očekává. Při zpracovávání této práce bylo použito fotogrammetrické metody IBMR (metoda obrazové korelace) a to ve dvou variantách, kdy byly pořízeny snímky pomocí dvou fotoaparátů a snímků získaných pomocí videa. Pro přesnost výsledných modelů pak bylo využito geodetické polární metody vedené polygonovým pořadem pro zaměření vlícovacích značek na portálech a dále různých měřítek bylo využito pro kontrolu detailních míst portálů a jejich přesnosti. V tomto odstavci bylo čerpáno z: (5)

### 4.1.Geodetické metody

Geodetické metody posloužily k zaměření vlícovacích bodů a k výškovému připojení portálů na vágrysy stavby. Na začátku měření je potřeba rozmyslet použití geodetických metod na daném místě a jak s nimi bude možno pracovat a zda bude možno dosáhnout požadovaných přesností. V objektu, kde se nyní provádí rekonstrukce a měření, se měření provádělo po dřevěném lešení, které není stabilním podkladem pro měřící pomůcky a dosažení přesností sestává pro měřiče výzvou. V tomto případě byly použity jednoduché geodetické metody a to prostorová polární metoda, polygonový pořad a oměrné míry, kdy v každém patře zvlášť proběhlo výškové připojení polygonu do výškové sítě. K propojení obou polygonů nedošlo.

#### 4.1.1. Prostorová polární metoda

Jedná se dnes o hojně používanou metodu, kdy polární metoda, která využívá dvou rozměrných souřadnic a pro výpočet souřadnic slouží vodorovná délka a vodorovný úhel, je doplněna o třetí rozměr a to o výšku, kterou získáváme měřením zenitového úhlu. V dnešní době již toto měření zvládají všechny totální měřické stanice. Měřením zenitového úhlu pak odpadá potřeba měřit vodorovnou délku. Měřené parametry jsou ukládány do zápisníku ve vnitřní paměti totální stanice. Při známých souřadnicích stanoviska a známém směru na známou orientaci, jsme pak schopni určit souřadnice další pevných nebo podrobných bodů

pomocí levostranných úhlů vypočtených mezi směry na měřené body a vodorovné vzdálenosti. Vzdálenost se měří pomocí laserového dálkoměru na odrazný hranol nebo odrazem paprsku přímo od povrchu objektu. Většina přístrojů dnes měří jak vodorovnou, tak šikmou délku a je možno mezi nimi přepínat dle potřeby. V tomto odstavci bylo čerpáno z: (1) (2) (3) (8)

#### 4.1.2. Polygonový pořad

Metoda, kdy několik stanovisek, na kterých stojíme, je kromě prvního postavení určeno rajonem z předešlého stanoviska. Je potřeba vždy na stanovisku měřit orientaci vzad na původní stanovisko a vpřed na nové.

Rozlišujeme několik typů pořadů:

\*Volný polygonový pořad (Orientace na známý bod pouze na počátku)

\*Oboustranně připojený a orientovaný polygonový pořad (známe souřadnice prvního a koncového stanoviska a jedné orientace)

\*Oboustranně připojený a orientovaný pořad (známe souřadnice počátečního i koncového stanoviska a máme orientace na obou stranách pořadu)

\*Vetknutý polygonový pořad (provádí se mezi dvěma známými body, které slouží jako stanoviska).

V našem případě byl použit volný polygonový pořad, kdy byl počátek vložen mezi první dvě stanoviska. V tomto odstavci bylo čerpáno z: (8)

#### 4.1.3. Oměrná metoda

Využití měřených vzdáleností přímo na objektu mezi charakteristickými body. Míry je potřeba různě uzpůsobit, aby se podchytily všechny rozměry objektu. Při nepravidelných objektech je vhodné využít křížových měr, tedy míry po diagonále. Metoda je dosti nepřesná a časově náročná a je vhodnější pro menší objekty. Jako měřické pomůcky se dá použít např. pásmo, skládací dvoumetr, lať nebo laserový dálkoměr. V tomto odstavci bylo čerpáno z: (3)

(5)

#### 4.2.Fotogrammetrie

Fotogrammetrie a její metody slouží k získávání informací o rozměrech objektů pomocí snímků. Ve většině případů i barvu snímaného objektu. Jedná se o velmi rychlý sběr dat v terénu a v některých případech i podrobnější než geodetické metody, ovšem kancelářské zpracování pak může být velice zdlouhavé. Rozlišujeme jednosnímkovou a vícesnímkovou metodu. Jednosnímková metoda je jednoduchá a využívá se pro rovinné objekty. Je u ní potřeba znát parametry kamery a její distorze objektivu. Vícesnímková metoda se pak dělí na stereofotogrametrii (3D vjem pomocí překrytu dvou sdružených snímků), průsekovou fotogrammetrii a v této práci využitou metodu obrazové korelace (IBMR). Výstupem z těchto metod může být tzv. ortofoto nebo fotoplán (pravoúhlý průmět snímku do roviny) vzniklé z pořízených snímků. Vícesnímkových metod je využíváno jak pro leteckou, tak pro pozemní fotogrammetrii. V tomto odstavci bylo čerpáno z: (3) (5)

#### 4.2.1. Metoda obrazové korelace

Metoda obrazové korelace (anglicky Image – Based Modeling and Rendering, zkráceně IBMR) je v dnešní době jedna z nejvyužívanějších metod pozemní fotogrammetrie. Pracuje na principu získávání 3D mračna bodů ze série dvou a více pořízených snímků. (Obr. 13) Pro lepší podchycení objektu je potřeba objekt snímat ve více sériích s konvergentní osou záběru. Snímky se zpracovávají pak všechny naráz nebo po dvojicích. Výsledné výstupy pak lze spojit v závislosti na použitém softwaru. Relativně novým trendem je použití pořízeného videa jako zdroje snímků, tyto videa však mají nevýhodu v obrazové kvalitě snímků. Výstupem z této metody není jen husté mračno bodů (Obr. 14), ale i plošný 3D model objektu nebo ortofoto. Celkově je metoda méně nákladná nežli 3D skenování. Jako vybavení postačí teoreticky jakýkoliv fotoaparát (od toho se pak odvíjí kvalita snímků a i výsledná kvalita modelu) a vhodně zvolené vlícovací značky a doplňkové metody, kterými jsou oměrné míry, případně zaměření vlícovacích značek pomocí geodetických metod a vhodný software pro zpracování dat. Metoda se používá u složitějších skulptur, u kterých by klasické geodetické metody zabraly příliš mnoho času, nebo by bylo jejich provedení náročné. Všeobecně i tam, kde chceme získat velice detailní model. Sběr dat v terénu je velice rychlý, ovšem zpracování dat pak může být časově náročné a složitější než u laserového skenování.

V tomto odstavci bylo čerpáno z: (3) (6)

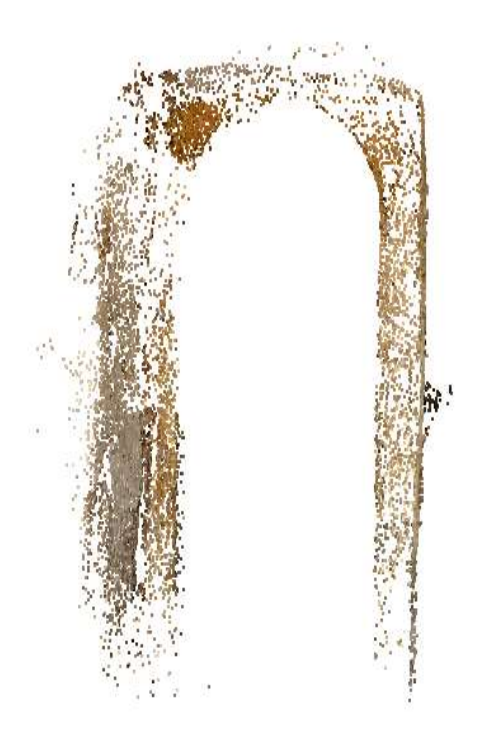

Obr. 13 Řídké mračno u portálu P28-27(B)

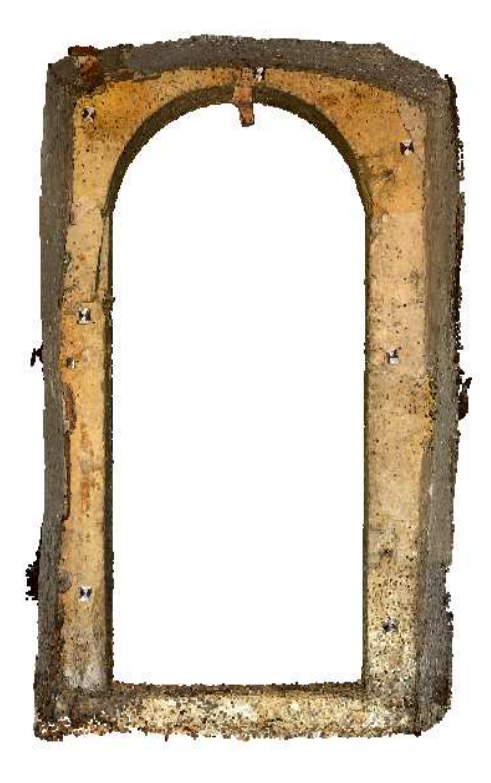

Obr. 14 Husté mračno u portálu P28- 27(B)

#### 4.2.1.1.Vhodné kamery a volby parametrů

Nejčastěji jsou voleny digitální komory (digitální kalibrovaný fotoaparát) nebo kvalitní fotoaparáty s možností kalibrace pomocí softwarů. Pro fotogrammetrické práce nejsou vhodné fotoaparáty s objektivy typu rybí oko nebo širokoúhlé objektivy. Jako nejvhodnější se jeví používat objektivy s konstantou komory okolo 50 mm a pevnou neměnitelnou konstantou komory. Nutno poznamenat, že má-li objektiv zoom je jej potřeba uzamknout na nejvhodnější největší zvětšení/zmenšení a po celou dobu snímkování neměnit, tomu se však v rámci projektu nemusí dát vyhnout, pak je důležité, aby od různých zvětšení byl dostatečný počet snímků. V úvahu připadá i nastavení expozičního času a režimu, aby bylo možno volit z několika možností: automatická (P), clonová automatika (S), časová automatika (A), též jako priorita clony, která byla mnou využita a manuální expoziční režim (M). Režim priority clony zachovává hloubku ostrosti pro pozadí i popředí a při snímání se nastaví automaticky čas závěrky pro dosažení nejlepší expozice. Expoziční čas pak u snímání z ruky je vhodné udržet nad 1/50 sek a více. Příliš přeexponované nebo podexponované snímky se pak musí

manuálně upravovat v postprocesingu, aby z nich vyšla vypovídající hodnota. Clona reguluje množství světla, které dopadá na snímač a také ovlivňuje ostrost snímku. Při snímání je pak vhodné využít clony čísel mezi 8-11. Citlivost, která je u fotoaparátu skryta pod zkratkou ISO, pak ovlivňuje zrnitost a šum snímků. Tu je potřeba volit maximálně na hodnotu 800 až 1000. V tomto odstavci bylo čerpáno z: (1) (2) (3)

#### 4.2.1.2.Snímání objektu

Při snímání objektu je potřeba dodržovat i určitá pravidla. Je potřeba udržovat překryt snímků okolo 60 %, aby došlo ke správnému zarovnání snímků a správnému napojení přes identické body. Je nutno udržovat osy záběru rovnoběžně k snímané ploše. U vyhotovování 3D modelů je potřeba, aby se všechny osy záběrů protínali uprostřed snímaného objektu. V tomto odstavci bylo čerpáno z: (1) (2) (3) (6)

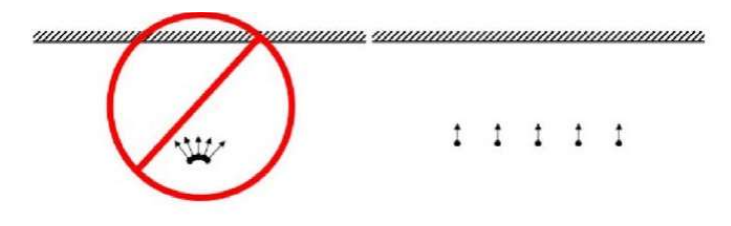

Obr. 15 Doporučený postup snímání rovných ploch, Zdroj: (6)

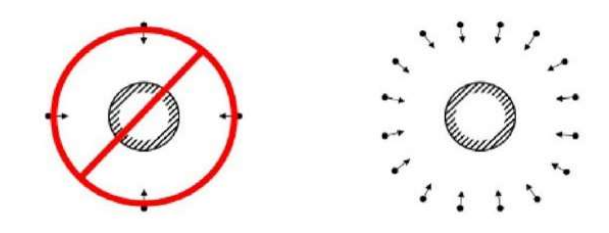

Obr. 16 Doporučený postup snímání prostorových objektů, Zdroj: (6)

### 4.3.Měřická dokumentace

Pozornost bychom měli věnovat i volbě podrobnosti dokumentace, která musí odpovídat významnosti daného objektu, účelu dokumentace a také dle toho, pro koho je vyhotovována. Velmi podrobná a přesná měřická dokumentace je velice časově náročná a tím pádem i nákladná. Práce prováděné v terénu by měli umožňovat zhotovení výstupu o jeden stupeň podrobnější, než bylo cílem zadání. To však není vždy realizovatelné. Každá práce, stavba, či objekt vyžaduje poněkud odlišný přístup a výsledky vždy nemusí přesně zapadat do předem vytyčených kategorií. Druhy zpracování dokumentace lze dělit do 4 základních kategorií.

Orientační dokumentace: Výsledná dokumentace s nejnižší vypovídající hodnotou. Náklady na ní vyvinuté jsou však minimální. Její pořizování není závislé na kvalifikovanosti jedince, který jí vyhotovuje. Nejčastěji se jedná o náčrt bez měřítka a se zachováním proporčních vztahů. Do této kategorie spadají i plánovací dokumentace vyhotovovány v měřítkách 1:200 až 1:100.

Základní dokumentace: Kategorie, která odpovídá požadavkům plánové dokumentace, normám ČSN a zákonu. Provádět by ji měla kvalifikovaná osoba za použití jednoduchých geodetických metod. Řadí se sem vyhotovované výsledky v měřítkách 1:100 až 1:50. Do této kategorie již spadají veškeré plánové dokumentace vytvářené pomocí volně dostupných softwarů.

Podrobná dokumentace: Dokumentace se již zakládá na přesných geodetických podkladech. Je vyžadována poměrně velká přesnost v rozměrech a poloze. Vypracovávat by ji již měl profesionál s potřebným vybavením. Vyhotovuje se v měřítku minimálně 1:50. Považuje se za dostatečnou dokumentaci pro průzkumné i projektové práce. Této dokumentaci odpovídá použití geodetické polární metody, fotogrammetrie a 3D skenování.

Tvarově věrná dokumentace: Nejpodrobnější dokumentace vyhotovována nejčastěji v měřítkách 1:20 a stále častěji je používán i jako výstup 3D model. Krom předešlých požadavků na polohu a přesnost zachycuje skutečný tvar objektu a jejich detailů. Bonusem je pak barevná informace o objektu. Jsou ideální pro restaurátorské záměry a vědecké činnosti.

#### V tomto odstavci bylo čerpáno z: (5)

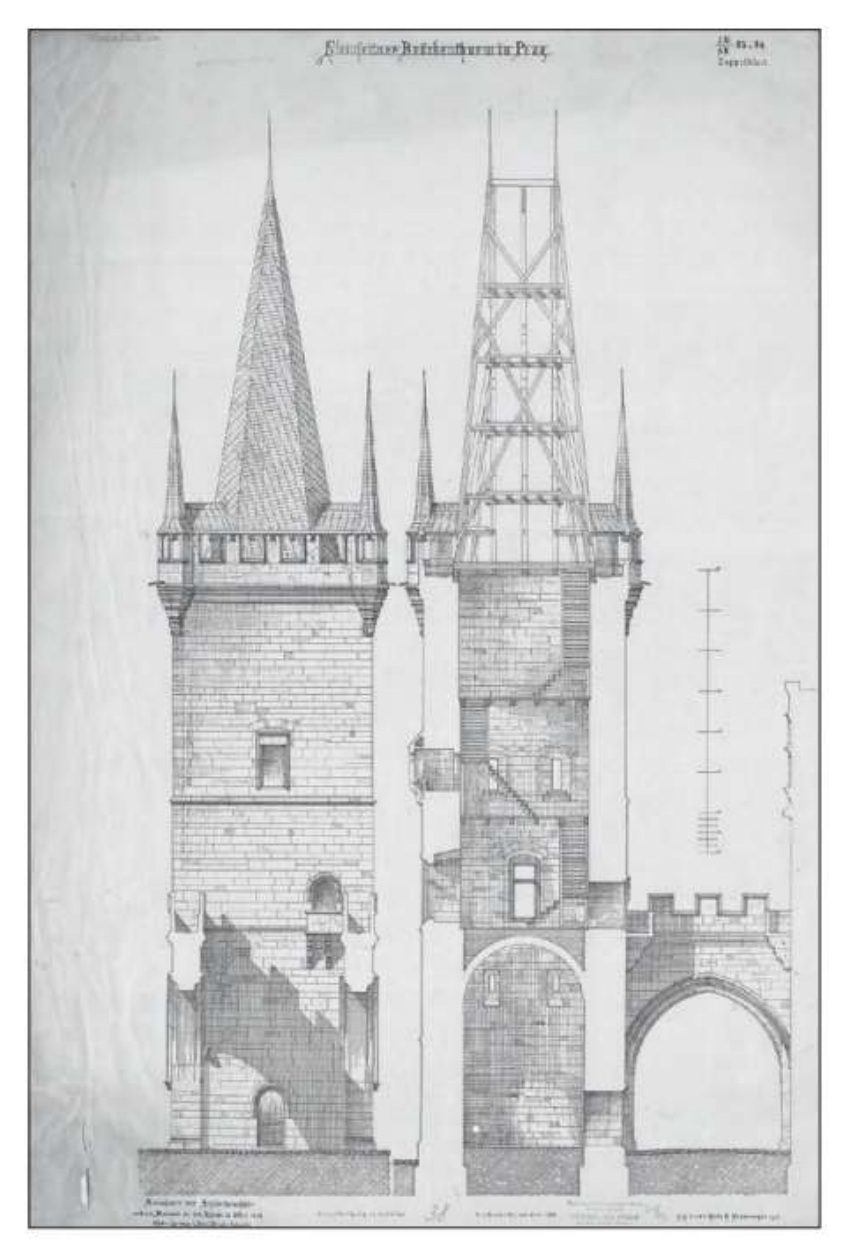

Obr. 17 Měřická dokumentace, Zdroj: (5)

## 5. Přístroje a softwary

Pro práce bylo využito vybavení zapůjčené Katedrou geomatiky K155 a Katedrou speciální geodezie K154 Fakulty stavební ČVUT v Praze.

## 5.1.Totální stanice a příslušenství

K měření vlícovacích bodů bylo využito dvou totálních stanic a to Leica TS06 ve druhém patře budovy B a totální stanice Trimble M3 v prvním patře budovy B. Důvod použití dvou totálních stanic je rozdělení měření do dvou etap a nedostupnosti první totální stanice pro druhou etapu měření. Měřeno bylo bezodrazově na vlícovací body, případně odrazný štítek a při měření polygonu na minihranol Leica s konstantou -17,5 mm. U portálu K19 na budově C bylo využito skládacího metru a nivelační latě. U detailů bylo na některých portálech využito kriminalistických měřítek, které se vyznačují tím, že jsou k nim známy kalibrační parametry, díky kterým známe jejich přesnost na desetinu milimetru. (Obr. 28)

#### 5.1.1. Leica TS06

Totální stanice od švýcarské společnosti Leica Geosystem. Stanice je poměrně těžká a měří s úhlovou přesností 0.6 mgon a délkovou 1.5 mm+2 ppm při použití odrazného hranolu a nastavení měření standart. Při měření bezodrazovým měřením je přesnost zhoršena na 2,0

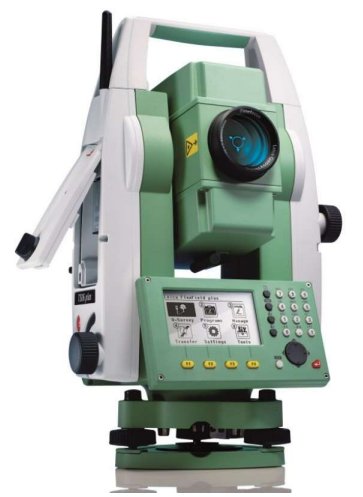

Obr. 18 Totální stanice Leica TS06, Zdroj: (9)

mm + 2 ppm, přesnost se odvíjí i od nastavení měření. Dosah totální stanice je až 3500 m při použití hranolu a při měření na odrazovou folii pak 250 m. Dalekohled má 30x násobné zvětšení. Kompenzátor přístroje je dvouosý s přesností 0.5" do 1.5". Velikost stopy laseru je na 30 m 7 mm. Doporučovaná pracovní vzdálenost je 5 - 150 m. Totální stanice byla využita v první etapě měření v prvním nadzemním podlaží. U této kapitoly bylo čerpáno z: (9) (10)

#### 5.1.2. Trimble M3

Malá lehká kompaktní totální stanice od společnosti Trimble. Přístroj umožňuje bezhranolové měření do vzdálenosti 300 m. Společnost nabízí různé přesnosti přístrojů. V našem případě byla použita totální stanice s přesností 5 mgon a délkovou přesností 3,0 mm + 2ppm na všechny typy cílů. Totální stanice má tedy horší parametry než v 2.NP použitá Leica, naproti tomu v 1.NP nebyly tolik stíženy podmínky měření podlahou tvořenou prkenným lešením. Zvětšení dalekohledu je stejné jako u přístroje Leica 30x. Stroj splňuje podmínky pro práci v katastru nemovitostí. Tato totální stanice byla využita během druhé etapy měření v přízemí budovy B. (viz. Obr. 1) U této kapitoly bylo čerpáno z: (11) (12)

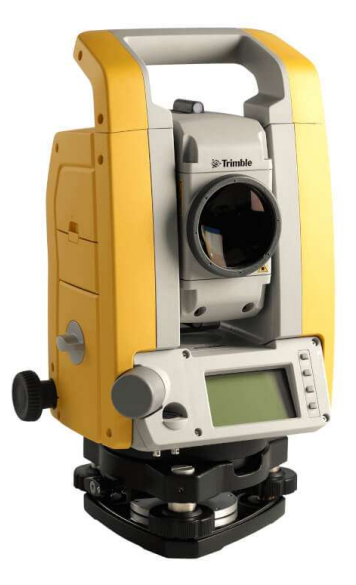

Obr. 19 Totální stanice Trimble M3, Zdroj: (12)

## 5.2.Fotoaparáty

Pro fotogrammetrické práce byly zvoleny fotoaparáty Nikon D7100 s objektivem Sigma 17- 50 mm a pro snímání z monopodu a pořizování videa pak fotoaparát Nikon Z50. Oba zmiňované fotoaparáty byly využity při obou etapách měření.

#### 5.2.1. Nikon D7100 a objektiv Sigma 17-50 mm

Fotoaparát Nikon D7100 je poloprofesionální digitální zrcadlovka s lehkým a odolným tělem. Disponuje obrazovým snímačem typu CMOS o formátu DX s 24,1 miliony pixelů a fotografickými režimy P, S, A, M. ISO citlivost se pohybuje od 100 do 6400. Při focení lze využít náhledu na displeji či pozorovat snímaný objekt pomocí hledáčku. Fotoaparát využívá 51 zaostřovacích polí a díky 15 snímačům křížového typu umožňuje přesné automatické zaostření. Rozlišení snímků je 6000 x 4000 pixelů. Tělo fotoaparátu je vyrobeno z hořčíkové slitiny, která dodává fotoaparátu odolnost. V tomto odstavci bylo čerpáno z: (13) (14)

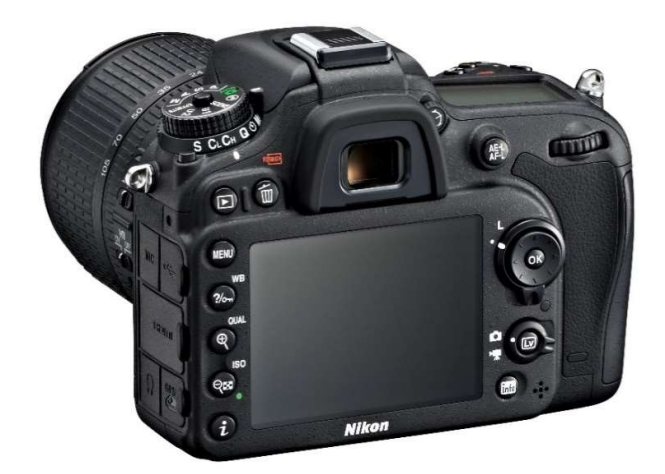

Obr. 20 Fotoaparát Nikon D7100, Zdroj: (13)

Na zrcadlovce byl použit objektiv Sigma 17-50 mm F2.8 EX DC OS HSM. Jedná se o objektiv určený pro fotoaparáty značky Nikon. Objektiv je vybaven optickým stabilizátorem a vysokým světelným výstupem, který je způsoben rychlostí závěrky. Fotoaparát se hodí pro focení krajin, skupinových fotografií, či architektury. Rozsah konstanty kamery je od 17 do 50 mm a minimální vzdálenost pro zaostření je 28 cm. Rozsah clony je od f/2.8 do f/22. V tomto odstavci bylo čerpáno z: (15)

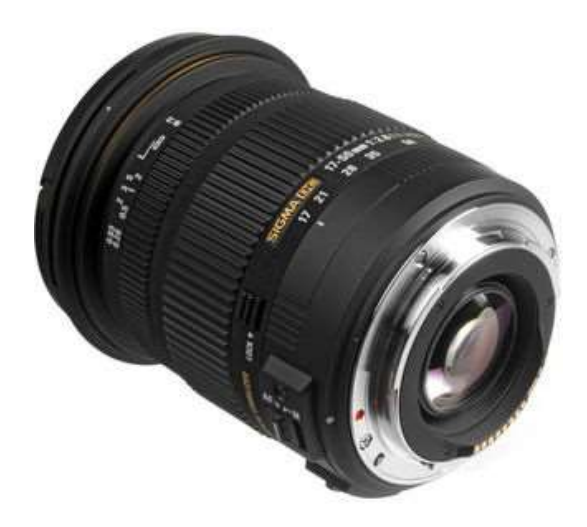

Obr. 21 Objektiv Sigma 17-50 mm F2.8 EX DC OS HSM, Zdroj: (15)

#### 5.2.2. Nikon Z50

Malý, kompaktní a lehký fotoaparát značky Nikon s rozlišením snímače typu CMOS 20,9 Mpx. Maximální rozlišení snímků je pak 5568 x 3712 pixelů. Fotoaparát je bezzrcadlovka s vysokou rychlostí. Má výklopný a otočný dotykový displej. Umožňuje natáčet video ve formátu 4K s frekvencí 30p. ISO citlivost fotoaparátu se pohybuje od 100 do 51 200. K fotoaparátu je možné si do svého mobilního telefonu stáhnou aplikaci SnapBridge a fotoaparát ovládat z mobilního telefonu, což bylo využito pro snímání z monopodu. V tomto odstavci bylo čerpáno z: (16)

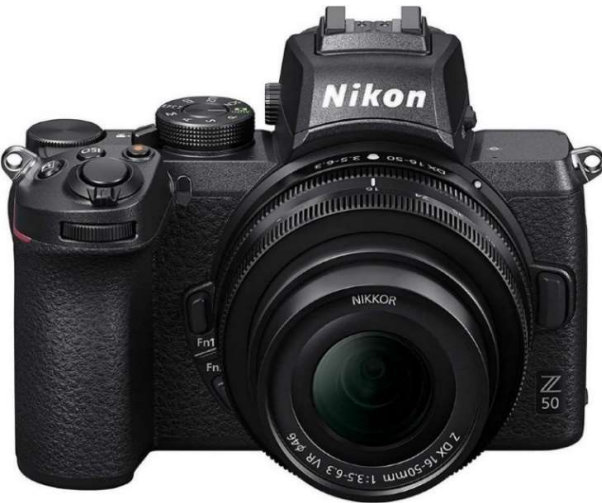

Obr. 22 Fotoaparát Nikon Z50, Zdroj: (16)

## 5.3.Softwary

Pořízené měření a snímky bylo následně potřeba zpracovat. Ke zpracování měření z totálních stanic bylo využito geodetického programu Groma. Horší snímky pak byly nejdříve upraveny pomocí softwaru FastStone Image Viewer a následně zpracovány v softwaru Agisoft Metashape, kde byly vytvořeny 3D modely a ortofota. Software CloudCompare pak posloužil pro řezy modely a spojení modelů. Nakonec byl pro výsledné výkresy v měřítkách 1:10 použit software MicroStation.

#### 5.3.1. Groma

Český geodetický software Groma od společnosti Geoline, spol. s r.o. slouží k výpočtům geodetických úloh a zpracování souborů dat. Zpracuje a vypočte zápisníky měření, vytváří seznamy souřadnic a veškeré výpočty ukládá do protokolů. U výpočtu umožňuje i náhled na jednoduchou kontrolní kresbu. Systém je nabízen jak v plné, tak demonstrační verzi, ta je omezena na výpočet pouze 50 podrobných bodů. Pro naše výpočty postačovala demonstrační verze softwaru. Software byl využit pro zpracování geodetických měření pořízených v obou etapách. V tomto odstavci bylo čerpáno z: (17)

|                     | Konfigurace: Groma ini |                          | v Předčisli: |                | $\vee$ Kod kvalty: |                                           | $\sim$ Meridia: 1.000000000000 $\sim$ Naid bod: |                                        |                   | Milliary Metalolovat sout                                       |                      | Advni sout: Prinani     | $\mathcal{A}$       |                    |                                         |              |
|---------------------|------------------------|--------------------------|--------------|----------------|--------------------|-------------------------------------------|-------------------------------------------------|----------------------------------------|-------------------|-----------------------------------------------------------------|----------------------|-------------------------|---------------------|--------------------|-----------------------------------------|--------------|
|                     |                        |                          |              |                |                    | Y X X X Y A A A X X X A T A D @ X D @ ? R |                                                 |                                        |                   |                                                                 |                      |                         |                     |                    |                                         |              |
|                     |                        | TVOTAPLISTAC.mm^ Millers |              |                |                    |                                           | $\alpha$ $\alpha$ $\alpha$                      | ш<br>"Internoi permitti") Sinuta-boice |                   |                                                                 |                      |                         |                     |                    |                                         | <b>E 8 8</b> |
|                     | Předč, Čislo           | Ħz                       | z            | Vod.delka      | dII                | Signal<br>Popis                           |                                                 | Předě, Čislo                           |                   | $\mathbf{v}$                                                    | $\mathbf x$          | $\mathbb{Z}$            |                     | Typ Kv. Popis      |                                         |              |
|                     |                        |                          |              |                |                    |                                           |                                                 | 4001                                   | 37                | 017 107.932                                                     | 1076 843,203         | 406.016                 |                     |                    |                                         |              |
| <b>4001</b><br>4001 | <b>A501</b><br>4001    | 1,8830                   | 104,2996     | 48.5666        |                    | 1,0000<br>0.000<br>1,5000<br>0.000        |                                                 | 4001                                   | 38                | 817 127.638                                                     | 1076 832.012         | 405.844                 |                     | x                  |                                         |              |
| 4001                | 4002                   | 49,6403                  | 183.7712     | 20,7545        |                    | 1,5000<br>0.000                           |                                                 | 4001                                   | 39                | 817-133-021                                                     | 1 076 828.633        | 405.672                 |                     | Y                  |                                         |              |
| 4001                | 4003                   | 123.4635                 | 100.8367     | 15,3477        |                    | 1,5000 0.000                              |                                                 | 4001                                   | 40                | 817 132.706                                                     | 1 076 830 228        | 405.683                 |                     |                    | KB                                      |              |
| 4001                | 5001                   | 332,4982                 | 99.9585      | 24,2830        |                    | 0.0000<br>0.000                           |                                                 | 4001                                   | 41                | 817 131.750                                                     | 1076 830.986         | 405.722                 |                     |                    | KB                                      |              |
| 4001                | 5002                   | 343.3871                 | 100.9670     | 00.9850        |                    | 0.0000<br>0.000                           |                                                 | 4001                                   | 42                | 817 129.659                                                     | 1 076 832.929        | 405.779                 |                     |                    | KB                                      |              |
| 4001                | 5003                   | 236 8282                 | 94 8259      | 8 8 3 2 6      |                    | 0.0000<br>0.000                           |                                                 | 4001                                   | 43                | 817 124.811                                                     | 1 076 837 589.       | 405, 618                |                     |                    | w                                       |              |
| 4001                | 5004                   | 152.4173                 | 97 0670      | 23,9466        |                    | 0.0000<br>0.000                           |                                                 | 4001                                   | 44                | 817 123.656                                                     | 1076 838             | 1) Polarni mintoda      |                     |                    | $\overline{\phantom{a}}$<br>$\! \times$ |              |
| 4001                | 5005                   | 1314531                  | 97,6612      | 25.0021        |                    | 0.0000<br>0.000                           |                                                 | 4001                                   | 45                | 817 122 325                                                     | 1.076.839            |                         |                     |                    |                                         |              |
| 4001                | 5000                   | 28.1198                  | 104,3377     | 5.4972         |                    | 0.0000<br>0,000                           |                                                 | 4001                                   | 46                | 817 121.379                                                     | 1 076 840            | Stanovisko Určovaný bod |                     |                    |                                         |              |
| 4001                | 5007                   | 58 0324                  | 103,6556     | 34.0178        |                    | 0.0000<br>0.000                           |                                                 | 4001                                   | 47                | 817 120.138                                                     | 1076 841             | Stanovisko              |                     |                    |                                         |              |
| 4001                | 5008                   | 89 8787                  | 102 3233     | 40.5350        |                    | 0.0000<br>0,000                           |                                                 | 4001                                   | 46                | 817 119.481                                                     | 1076 841             | Předč.                  | 4001                |                    | 817118.032                              |              |
| 4001                |                        | 57,7309                  | 104 4218     | 34.0796        |                    | 0.0000<br>2P                              |                                                 | 4001                                   | 49                | 817 125.401                                                     | 1 076 838            | Clain                   | 4501                |                    | 1076837.529<br>×                        |              |
| 4001                | ь                      | 62,6140                  | 104.4191     | 35,3397        |                    | 0.0000<br>29                              |                                                 | 4001                                   | 50                | 817 129,656                                                     | 1 076 835            |                         |                     |                    |                                         |              |
| 4001                |                        | 66.1567                  | 104,4162     | 32.0267        |                    | 0.0000<br>29                              |                                                 | 4001                                   | 51                | 817 134 945                                                     | 1076 832             | Výška stroje:           | 1,000<br>Kyzi.      |                    | ż<br>406 433                            |              |
| 4001                |                        | 88.8584                  | 102 0863     | 42 0264        |                    | 0.0000<br>2P                              |                                                 | 4001                                   | 62                | 017 119,095                                                     | 1 076 040            |                         |                     |                    |                                         |              |
| 4001                |                        | 131,3917                 | 98,6138      | 25.0151        |                    | 0.0000<br><b>ZP</b>                       |                                                 | 4001                                   | 4001              | 817 127.462                                                     | 1076 791             | <b>Osentace</b>         |                     |                    |                                         |              |
| 4001                |                        | 152 5074                 | 96,9708      | 23.9530        |                    | ZP<br>0.0000                              |                                                 | 4001                                   | 4002              | 817 107.242                                                     | 1 076 819            | V Dite<br>Bod           | V Dóky V Pře        |                    | 4001<br>Předě.                          |              |
| 4001                |                        | 236.5170                 | 92.5025      | 5.5284         |                    | 2.0000<br>KF                              |                                                 | 4001                                   | 4003              | 817 102 833<br>817 118,032                                      | 1076.839<br>1076 837 | 4001<br>$-0.0134$       |                     |                    | Cislo:<br>4003                          |              |
| 4001                |                        | 322,0004                 | 97.7652      | 15.5566        |                    | 2,0000<br>KP                              |                                                 | 4001                                   | 4501<br>4001 5001 | 817.141.388                                                     | 1 076 830            | 2800.0 5008 5           | $-0.0115$<br>0.0058 |                    | 123.4635<br>Smer.                       |              |
| 4001                |                        | 337.4849                 | 99.4153      | 33 4206        |                    | 2.0000<br>KP                              |                                                 | 4001                                   | 5002              | 817 172 994                                                     | 1076 811             | $2003$ 0.0045           | 0.0085              |                    | Dèka:<br>15.3477                        |              |
| 4001                | 10                     | 348 8977                 | 100 3524     | 45.3833        |                    | 2.0000<br>KP                              |                                                 | 4001                                   | <b>SOD3</b>       | 817 120 324                                                     | 1076 843             |                         |                     |                    |                                         |              |
| 4001                | 11                     | 342 0223                 | 100 5305     | 51.4562        |                    | 2,0000<br>KP                              |                                                 |                                        | 4001 5004         | 817.098.134                                                     | 1,076,850            |                         |                     |                    | 817102.833<br>Y.                        |              |
| 4001                | 52                     | 348.8221                 | 101.5926     | 61,7237        |                    | 1,5000<br>KA                              |                                                 | 4001                                   | SDDS              | 817 093.875                                                     | 1076 843             |                         |                     |                    | 1076839.598 单<br>×:                     |              |
| 4001                | 13                     | 349.5585                 | 101 6476     | 59,7020        |                    | 1.5000<br>KB                              |                                                 | 4001                                   | sote              | 817 116,811                                                     | 1,076,832            |                         |                     |                    | ź<br>405 713                            |              |
| 4001                | 14                     | 349 0676                 | 101 6267     | 58 1240        |                    | 1,5000<br>KB                              |                                                 | 4001                                   | 5007              | 817 098.689                                                     | 1 076 811            |                         |                     |                    |                                         |              |
| 4001                | 15                     | 348,7957                 | 101 6171     | 58, 8936       |                    | 1,5000<br>KB                              |                                                 |                                        | 4001 5008         | 817 080 626                                                     | 1 076 821            | Pitchet<br><b>Ubrat</b> |                     | Aktualizovat souř. | Kval.                                   |              |
| 4001                | 36                     | 348,6629                 | 101,5997     | <b>SS 50SS</b> |                    | 1,5000<br>KB"KA                           |                                                 |                                        | 4001 9998         | 817 148.385                                                     | 1 876 825            |                         |                     |                    |                                         |              |
| 4001                | 17                     | 347,9583                 | 101.3516     | 39.2432        |                    | 1,5000<br>KB*KA                           |                                                 |                                        |                   |                                                                 |                      |                         |                     |                    |                                         |              |
| 4001                | 18                     | 344 7440                 | 100 9722     | 17.0220        |                    | 1.5000<br><b>KBKA</b>                     |                                                 |                                        |                   |                                                                 |                      | Protokol                |                     |                    | Nové stanovisko<br><b>Wooder</b>        |              |
| 4001                | 19                     | 341,7307                 | 100 6817     | 11 0554        |                    | 1,5000<br>KAKO                            |                                                 |                                        |                   |                                                                 |                      |                         |                     |                    |                                         |              |
| 4001                | 20                     | 329.0544                 | 100.1255     | 4.5545         |                    | 1,5000<br>KA*                             |                                                 |                                        |                   |                                                                 |                      |                         |                     |                    |                                         |              |
| 4001                | 21                     | 341, 3691                | 100,6033     | 9.8845         |                    | 1,5000<br>KC                              |                                                 |                                        |                   |                                                                 |                      |                         |                     |                    |                                         |              |
| 4001                | 22                     | 343,7016                 | 100 6056     | 7,9686         |                    | 1.5000<br>KC                              |                                                 |                                        |                   | Aktivní souřadnice: [Dle globálního nastavení] ~ Ukládat do: XY |                      |                         |                     | $\sim$             |                                         |              |
| 4001                | 23 <sup>°</sup>        | 394,7509                 | 100.7952     | 1,7189         |                    | KC<br>1,5000                              |                                                 |                                        |                   |                                                                 |                      |                         |                     |                    |                                         |              |

Obr. 23 Prostředí softwaru Groma v12.2

#### 5.3.2. FastStone Image Viewer

 Program sloužící pro prohlížení a úpravu snímků. (tzv. postprocesing) U snímků si můžete upravit jejich světlost, stíny, kontrast či ostrost. Software vyvíjí společnost FastStone soft a podporuje různé formáty jako BMP, JPEG, JPEG2000, GIF, RAW a další. Software je nabízen zcela bez poplatků. Program byl využit pro úpravu světlosti většího počtu snímků a to především v prvním patře. Softwaru FastStone Image Viewer bylo využito pro postprocesing pořízených snímků. V tomto odstavci bylo čerpáno z: (18)

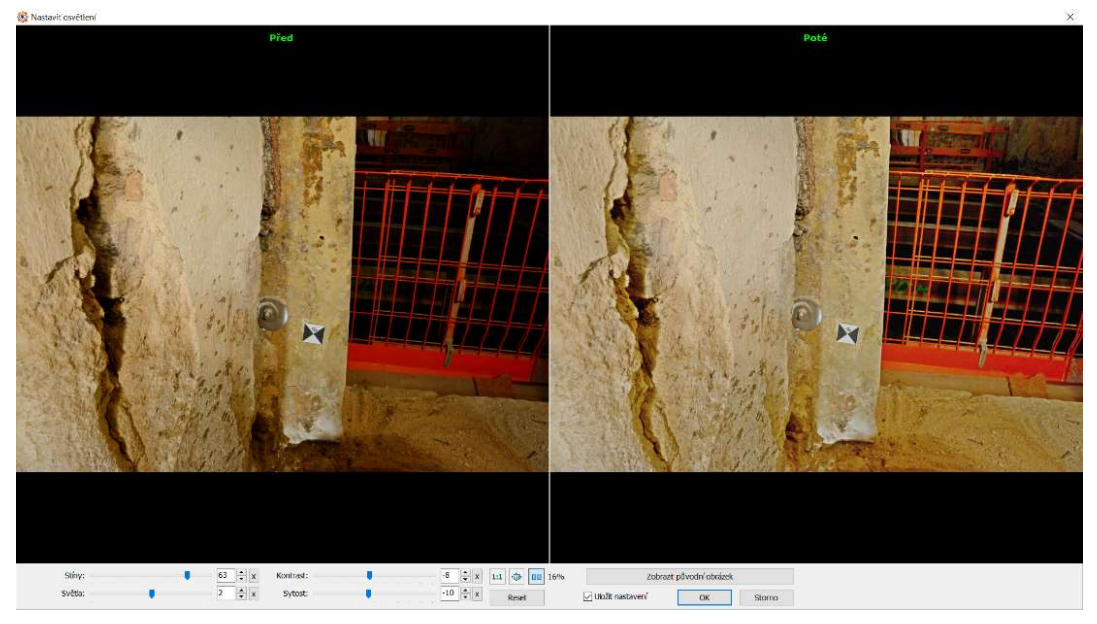

Obr. 24 Prostředí softwaru Faststone image wiever

#### 5.3.3. Agisoft Metashape

Agisoft Metashape je jedním z mnoha softwarů pro fotogrammetrické zpracování snímků, tento konkrétní software pochází od ruské společnosti Agisoft LLC. Program slouží především k vytvoření řídkého a hustého mračna, z něho pak vytvoření 3D modelu a následně je možnost model v softwaru pomocí pořízených snímků jednotlivým bodům přiřadit barvu. Model tak získá velmi realistický vzhled. Proces tvorby je do značné míry automatizovaný a uživatel pouze mění nastavení podle potřeby. Software pracuje na principu obrazové korelace, vyhledávání umístění stejných bodů na různých snímcích. Jedním z možných výstupů softwaru je i ortofoto. Software umožňuje i práci s videem, kdy je schopný video "rozstříhat" na snímky po určitých časových intervalech buď podle předem připraveného nastavení nebo vlastním nastaveném časovém úseku. Následně vytvořené

snímky se již zpracovávají obdobně jako klasické. Software byl použit pro tvorbu 3D modelů a ortofoto. V tomto odstavci bylo čerpáno z: (19)

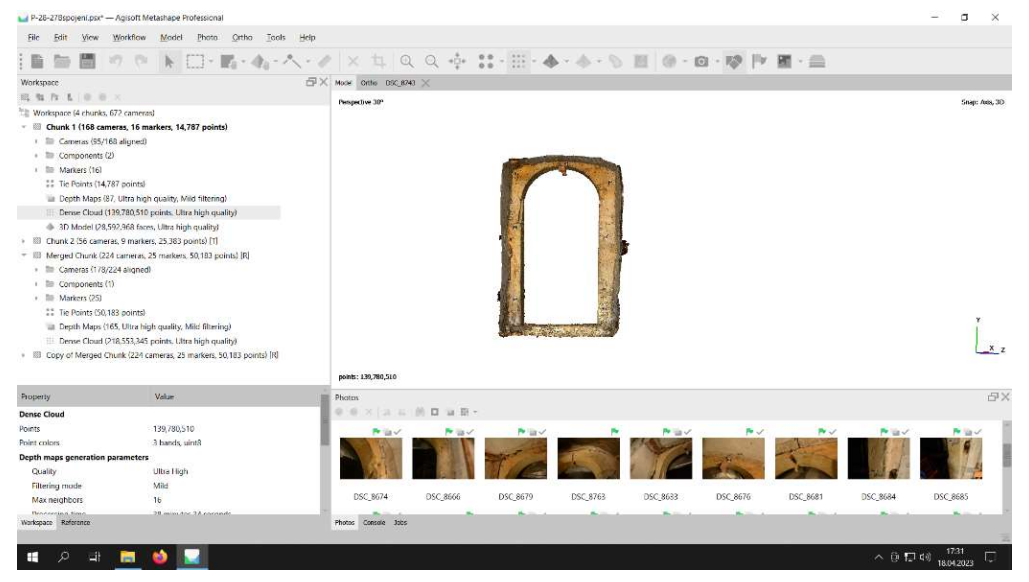

Obr. 25 Prostředí softwaru Metashape

#### 5.3.4. MicroStation

Pro tvorbu výkresů ortofoto a profilací, byl použit produkt společnosti Bentley Systém software MicroStation V8i. Ten umožňuje jak tvorbu 2D kresby, tak 3D modelování. Software spadá do kategorie CAD programů. Výstupy ze softwaru jsou pak ve formátu DGN, DWG a DXF. Do softwaru je možno připojit rastr v podobě snímku ve formátu JPEG nebo TIFF, či připojit PDF dokument. Firma Bentley pak nabízí další oborová rozšíření. Software je v dnešní

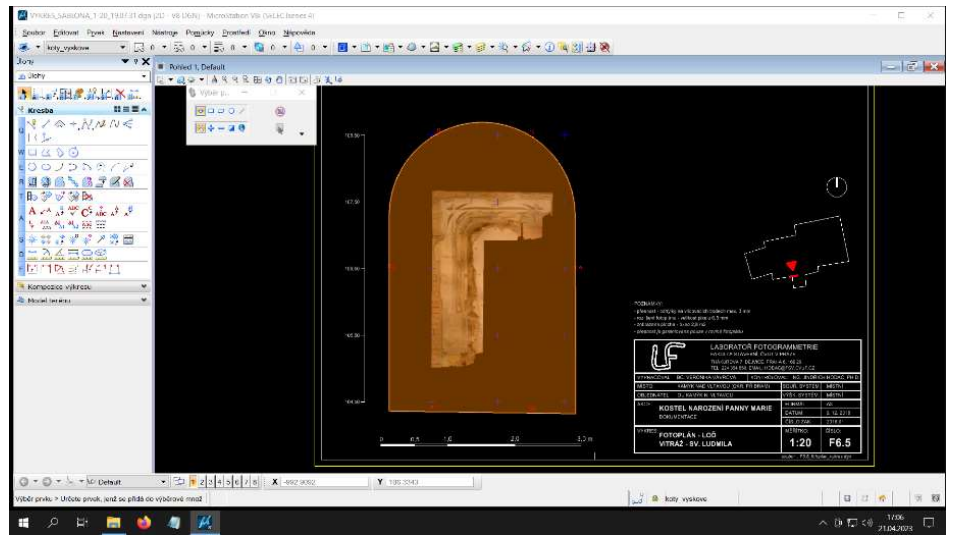

Obr. 26 Prostředí softwaru MicroStation

době často využíván geodetickými firmami pro tvorbu kreseb. Tento software byl využit pro tvorbu výsledných výkresů. U této kapitoly bylo čerpáno z: (20)

#### 5.3.5. CloudCompare

Software sloužící pro práci s hustými mračny bodů a plošnými modely. Umožňuje filtrovat mračna, porovnávat, slučovat více mračen dohromady nebo vytvářet jimi řezy. Rozdíly dvou mračen/modelů je pak software schopný vyjádřit pomocí barevné škály a dále zobrazit v histogramu. Software byl použit pro spojení plošných modelů portálu K19. V tomto odstavci bylo čerpáno z: (21)

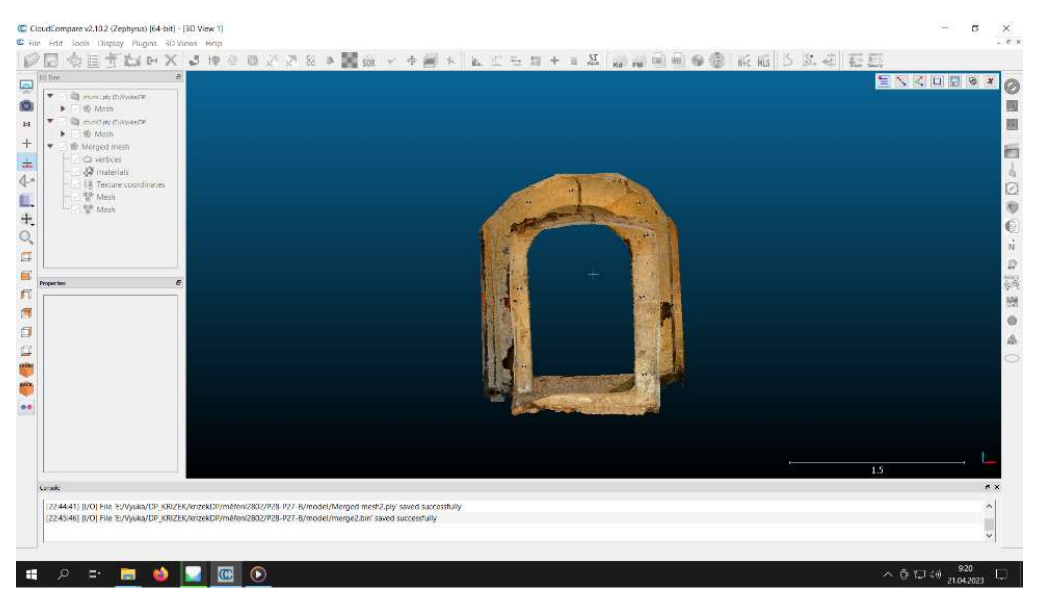

Obr. 27 Prostředí softwaru CloudCompare

## 6. Sběr dat a práce v terénu:

Před zahájením prací bylo třeba si ujasnit, které portály (v objektu se jich zachovalo poměrně velké množství) budou předmětem práce, projít si objekt, ve kterém se nachází, určit metody měření a rozvrhnout postup prací.

### 6.1.Rekognoskace

Poprvé proběhla prohlídka objektu dne 19.10.2022 spolu s doc. Ing. Michalem Ryklem, Ph.D., Ing. Jindřichem Hodačem a Mgr. Michaelou Ramešovou, Ph.D., kdy byly určeny portály, které by byly ideální jako předmět práce. Jednalo se především o portály, které již dříve dokumentovali studenti doc. Ing. Michala Rykla, Ph.D. a nyní mělo dojít k dokumentaci pomocí fotogrammetrických metod a následně výsledky studentů porovnat s dosaženými výsledky. Dokumentaci pro zkoumání kulturně historické hodnoty chtěla využít Mgr. Michaela Ramešová, Ph.D.

Mgr. Michaela Ramešová, Ph.D. je zaměstnancem Ústavu teoretické a aplikované mechaniky Akademie věd České republiky v oddělení památkové vědy. Dlouhodobě se zabývá portály a stavební huťí. Zabývala se například dokumentací a profilací portálů hutí Benedikta Rieda na Pražském hradě. Její výsledná zpráva byla otištěna v Časopise Společnosti přátel starožitností. V tomto odstavci bylo čerpáno z: (7) (22)

Doc. Ing. Michal Rykl, Ph.D. působí od roku 1992 jako odborný asistent Fakulty architektonické ČVUT v Praze, kde obhájil v roce 2008 titul docenta. Spolu se svými studenty dlouhodobě dokumentuje stavební a archeologické práce v komplexu domu U Sixtů. Podílel se na řadě titulů jako např. Románské domy v Praze. V tomto odstavci bylo čerpáno z: (23)

Bylo absolvované krátké poučení o chování se na stavbě, kdy každý musí být vybaven reflexní vestou, helmou a pevnou obuví, aby se zamezilo případnému zranění. Přilby a vesty byly zapůjčeny stavební firmou, která provádí rekonstrukci. Počet vybraných portálů byl nakonec ještě z časových důvodů redukován, až zbylo 8 portálů (Obr. 5), kterými se práce zabývá. Původní představa počítala ještě s druhým portálem na nádvoří, který funguje jako průchozí mezi budovami B a IK, a portály nacházejícími se v podsklepené části budovy B. Byly vysloveny předběžné požadavky na obsah a výsledky práce, které byly později ještě

upřesněny. Od Mgr. Michaely Ramešové, Ph.D. byl vznesen námět ohledně porovnání řezu modelu s vytvořenou profilací portálů od doc. Ing. Michala Rykla a jí vytvořenou profilací ve stejných místech. Sekundárním námětem pak bylo opracování portálů. Na porovnání profilací portálů byl vznesen námět taktéž od doc. Ing. Michala Rykla, Ph.D.

 V první fázi byly definovány výstupy ve formě 3D modelů jednotlivých portálů s různou úrovní detailnosti. Jedná se o rozdělení modelu na celkový model portálu a druhý model řezu a detailu. Další výstupy ve formě digitálních ortofot, byly odvozené od detailního 3D modelu ve stanoveném měřítku 1:10 a řezy profilací portálů v měřítku 1:2. Na základě stanovených měřítek výkresů by mělo dosáhnout fotogrammetrické zpracování přesnosti 3 mm. Pro pozdější měření bylo domluveno s vedením stavby zajištění elektrického proudu v místech měření a případné odkrytí některých portálů nacházejících se za lešením. Během

rekognoskace doc. Ing. Michal Rykl, Ph.D. vyslovil hypotézy o přestavbách portálů. V nich zmínil jejich historii a pravděpodobné období vzniku, použité materiály, ze kterých se dané portály skládaly. Předběžně byly vyhledány výškové body (tzv. "Fixy"), které bylo možné použít a nebylo pro jejich zapojení potřeba vést polygonový pořad příliš daleko. Zde již proběhlo první rozmýšlení rozložení vlícovacích bodů na první 4 portály, které byly zaměřeny v první etapě měření. Druhá etapa měření probíhala s vlastní krátkou rekognoskací, kdy proběhlo rozmístění vlícovacích bodů a nalezení výškových bodů stavby a rozmyšlení si postupů měření. Všech etap měření se zúčastnila taktéž Mgr. Michaela Ramešová, Ph.D.

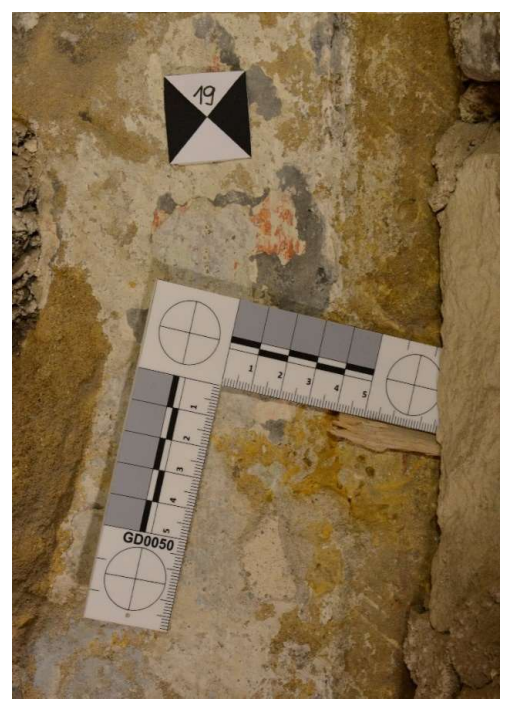

Obr. 28 Použité měřítko a signalizace vlícovacích bodů

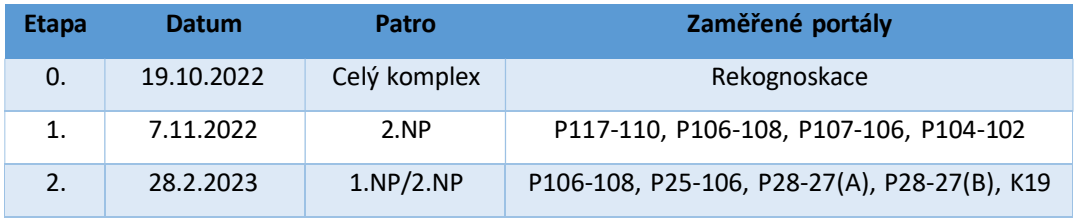

Tabulka 1 Regnoskace a etapy měření

### 6.2.Práce v terénu

Samotné měření a snímání vybraných portálů proběhlo ve dvou etapách. První proběhla 7.11.2022 (rozsah prací 8 h) a druhá etapa měření proběhla 28.2.2023 (rozsah prací 7,5 h). Měření probíhalo v obou etapách obdobně. Nejdříve byly rozmístěny vlícovací body (malé černobíle terčíky), následně proběhlo jejich geodetické zaměření a nakonec bylo provedeno nasnímání portálu. Pro kvalitní snímky bylo potřeba zajistit dostatek světla. To obstarávalo několik LED a halogenových lamp, které byly pomocí prodlužovacích kabelů napojeny na elektrické rozvody stavby a skoro v každé místnosti nebo v dosahu prodlužovacího kabelu se nacházela rozvodová skříň se zásuvkami. Každý portál potřeboval z části individuální přístup podle složitosti a členitosti.

Každý portál se snímal v několika řadách, buď to od shora dolů nebo opačně. Každá řada obsahovala několik snímků postupně zleva, frontálně a zprava tak, aby byly podchyceny členitosti sloupů, ozdob portálů a zároveň aby bylo dosaženo požadovaného překrytu snímků pro obrazovou korelaci a na snímcích se dostatečně často vyskytovaly vlícovací body. Je lepší pořídit snímků více, a následně probrat a nevyhovující vyloučit. Detailněji pak byla nafocena místa stop po opracování a místa sejmutí profilace portálů, případně překlenutí portálů, pokud bylo výrazně členité. Tato zájmová místa byla u některých portálů opatřena kriminalistickými měřítky. K tomu, aby se dosáhlo do vyšší výšky a byl zaručeno i pokrytí portálů z vrchu, bylo využito snímání "z tyče", kdy byl fotoaparát připevněn na monopod a snímáno pomocí samospouště, kdy se nejdříve fotoaparát zaostřil na přibližnou vzdálenost, ze které se bude fotit a následně "namáčkl" spoušť a fotoaparát se vytáhl do potřebné výšky a počkalo se, než fotoaparát pořídil snímek. Druhá možnost bylo ovládání fotoaparátu pomocí aplikace v mobilním telefonu, kdy se pomocí aplikace fotoaparát zaostřil a i pořídil snímek. Této možnosti bylo využito v druhé etapě měření. Během celého snímání je potřeba nastavení fotoaparátů neměnit.

U fotoaparátu D7100 bylo použito nastavení konstanty komory 50 mm (1.etapa) a 17 mm (2.etapa), clona F/10 (1.etapa) a F/11 (2.etapa), světelná citlivost ISO 1000 s režimem Priorita clony.

35
Druhý fotoaparát Z50 byl nastaven ohniskovou vzdálenost 50 mm, clona F/11 (1.etapa) a F/9 (2.etapa) a světelná citlivost ISO 640 (2.etapa) a 800 (1.etapa). Fotoaparát D7100 byl využit pouze pro focení z ruky bez použití stativu. Fotoaparát Z50 byl poté využit pro focení z monopodu a detailnějších míst. U portálu K19 byl pak využit k natáčení videa.

| <b>Portál</b>   | počet<br>snímků | Z toho<br>snímky z<br>monopodu | video | Počet<br><b>Vlícovacích</b><br>bodů |
|-----------------|-----------------|--------------------------------|-------|-------------------------------------|
| P104-102        | 182             | 21                             |       | 12                                  |
| P106-108        | 178             | 20                             |       | 11                                  |
| P107-106        | 120             | 28                             |       | 8                                   |
| P117-110        | 129             | 23                             |       | 8                                   |
| P25-26          | 212             | 16                             |       | 16                                  |
| P28-27(A)       | 75              | 17                             | 1     | 6                                   |
| $P28-27(B)$     | 170             | 17                             |       | 16                                  |
| K <sub>19</sub> |                 |                                | 6     |                                     |
| <b>CELKEM</b>   | 1066            | 142                            | 7     | 77                                  |

Tabulka 2 Počty pořízených snímků portálů

### 6.2.1. Sběr dat pomocí video

Jak již bylo zmíněno výše, pro portál K19 se místo klasického pořizování snímků použilo metody videa. Video bylo pak pokusně využito i na portálu P28-27(A). Snímání je způsob, kdy je pořízeno video na co možná nejlepší nastavení fotoaparátu nebo kamery. Velikost souboru videa je ovlivněna kvalitou videa a frekvencí snímků za vteřinu. Je potřeba postupovat pomalu a dělat časté zastávky (pokud je to možné), aby se zabránilo poté v postprocesingu častému rozmazání snímku. V případě pokusu s portálem P28-27(A) se postupovalo tak, že po zapnutí videa se zrovna dané snímané místo co nejvíce osvětlovalo pomocí LED a halogenových lamp, aby bylo dosaženo dobré viditelnosti. U portálu K19 bylo využito přirozeného světla. Portál K19 byl snímán na několik videí po segmentech portálu, aby se zvýšila šance, že se do výsledných snímků dostane dostatek vhodných snímků a aby lépe pokrývaly celý portál. Portál K19 byl z větší části překryt lešením (viz. Obr. 12), tedy nebylo možné jej snímat z ruky klasicky, proto bylo rozhodnuto využít metody videa a k tomu byl fotoaparát připevněn na monopod.

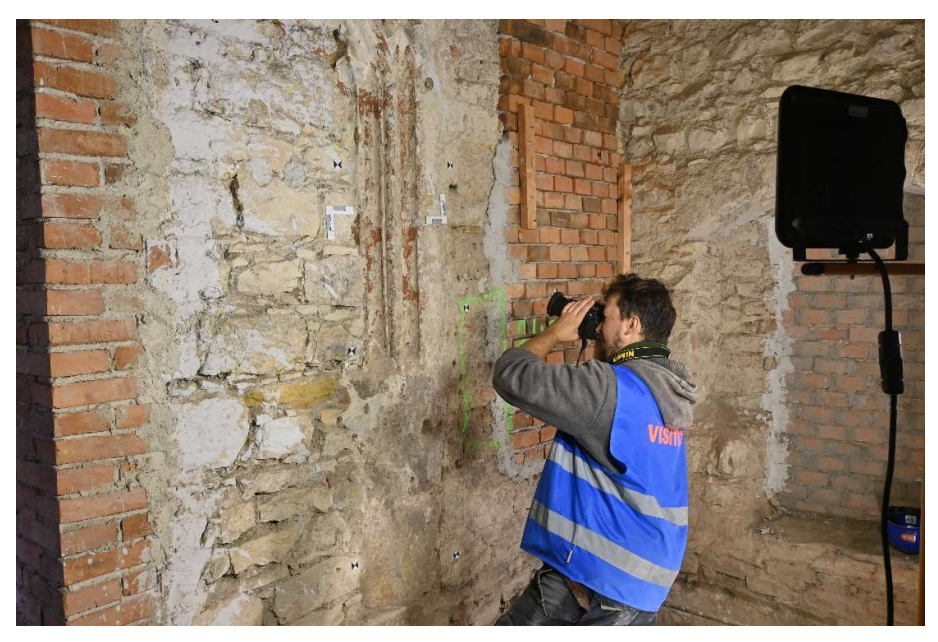

Obr. 29 Ukázka snímání portálu P117-110

### 6.2.2. Geodetické měření

Aby modely portálů byly umístěny do geodetického systému a případně se doladil tvar nebo propojení modelu, bylo nutné zaměřit vlícovací body rozmístěné kolem portálů. (Obr. 30) Dalším požadavkem bylo, aby portály v jedné etapě byly v jednom souřadnicovém systému. Toho bylo dosaženo vedením polygonového pořadu mezi dvěma výškovými body v každém patře. Byly tedy vedeny dva pořady. Jeden v prvním patře budovy B a druhý v přízemí skrze nádvoří zpět do budovy B. Pro pořad v prvním patře bylo využito totální stanice Leica TS06 a pro pořad v přízemí totální stanice Trimble M3. Měření probíhalo na odrazný hranol Leica mini nebo odrazný štítek na orientace přístroje a bezodrazově na výškové body a vlícovací body. Stanoviska přístroje byla signalizována tečkou fixem na podlahu místností. Měření na stanovisku probíhalo tak, že stroj byl na stanovisku postaven a urovnán, změřena jeho výška a zaměřena orientace vzad a vpřed na další stanovisko/výškový fix. Poté byly zaměřeny viditelné vlícovací body z daného stanoviska. V druhém nadzemním patře budovy byl polygon z větší části veden po dřevěné provizorní podlaze, která znepříjemňovala měření a pohyb kolem přístroje, neboť nepříjemně ovlivňovala urovnání přístroje. Přízemní polygon obsahoval celkově 4 stanoviska a polygon v prvním patře stanovisek 6. Bylo-li to možné, provádělo se kontrolní měření vlícovacích bodů z vícero stanovisek. Pro označení stanovisek

bylo použito číslování od čísla v druhém patře 4001 a v prvním patře od čísla 4101 pro rozeznání stanovisek. Celkově byly během měření zaměřeny 4 výškové body a 77 vlícovacích bodů. Portál K19 nebyl z důvodů nepřístupnosti měřen geodeticky, ale bylo využito pouze měřítek.

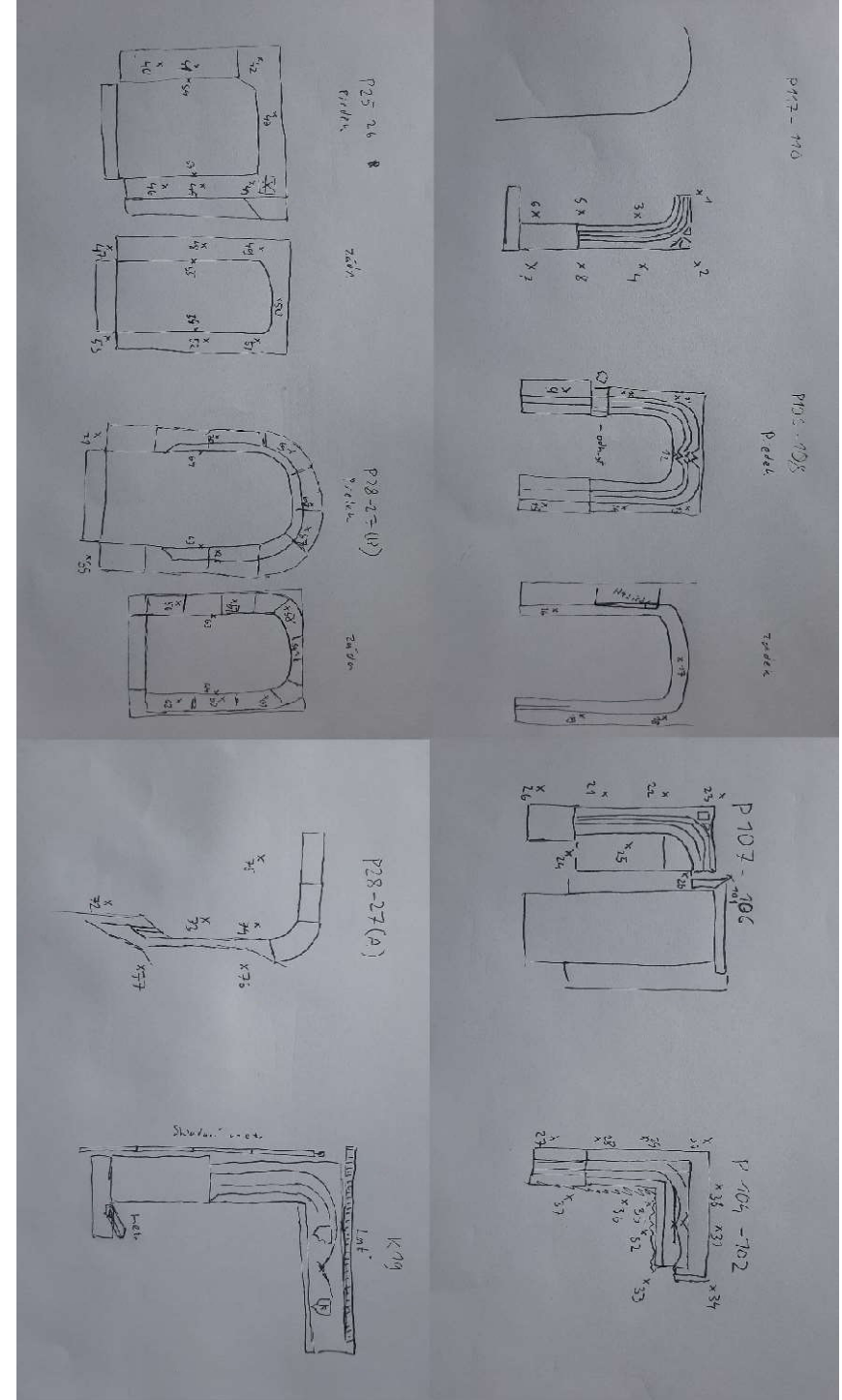

Obr. 30 Polní náčrtky portálů a situací

# 7. Zpracování měření

V této kapitole se budu věnovat geodetickému a fotogrammetrickému zpracování naměřených a nasnímaných dat. Bude rozebráno nahrání a zpracování dat po výsledné výstupy. Většina zpracování je u použitých softwarů automatizováno, je tedy potřeba udat vstup a výstup a sledovat potřebné parametry. S ohledem na tyto parametry případně poupravit nastavení softwaru, aby více vyhovoval požadavkům na výstup.

# 7.1.Geodetické zpracování

Geodetické zpracování proběhlo v softwaru Groma. Výsledky tohoto zpracování posloužily k umístění modelů do výškové a místní souřadnicové sítě, případně kontrole geometrických parametrů.

### 7.1.1. Zpracování dat z totálních stanic

Z totálních stanic pomocí flashdisku byly staženy zápisníky měření ve formátu GSI (Příloha C) Tato činnost je v rozhraní přístrojů velice jednoduchá, pouze se správně nastavuje výstup ve správném formátu a kódování. Zápisníky pak byly nahrány do softwaru Groma a opraveny o chyby, které vznikly během měření a očištěny o špatná měření (např. duplicitní měření, špatné označení nebo špatná konstanta). Dále byla zpracována I. a II. poloha měření na orientace. Vlícovací body byly měřeny pouze v první poloze. Software Groma si automaticky při nahrání zápisníku vytváří svůj vlastní soubor s koncovkou MES, kam se automaticky ukládá činnost prováděná v zápisníku.

U obou etap bylo použito místní souřadnicové sítě tak, aby všechny body měly kladné souřadnice. Počátek byl u první etapy vložen mezi body 4001 a 4002, kdy bod 4001 dostal souřadnice o hodnotách y = 1000.000 m a x = 5000.000 m a bod 4002 y = 1000.000 vodorovná vzdálenost z bodu 4001 a x = 5000.000. Výška bodu byla určena zpětně z výškového vágrysu a "roznesena" po všech bodech pořadu. Výška je řešena v systému Balt po vyrovnání (Bpv). Druhá etapa proběhla obdobně pouze počátek byl vložen do výškového vágrysu v prvním patře a označeném 7000(v první etapě tento bod nesl označení 1001) o souřadnicích y = 1000.000, x= 1000.000 a z = 199.000 m. X-ová osa pak byla vložena do

bodu 4101 o souřadnicích y= 1000.000 + vodorovná vzdálenost, x = 1000.000 a nadmořské výšce z = 194.540 m, která byla zpětně vypočtena z výškového bodu 7000 pomocí šikmé vzdálenosti a zenitového úhlu. Takto určené body byly vloženy do nově vytvořeného souboru v softwaru Groma, kam se budou později ukládat i vypočtené body.

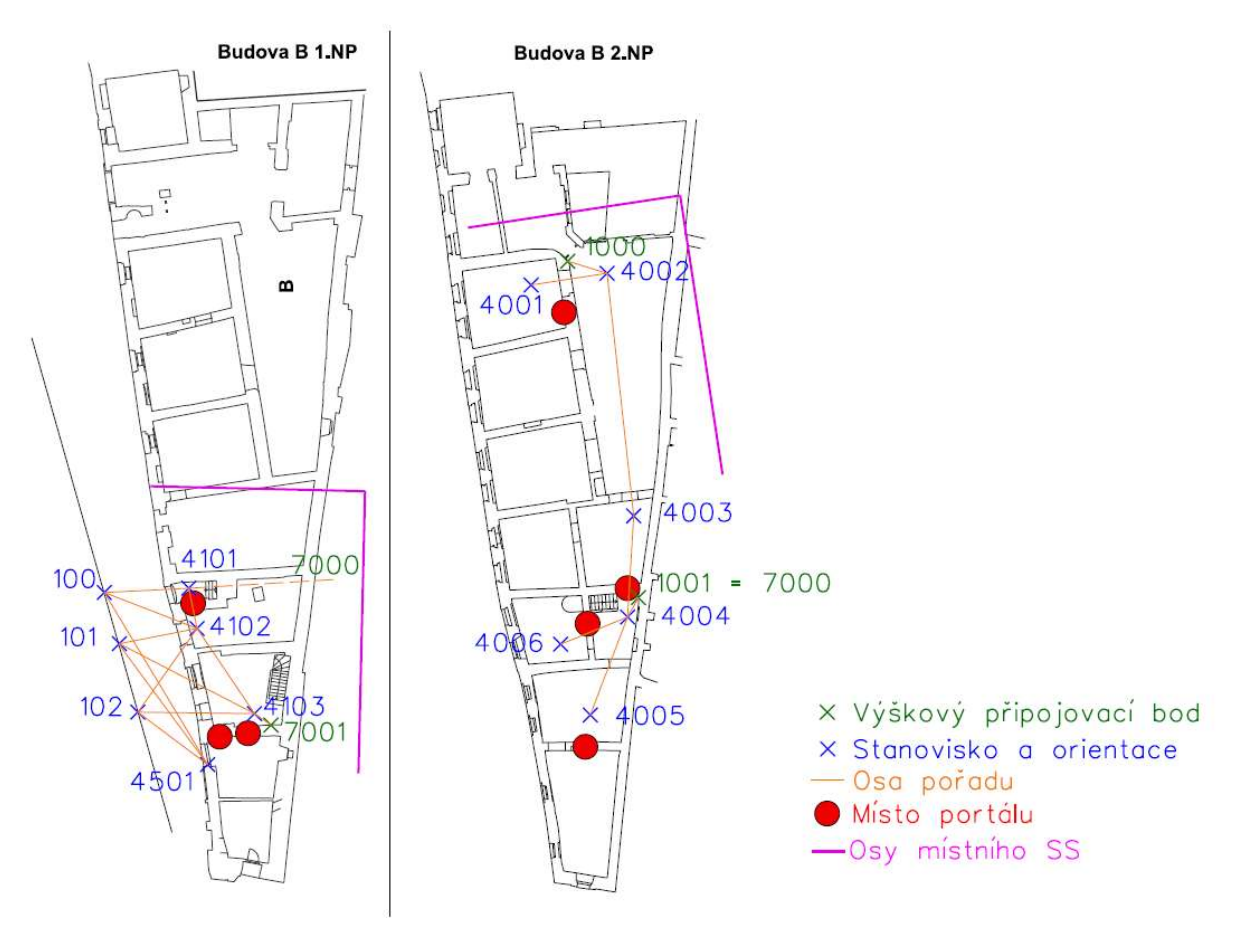

Obr. 31 Rozvržení sítě a stanovisek/orientací

Máme-li určené počáteční souřadnice, přejdeme pomocí funkce polární metody k výpočtu zbylých stanovisek, rajonů a podrobných bodů. Tuto funkci nalezneme v záložce výpočty a jednoduchým přetahováním měření ze zápisníku do vyskakovacího okna a souřadnic známých bodů vytvoříme osnovu směrů. Po vložení minimálně dvou orientací by se nám měly ukázat odchylky na stanovisku. Osobně jsem prováděl výpočet tak, že jsem si určil další stanovisko, které jsem následně zařadil do orientací. Takto určíme stanovisko přístroje a orientaci pro výpočet podrobných bodů a rajonů. Rajony byly celkově určeny 3 a číslovány od čísla 100 po 102. Tyto tři body byly poté využity k protínání zpět a určení stanoviska 4501.

Podrobné body, nebo v našem případě vlícovací body, máme možnost určit manuálně přes výpočet v záložce Polární metoda nebo pomocí funkce Polární metoda dávkou. (Obr.32) Při zapnutí funkce polární metody dávkou se objeví vyskakovací okno, kam pouze vložíme vstupní soubor (zápisník měření) a výstupní soubor (seznam souřadnic) a software následně provede sám výpočet. Pokud zápisník obsahuje volné stanovisko (v našem případě 4501), je potřeba ho nejdříve spočítat v záložce volné stanovisko, jinak by bylo stanovisko a měření z něho ve výpočtu přeskočeno. Výpočet je možno protokolovat do textového souboru. (viz. digitální příloha B3).

| 周<br>B<br>ш<br>富        | $\boldsymbol{d}$                 | ÷        | Polární metoda<br>Ortogonální metoda | [1]<br>$[0] % \begin{center} % \includegraphics[width=\linewidth]{imagesSupplemental_3.png} % \end{center} % \caption { % Our method is used for the method. % Note that the \emph{Defleft:} The \emph{Defleft:} the \emph{Defleft:} the$ |                                                                 |                       |                        |                    |        |                        |                                           |
|-------------------------|----------------------------------|----------|--------------------------------------|----------------------------------------------------------------------------------------------------|-----------------------------------------------------------------|-----------------------|------------------------|--------------------|--------|------------------------|-------------------------------------------|
| Konfigurace: Groma ini  | $\sim$ (  )                      | Předělo  | Polarni metoda dávkou                |                                                                                                    | Najd bod:<br>$\ddot{\phantom{1}}$                               |                       |                        |                    |        | Aktivní souř.: Primámí | $\vee$                                    |
| Y X X X PAAA            |                                  |          | Ortogonální metoda dávkou            |                                                                                                    | 7x                                                              |                       |                        |                    |        |                        |                                           |
| The KRIZEK mesh Milleni |                                  |          |                                      | [0]                                                                                                    |                                                                 |                       |                        |                    |        |                        |                                           |
| Předč. Čislo            | Hz.                              |          | Volné stanovisko                     | [8]                                                                                                    | "SS.crd": Souradnice                                            |                       |                        |                    |        |                        | <b>Provident Communication</b>            |
|                         |                                  |          | Protinání z délek                    | $[5]$                                                                                                    | Předč. Čislo                                                    | Ÿ                     | $\mathbf{x}$           | $\overline{z}$     | Typ    | Kv. Popis              |                                           |
| 4101<br>7000            | 14.5350                          |          | Protinání ze směrů                   | [53]                                                                                                    | 64                                                              | 1003 671              | 1010 483               | 195 543            |        |                        |                                           |
|                         | 40<br>65.7789                    | 13       | Hromadné protínání ze směrů          | [53]                                                                                                    | 65<br>66                                                        | 1003.640<br>1 003 516 | 1010,610<br>1010 819   | 194,624<br>195,498 |        |                        |                                           |
|                         | 41<br>65,5031                    |          | Průsečík přímek                      | $[3]$                                                                                                    | 67                                                              | 1 003.697             | 1010.616               | 196,232            |        |                        |                                           |
|                         | 42<br>61.8232                    |          | Průsečik přímka - směr               |                                                                                                    | 68                                                              | 1 004 063             | 1010 603               | 196,363            |        |                        |                                           |
|                         | 43<br>101.8539                   |          | Průsečik přímka - kružnice           |                                                                                                    | 69                                                              | 1 004 635             | 1010 612               | 196.214            |        |                        |                                           |
|                         | 148.5033<br>44<br>149.4745<br>45 |          | Vyrovnávací přímka                   |                                                                                                    | 70                                                              | 1004.764              | 1 010,608              | 195.488            |        |                        |                                           |
|                         | 46<br>149.7967                   | 15       |                                      |                                                                                                    | 71                                                              | 1004.767              | 1010,608               | 194,795            |        |                        |                                           |
| 4102                    |                                  |          | Polygonový pořad                     |                                                                                                    | 72<br>73                                                        | 1006.218<br>1006.152  | 1 010 603<br>1010.601  | 194,919<br>195,653 |        |                        |                                           |
| 4101                    | 349,7601                         | 11       | Výškový pořad                        |                                                                                                    | 74                                                              | 1 006.150             | 1010.615               | 195.992            |        |                        |                                           |
| 7851                    | 54.5725                          |          | Transformace souřadnic               | [67]                                                                                                    | 75                                                              | 1006.551              | 1010,616               | 195,949            |        |                        |                                           |
| 7002                    | 114,3305                         | 16       |                                      |                                                                                                    | 76                                                              | 1 005.757             | 1010,610               | 195,855            |        |                        |                                           |
|                         | 54<br>335.2137<br>55<br>384.8827 |          | Smérník a délka                      | [50]                                                                                                    | 77                                                              | 1 005.770             | 1 010 603              | 195,261            |        |                        |                                           |
|                         | 47<br>332.0043                   | 12       | Kontrolní oměrné                     | $[9]$                                                                                                    | 100                                                             | 1014.586              | 1 000 826              | 194, 188           |        |                        | Fil Polámí metoda dávkou -<br>$\times$    |
|                         | 48<br>330,0090                   |          | Soubor kontrolních oměrných          | $[9]$                                                                                                    | 101<br>102                                                      | 1013.448              | 1 005 207<br>1 009.524 | 194,792<br>195.473 |        |                        | Soubory:                                  |
|                         | 40<br>330.4726                   |          | Konstrukční omérně                   | $[4]$                                                                                                    | 4101                                                            | 1012.192<br>1 008.094 | 1 000 000              | 194,540            |        |                        | Vstup: E:\Vyuka\DP_KRIZEK\kitzekDP\m&Net  |
|                         | 50<br>351.4755                   |          | Vyrovnání na přímku                  | [2]                                                                                                    | 4102                                                            | 1007.728              | 1 003 157              | 193,782            |        |                        | Webup: E:\Wyuka\DP_KRIZEK\kitzekDP\meller |
|                         | 51<br>367,5781                   |          | Vyrovnání na kružnici                | [2]                                                                                                    | 4103                                                            | 1 003 300             | 1 008 217              | 193.875            |        | STN                    | Volby                                     |
|                         | 52<br>388,0934<br>53<br>367.2164 | $12^{1}$ | Výpočet výměr                        | [95]                                                                                                    | 4501                                                            | 1007.114              | 1012064                | 194 262            |        | STN.                   | Použít pouze označené hodnoty             |
| 4102                    |                                  |          | Polární vytvčovací prvky             | [51]                                                                                                    | 7000                                                            | 1000.000              | 1 000.000              | 199.000            |        |                        | Editoval orientace                        |
| 4101                    | 330,3655                         | 11       | Ortogonální vytyčovací prvky         | [52]                                                                                                    | 7002<br>7851                                                    | 1002.411<br>1000.643  | 1 009 842<br>1 002 875 | 194,510<br>195,470 |        | 194.5<br>195.4         | Počitat volná stanoviska v dávce          |
| 7851                    | 35,2833                          |          |                                      |                                                                                                    |                                                                 |                       |                        |                    |        |                        | Okamžtý stav výpočtu:                     |
| 7002                    | 95.0674                          | 16       | Kubatury                             | [98]                                                                                                    |                                                                 |                       |                        |                    |        |                        | Stanovisko:                               |
|                         | 56<br>104.7204                   | 10       | Trasa                                |                                                                                                    |                                                                 |                       |                        |                    |        |                        | Bod:                                      |
|                         | 57<br>104.5504<br>SB<br>104.5930 |          | Fasáda                               |                                                                                                    |                                                                 |                       |                        |                    |        |                        | Metoda:                                   |
|                         | 60<br>112.0129                   |          | Výpočet výšky stanoviska             |                                                                                                    |                                                                 |                       |                        |                    |        |                        | Celkový stav výpočtu:                     |
|                         | 62<br>112,0276                   | 10       | Výpočet výšek                        |                                                                                                    |                                                                 |                       |                        |                    |        |                        | Vypočteno:<br>0 stanovisek                |
| 100                     | 258,6584                         | 16       |                                      |                                                                                                    |                                                                 |                       |                        |                    |        |                        | 0 podrobných bodů<br>0 měření             |
| 101                     | 215.8852                         | 10       | Napojení změny do KM-D               |                                                                                                    |                                                                 |                       |                        |                    |        |                        | Nepoužto:                                 |
| 4102<br>7851            |                                  |          | Dávkový výpočet souboru MAPA2        |                                                                                                    |                                                                 |                       |                        |                    |        |                        | Protokol<br>Výpočet                       |
| 4103                    | 263,6287<br>340,3177             |          | 99.1599<br>7.792<br>0.000            |                                                                                                    | Aktivní souřadnice: [Dle globálního nastavení] ~ Ukládat do: XY |                       |                        |                    | $\vee$ |                        |                                           |
|                         |                                  |          |                                      |                                                                                                    |                                                                 |                       |                        |                    |        |                        |                                           |

Obr. 32 Výpočet polární metodou v softwaru Groma

# 7.2.Fotogrammetrické zpracování

Následující řádky budou věnovány úpravě snímků v softwaru FastStone Image Viewer, následné zpracování snímků do formy řídkých a hustých mračen v prostředí softwaru Metashape. Na základě hustých mračen bude popsáno vytvoření 3D modelu, z něho vycházející ortofota a následná tvorba výsledné dokumentace ve formátu PDF, DGN a DGW v prostředí softwaru MicroStation.

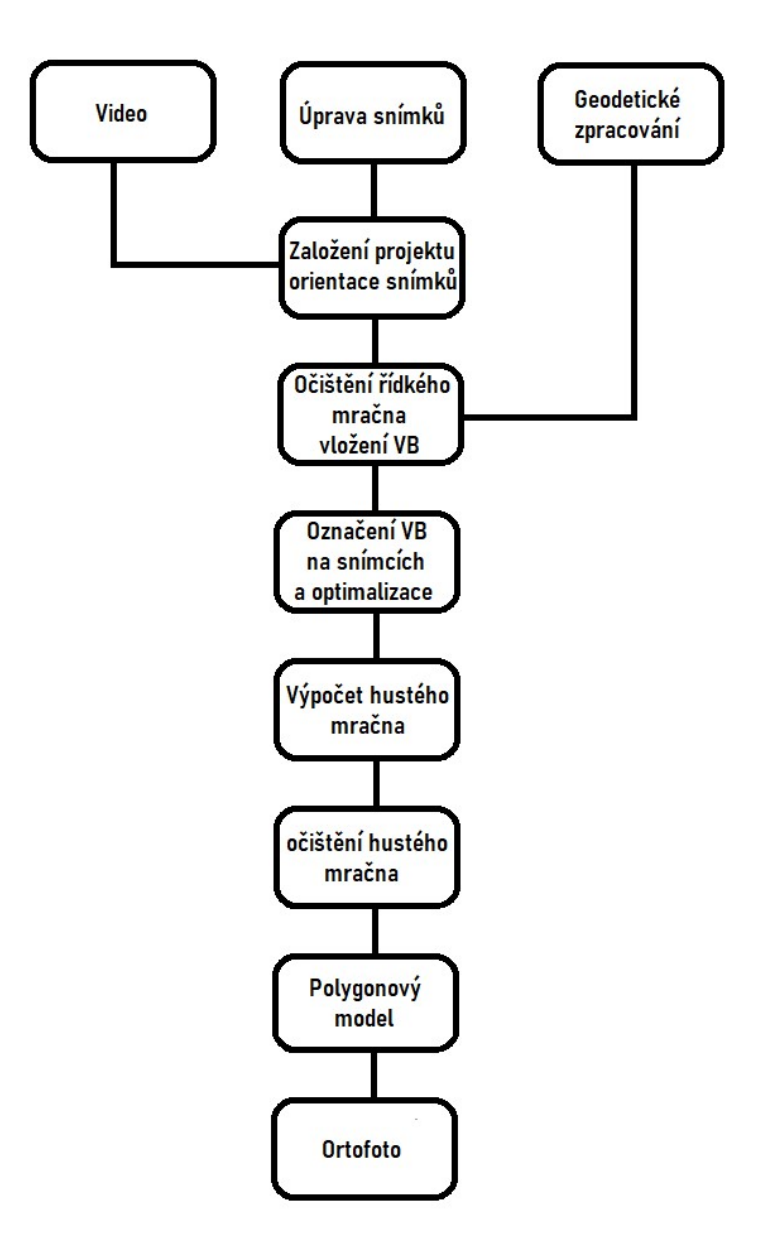

Obr. 33 Postup zpracování snímků

## 7.2.1. Zpracování snímků

Snímků bylo pořízeno poměrně hodně (Tabulka 2). Nyní je potřeba jednotlivé snímky projít a roztřídit. Dále je potřeba zhodnotit jejich vypovídající hodnotu, zda nedošlo k příliš velkému rozmazání a případně i zda snímek není příliš podexponován či přeexponován, kdy taktéž zaniká vypovídající hodnota snímku. Třídění bylo prováděno zvlášť snímky z fotoaparátu Nikon D7100S, tak z fotoaparátu Nikon Z50. Rozmazání snímku bohužel opravit nejde nebo

v omezené míře a pokud je rozmazání alespoň v nějaké přijatelné hodnotě, je snímek stále použit. Lepší je to v případě přeexponování či podexponování snímku. Tyto snímky můžeme upravit například v použitém softwaru FastStone Image Viewer. Při spuštění softwaru se nám zobrazí konzole, ve které vyhledáme cestu do adresáře, kde se nachází snímky, které chceme upravovat. Otevřeme snímek, který chceme upravit a při najetí myší na levou část obrazovky se nám zobrazí lišta s funkcemi. které nám umožňují upravovat snímek. (Obr. 34) V našem případě bylo využito funkce nastavení osvětlení nacházející se v záložce barvy, a která nám umožní změny 4 faktory snímků: stíny, světlo, kontrast a sytost. (Obr.35)

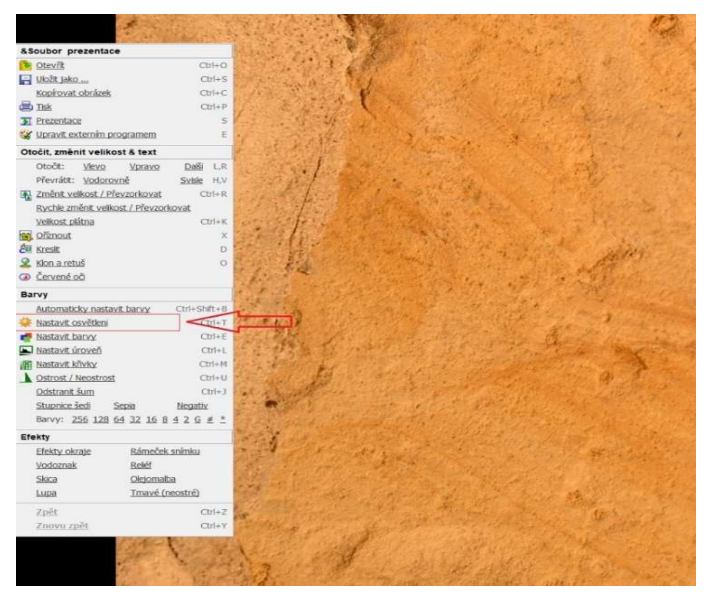

Obr. 34 Funkce softwaru Faststone image wiever

Posunováním jezdcem po stupnici nebo zadáváním číselných hodnot do okénka vpravo od stupnice měníme parametry a při zapnutí původního snímku, i snímku po úpravě, můžeme sledovat, jak se snímek mění. (Obr. 36) Jakmile jsme se změnami snímku spokojeni, uložíme jej. Pro jistotu je lepší si udělat zálohu snímků před úpravou, kdyby došlo k nechtěnému uložení, nebo snímek by byl po vizuální stránce sice lepší, ale jeho vypovídající hodnota mohla být snížena, nebo zanikla. Úpravy se týkali přibližně 30% snímků.

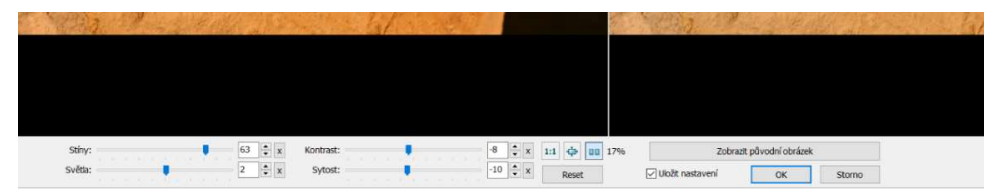

Obr. 35 Možnosti úpravy snímků v softwaru FastStone Image Viewer

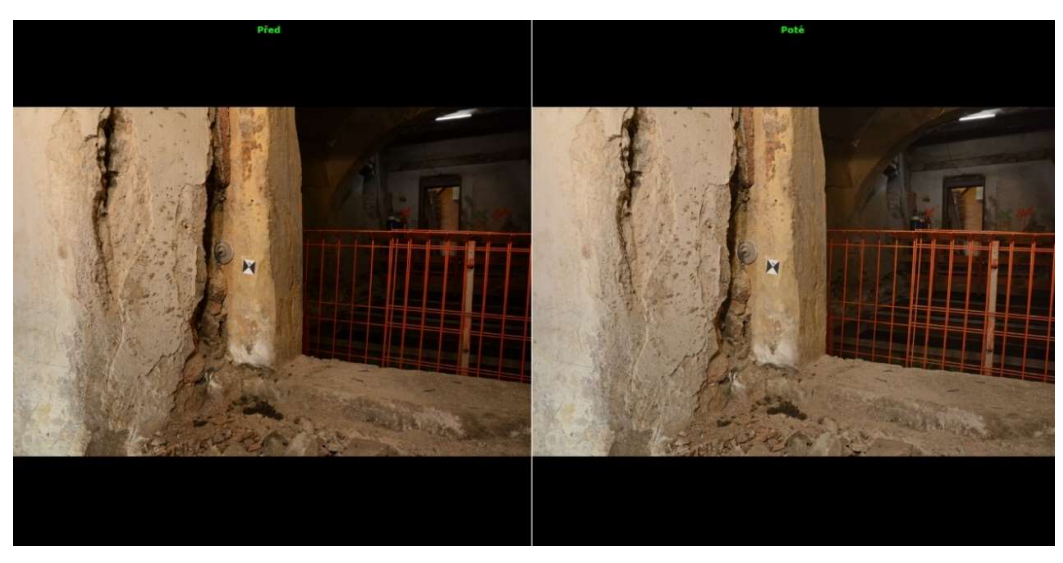

Obr. 36 Porovnání původního a upravovaného snímku

## 7.2.2. Založení projektu a tvorba řídkého mračna

Po spuštění softwaru Metashape se nám vytvoří automaticky prázdný projekt tzv. "chunk". "Chunky" lze vytvářet další nebo kopírovat dle libosti. Pokud "chunk" již obsahuje data ve formě hustého mračna, nebo modelu, může jeho kopírování zabrat několik minut. Zároveň přepínání mezi "chunky" může být náročné pro počítač a software přestane odpovídat a tzv "spadne". V horním pravém rohu nalezneme lištu s funkcemi, kde si vybereme záložku Workflow a následně funkci Add photos (Obr. 37). Touto funkci si vybereme cestu do složky, kde máme snímky uložené a naimportujeme si je do "chunku".

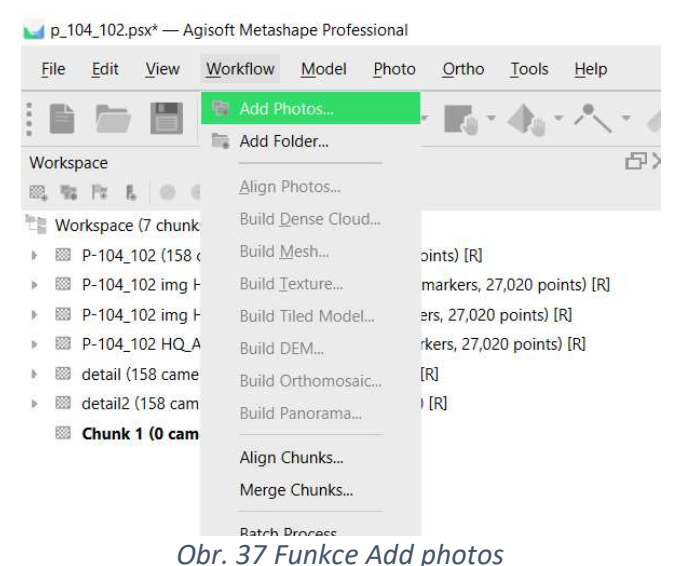

Nyní ověříme kvalitu snímků pomocí funkce Estimate Image Quality při najetí na snímek a kliknutím pravého tlačítka myši v pravém dolním okně, kde jsou zobrazeny všechny snímky v "chunku". Po zobrazení nastavení funkce zaškrtneme v poli Apply to možnost All cameras (pro všechny snímky). Následně se vypočte kvalita snímku pro všechny snímky v "chunku" reprezentovaná koeficientem kvality. Doporučovaná hodnota tohoto koeficientu je 0.5 jednotky a vyšší. Po dohodě s Ing. Hodačem byly ponechány i snímky s kvalitou nižší a v případě problémů měly být tyto snímky ze zpracování vypnuty. Dále je potřeba zkontrolovat nastavení kamery. To nalezneme v záložce Tools a funkce Camera Calibration (Obr. 38). Software si jíž ze snímků rozpozná typ fotoaparátu a jeho parametry a pouze změníme velikost pixelu na údaj udávaný výrobcem kamery.

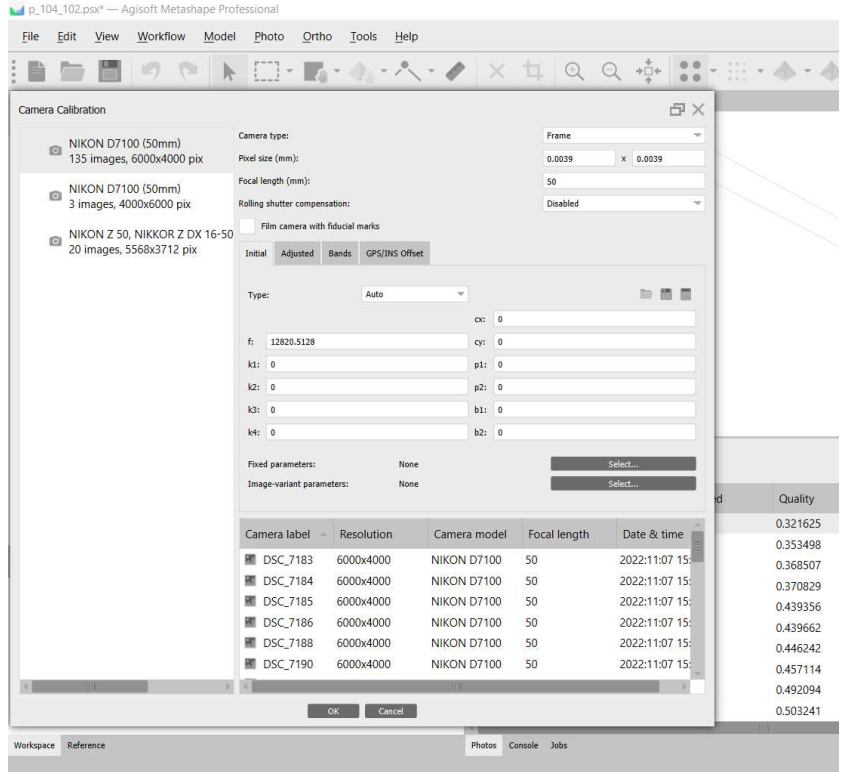

Obr. 38 Camera Calibration

Nyní je již vše připraveno pro první výpočet řídkého mračna. To opět nalezneme v záložce Workflow a funkce Align Photos. Zde bylo nastaveno několik parametrů. Key points limit na hodnotu 40 000, pokusně bylo u portálu K19 zvýšeno na dvojnásobek této hodnoty kvůli použití snímků z videa, a Tie point limit na hodnotu 10 000 (Obr. 39). Portály jsou poměrně malé objekty, tedy si můžeme dovolit ponechat Accuracy na nastavení Highest, která by nám měla dát poměrně husté mračno s větším počtem detailů. Následně potvrdíme a spustí se výpočet, ten v našem případě může trvat maximálně pár hodin. Pokud by se jednalo třeba o celý objekt a poměrně vysoké rozlišení, mohla by doba výpočtu trvat i v řádu dnů, to se ovšem odvíjí i na výkonu počítače.

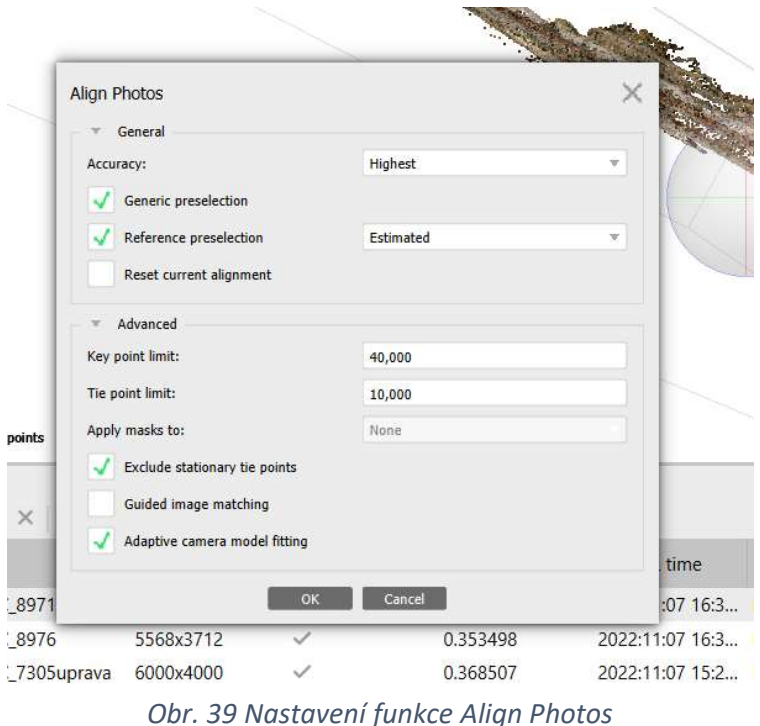

#### 7.2.2.1.Pořízení snímků z videa

Vraťme se do fáze nahrávání snímků do softwaru Metashape a nyní místo snímků budeme chtít do softwaru nahrát video. Nahrání videa a následně rozkouskování videa na jednotlivé snímky je o něco složitější než pouhé nahrání snímky do "chunku". Je nutné mít nejdříve v počítači nainstalovaný softwarový kodek, který umožní načtení videa v softwaru Metashape. Nahrání snímků z videa lze dvěma způsoby. Prvním způsobem je kliknutí pravým tlačítkem myši na "chunk", do kterého chceme snímky vložit a rozbalením funkce import a zvolení Import Video. Druhým způsobem je mít vybraný "chunk", ten poznáme podle tučného písma a klepnutím na záložku File. Následující postup je obdobný, rozbalíme funkci Import a následně vybereme Import Video. (Obr. 40)

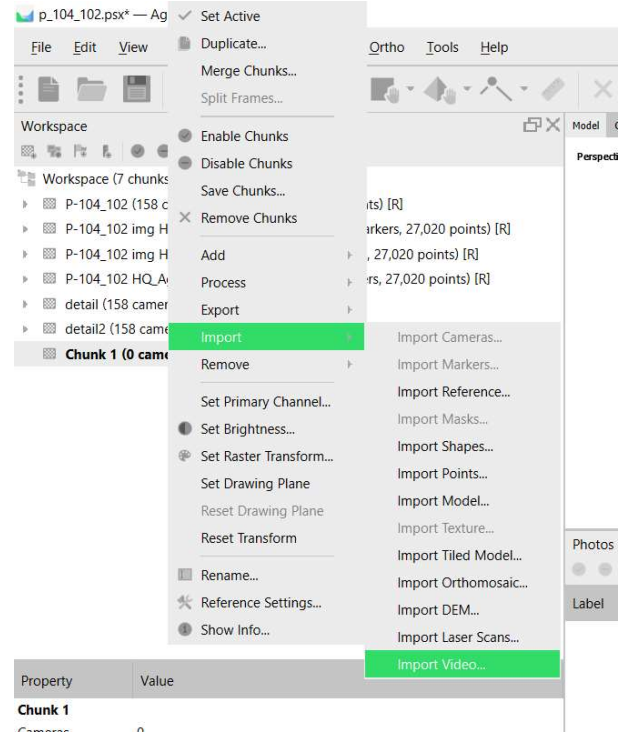

Obr. 40 Import videa

Po spuštění funkce import video se nám objeví okno s adresáři, kde si určíme cestu k videu, které chceme použít. Poté se nám objeví tabulka nastavení. (Obr. 41) Zde nastavíme, kam se mají snímky ukládat Output folder a jak se snímky mají jmenovat filename template tím, že přepíšeme část frame jíž v řádku předepsanou a {filenum} ponecháme. Tato část pak automaticky ke snímkům přiřazuje číslo. Start from nám určuje počátek, odkud bude program ve videu začínat. Například pokud je ve videu úvod, kdy není ještě snímán objekt, End at je pak opakem, pokud potřebujeme snímání z videa ukončit dříve před jeho koncem. Frame stop je nastavení, po jak dlouhých časových úsecích má program vytvořit snímek. Můžeme zvolit vlastní číselný rozestup nebo použit jednu z přednastavených možností Small, Medium nebo Large. Čím menší bude časový rozestup, tím více snímků vznikne, a však pokud nedocházelo k častým zastávkám, aby se mohl obraz zaostřit, bude velká část snímků trpět rozmazáním a malou vypovídající hodnotou. Je tedy po vytvoření snímků důležité je zkontrolovat a takové snímky vyloučit. K uložení snímků do složky nedochází po jejich vytvoření a snímky jsou uloženy do souboru až po uložení projektu. Po uložení projektu můžeme snímky upravit ještě v softwaru FastStone Image Viewer, je-li to potřeba. Osobně se mi osvědčilo nastavení Large, kdy mi průměrně vzniklo cca 300 snímků (odvíjí se od délky

videa, v případě mé práce byly videa o délce přibližně 2-3 minut.) a po eliminaci nekvalitních snímků zbývalo cca 160-180 snímků, přesto opravdu kvalitních snímků z toho bylo 15-25%.

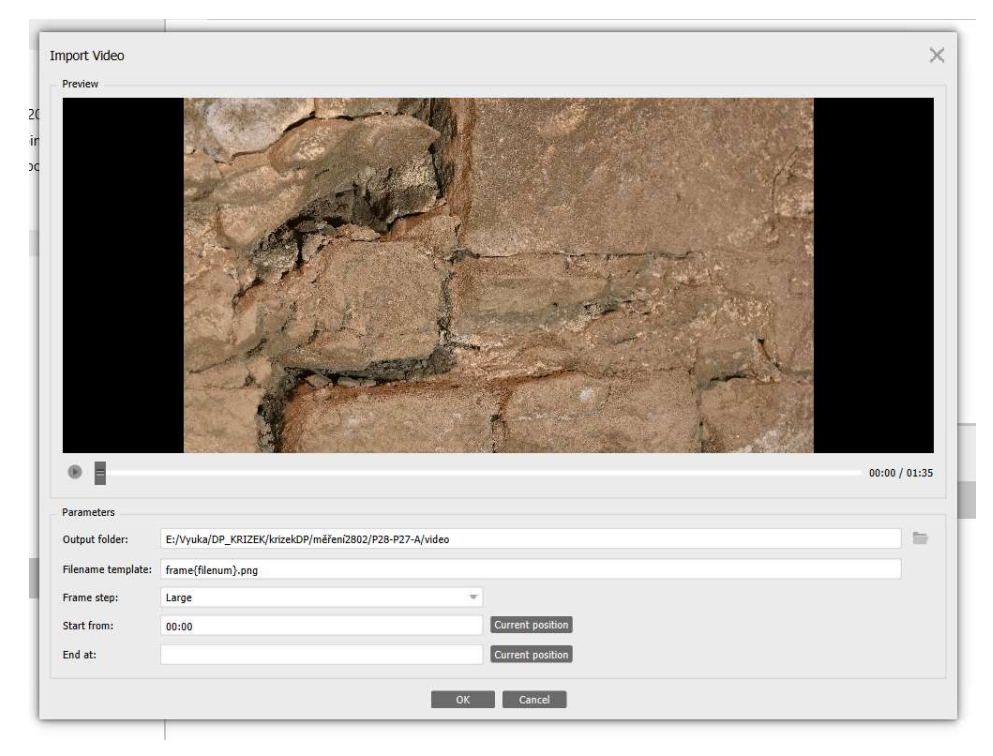

Obr. 41 Nastavení videa

### 7.2.3. Husté mračno

Nyní bude pojednáno o nastavení a výpočtu hustého mračna

#### 7.2.3.1.Vložení vlícovacích bodů

Nyní propojíme mračno s vlícovacími body, které jsme získali v geodetické části. Nejdříve v záložce reference a klepnutím pravého tlačítka myši do okna Markers a funkce Add marker vytvoříme nový bod. Tomu přiřadíme číslo a vypočtené souřadnice z geodetické části pomocí softwaru Groma. Takto přidáme všechny body, které daný portál obsahuje. Vybereme první snímek, na kterém se vlícovací bod objevuje a poklepáním na dané místo snímku pravým tlačítkem myši se objeví možnost place marker, kde vybereme bod, o který se na snímku jedná. Takto označíme vlícovací body na všech snímcích. Pokud je bod označen na dvou snímcích, software dále na dalších snímcích předpovídá polohu daného bodu, což usnadňuje jeho označení. Většinou stačí bod pouze doupravit. Pokud není bod označen, je označen

šedým vyplněným kruhem s vlaječkou. Po označení daný bod zezelená. Je-li bod alespoň na 8 snímcích, můžeme mu vypočítat chybu v odlehlosti a optimalizovat tak snímky a mračno. Tuto funkci najdeme po najetí kliknutím pravého tlačítka myši na "chunk" a v menu Process, funkce Optimize Cameras Allignment, kde zaškrtneme všechna políčka v okně Generals. Po spuštění funkce se nám vypočtou odchylky v jednotkách metry na jednotlivých vlícovacích bodech, které byly dostatečně víckrát označeny na snímcích a poupraví se poloha kamer. Pokud některý z bodů vykazuje příliš velkou chybu, např. v centimetrech a my se snažíme dosáhnout výsledku v milimetrech, je lepší tento bod z dalšího procesu odpojit v záložce Markers.

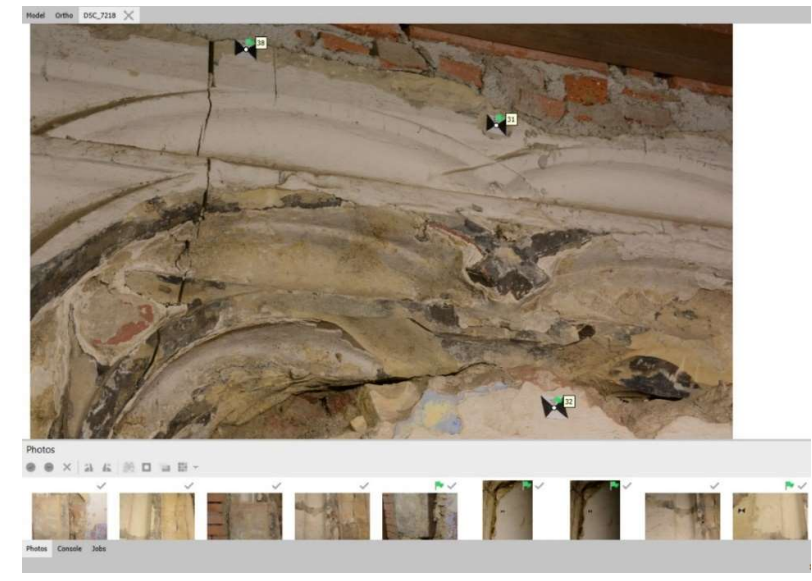

Obr. 42 Označení vlícovacích bodů

Jsou-li na snímku umístěny vlícovací body, je označen zelenou vlaječkou. Pokud jsou na snímku vlícovací body, ale nebyly ještě umístěny, je snímek označen vlaječkou šedou. (Obr. 42)

Pro další výpočet je ještě potřebné nastavit přesnost výstupních hodnot vlícovacích bodů a snímků. To můžeme nastavit v záložce Reference Settings, nacházející se v malé liště nad okénkem s "chunky". V políčku marker acuracy a Scale bar acuracy nastavíme hodnotu 0.005 m, která odpovídá výstupu v měřítkách 1:10 a zároveň by měla odpovídat geodetické přesnosti měření vlícovacích bodů. (viz příloha C, potokoly výpočtu MS)

#### 7.2.3.2.Filtrace řídkého mračna

Máme vytvořené řídké mračno, to je zatíženo šumem a odlehlými body, které je potřeba odfiltrovat. Toho dosáhneme pomocí funkce Gradual Selection, kterou nalezneme v záložce model v pravém horním rohu. Při ředění mračna je potřeba dávat pozor, aby mračno nebylo zředěno příliš. Mohla by se pak při dalším výpočtu ztratit některá místa modelu nebo detaily, které chceme zachovat, nebo by příliš zředěné mračno mohlo ovlivnit výslednou deformaci modelu. Funkce má několik možností kritérií výběru odlehlých bodů, které se nacházejí v rozbalovacím menu Reprojection error, Reconstruction uncenrtainty, Image count a Projection accuracy (Obr. 43). Ve většině případů bylo použito doporučované nastavení Ing. Hodače ve výukových videích a to Reprojection error 0.5, Reconstruction uncenrtainty 6, Image count 2 a Projection accuracy 10. Především parametr Reconstruction uncenrtainty byl v některých případech zvýšen na 10.0 nebo v případě portálu K19 bylo ponecháno vyšší číslo 20, aby bylo zachováno dostatek bodů v mračnu pro další výpočet. Těmito funkcemi se nám automaticky označí množina bodů, kterou pak jednoduše pomocí klávesy delete odmažeme. Po odmazání bodů je potřeba znova zkontrolovat chyby vlícovacích bodů a znova nechat optimalizovat polohu kamer a jejich kalibrace, případně projít celý koloběh filtrace bodů znova tak, aby zůstaly pouze body splňující výše zmíněné odchylky.

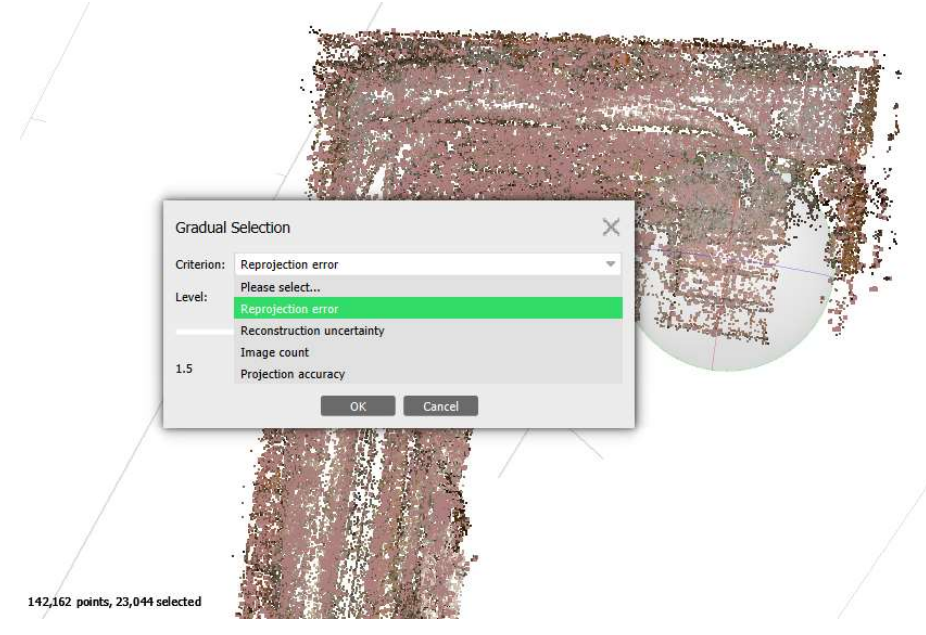

Obr. 43 Filtrace řídkého mračna

#### 7.2.3.3.Výpočet husté mračno

Posledním, co je třeba před výpočtem hustého mračna učinit, je úprava regionu, ve kterém se mračno bude počítat. To lze nalézt v horní pracovní liště (Obr. 44). Zmenšíme a natočíme region pouze na zájmovou oblast. Případně řídké mračno o nadbytečné části ořízneme. (Obr. 45)

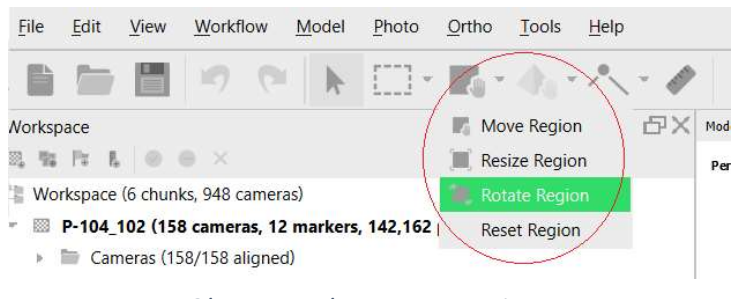

Obr. 44 Funkce rotace regionu

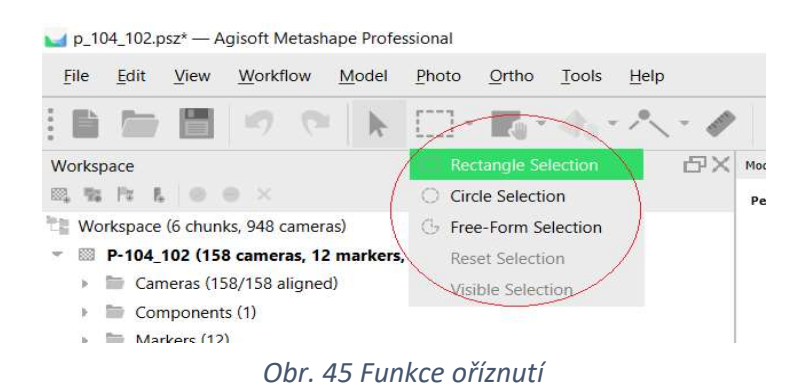

Následně již můžeme spustit výpočet hustého mračna. Funkci pro výpočet nalezneme v záložce workflow, funkce Build dense cloud, opět se nám zobrazí nastavení funkce. (Obr. 46) Zde si můžeme opět vybrat v okně Quality jak podrobné výsledné mračno má být a opět se od tohoto odvíjí doba výpočtu. Čím kvalitnější mračno, tím delší doba výpočtu. V našem případě bylo použito nejpodrobnější nastavení Ultra high. Každé nižší nastavení pracuje se zmenšenými snímky, zatímco Ultra high pracuje se skutečnými snímky. Po rozvinutí okna Advanced, si můžeme nastavit Depth filtering, neboli hloubkovou filtraci, která ovlivňuje, jak moc členitý model bude. Zde můžeme volit mezi 4 možnostmi. Disabled kdy je filtrace vypnuta, Mild která více vyjádří členitost objektu, avšak některé detaily rovných ploch mohou být ztraceny, Agressive je určena především pro rovné plochy, kde nejsou nijak výrazné detaily a Moderate je pak kombinace obou metod. V našem případě bylo po

testování na dvou portálech zvoleno metody Mild, neboť většina portálů je prostorově členitější s výraznějšími detaily bez příliš velkých rovných ploch.

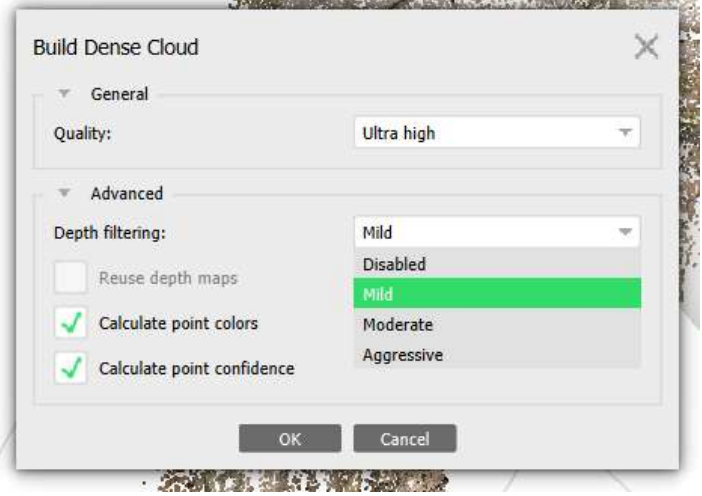

Obr. 46 Nastavení funkce Build Dense Cloud

#### Testování nastavení funkce Build dense cloud

S nižší kvalitou mračna nebylo třeba příliš experimentovat z důvodu, že výpočet na kvalitu mračna Ultra high trval v řádu pár hodin. Pouze u portálu P27-28(B) bylo potřeba spojit mračna v softwaru CloudCompare, kde objemnost mračna v této kvalitě zamezovala plynulé práci a odezva softwaru byla neúměrná. Bylo zvoleno řešení, že kompletní 3D model portálu bude v nižší kvalitě mračna, zatímco jednotlivé části portálu budou v kvalitě vyšší. Experimentováno bylo především s nastavením hloubkové filtrace, kde bylo zjišťováno, jak která filtrace nejlépe zachovává detaily. Ve výsledku všechny tři metody vychází velmi podobně a ke ztrátě detailu příliš nedochází. Bylo tedy rozhodnuto použít nastavení Mild pro všechny portály (Obr. 47). Kde bylo více zkoušeno, zda některá metoda nevychází lépe, byl portál K19. Zde zbylé dvě metody přinesly spíše horší výsledky. Portál je více členitý do hloubky a některá místa portálu nebyla nastavením Agressive a Moderate vypočítána nebo byl portál příliš deformován, proto bylo zvoleno nastavení Mild.

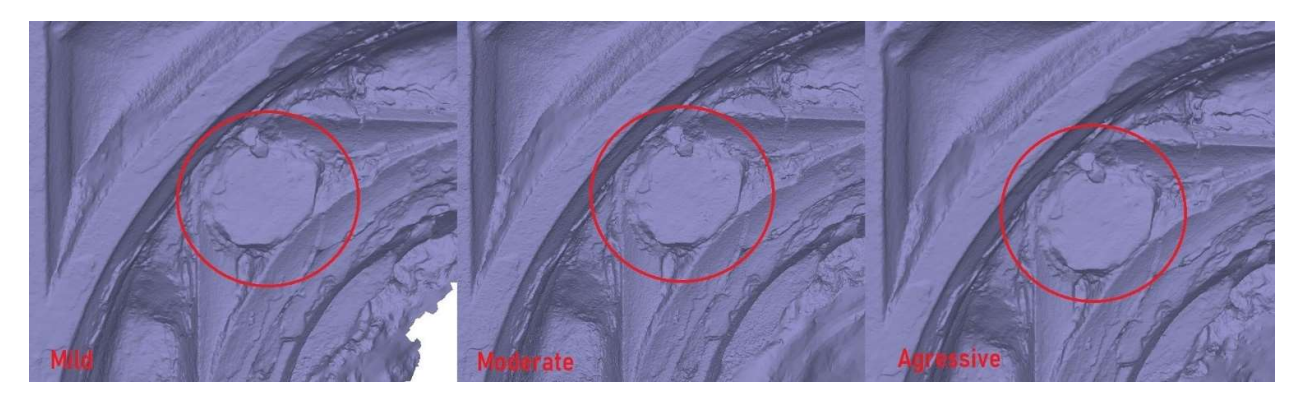

Obr. 47 Porovnání hustých mračen: Mild (vlevo), Moderate (uprostřed), Agressive (vpravo)

#### 7.2.4. Plošný model

Po vytvoření hustého mračna opět nastává jistá forma filtrace bodů. Často se v mračnu objeví šum bodů nebo nepřesně vypočtené body, které tam nemají být, nebo je mračno stále příliš velké. Nyní nastává čas mračno ještě o tyto body očistit pomocí funkce Rectangle selection a vybrat tyto body a následně klávesou Delete odstranit, případně doupravit region, ve kterém se body počítali. Může to mít vliv i na počítání plošného modelu (3D model), kdy se mohou plošky vytvořit i na místě před modelem a model je následně potřeba z těchto plošek vyřezat jen na zájmová místa. Nyní můžeme spustit výpočet modelu. Tato funkce se opět nalézá v záložce Workflow a funkce Build mesh, kdy se nám otevře dialogové menu s možnostmi nastavení výpočtu rozděleným do dvou částí Generals a roletového okna Advanced. (Obr. 48) V Source data vybíráme, z jakého mračna bude model čerpat zdrojová data. Máme na výběr ze tří možností. Řídkého mračna (Tie point), hustého mračna (Dense cloud) a hloubkové mapy (Depth maps). Zde ponecháme možnost Dense cloud. V záložce Surface type vybíráme, o jaký typ objektu se jedná. Pokud se jedná o 3D prostorový model, vybereme možnost Arbitrary(3D), pokud by se jednalo spíše o plošný model bez výrazných členitých částí, můžeme zvolit možnost Height field (2.5D). Quality je položka přebírána z kvality zdrojového mračna. Face count určuje maximální množství plošek, zde ponecháme možnost High, aby byly plošky co nejjemnější. Máme zde možnost nastavit i vlastní hodnotu. Nyní se dostáváme do části okna Advance, kde si můžeme vybrat, zda se má modelu předvypočítávat barva v záložce Calculate vertex colors, položka Depth filtering se přejímá ze zdrojových dat, tedy z nastavení Mild a poslední nastavením je Interpolation, kde máme tři možnosti. Enabled (default), tedy částečnou interpolaci prázdných ploch, Extrapolated,

kdy se software pokusí dopočítat přibližný průběh chybějících míst v mračnu a Disabled, kdy software pouze spočte model mezi dosavadními body v relativní blízkosti. Ve většině případech bylo použito nastavení Extrapolated.

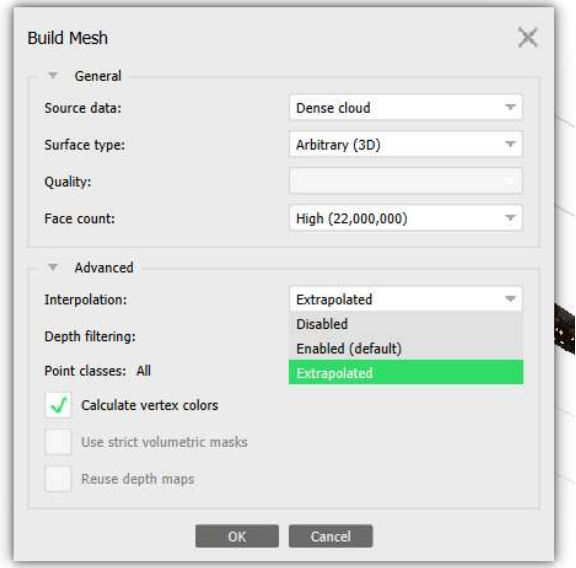

Obr. 48 Nastavení funkce Build Mesh

Po vypočtení modelu je možno vypočítat texturu z použitých snímků tak, aby nabyl model reálnějšího dojmu. Někdy je ovšem textura spíše na škodu. Tuto funkci nalezneme v záložce Workflow, Bulid texture. Zde bylo ponecháno výchozí nastavení. (Obr. 59)

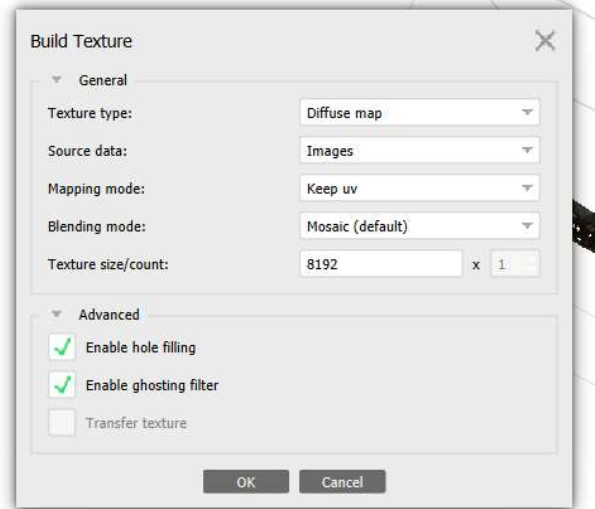

Obr. 49 Nastavení funkce Build Texture

#### 7.2.5. Ortofoto

Nyní se přesuneme k tvorbě ortofota. To lze vytvořit pouze na základě plošného modelu. Funkci, kterou potřebujeme, najdeme v záložce Workflow, Build orthomosaic. Opět se nám otevře okno s nastavením funkce. Prvním krokem je určení roviny ortofota. Opět je na výběr z několika možností a to Geographic, Planar a Cylindric. Pro naší práci je nejvyužitelnější Planar. Tato možnost nám dovolí v roletovém menu zvolit rovinu orientovanou pomocí vlícovacích bodů. Následně zvolíme tři body, které nám určí rovinu ortofota. Kombinace dvou bodů tvoří horizontální osu a druhá kombinace vertikální osu. Volba bodů je pro každý portál individuální. Dalším nastavením je Blending mode (prolnutí), který ovlivňuje hranice jednotlivých dílců mozaiky. Zde můžeme volit mezi Mosaic, Average a Disabled. Funkce Mosaic využívá všech snímků daného místa a smíchá je dohromady. Výsledkem jsou plynulé přechody mezi jednotlivými částmi obrazu. Při funkci Disabled budou vidět jednotlivé přechody mezi dílci mozaiky, protože funkce přebírá skutečnou hodnotu pixelu. Použití nastavení Average je podobné funkci Mosaic, avšak přebírá pouze váženou průměrnou hodnotu ze všech snímků. Posledním nastavením, které je potřeba před výpočtem nastavit, je velikost výsledného pixelu. Ta se odvíjí od požadovaného měřítka ortofota, v našem případě měřítka 1:10, kde se velikost pixelu pohybuje mezi 0.2-0.3 mm (tato hodnota vychází z přesnosti grafického měřítka daného výstupu), která odpovídá geodetické přesnosti na vlícovacích bodech 3 mm. Ortofoto se po vytvoření uloží do "chunku", kde jej dále můžeme před exportem upravovat. Vytvořené ortofoto může obsahovat jisté nedostatky, kdy může být část obrazu deformována, či tmavší, oproti zbytku. Tyto defekty se můžeme pokusit opravit záplatováním funkcí Draw polygon, Assign image, kdy se nám v okně zobrazí, které snímky daný plát ohraničený nakresleným polygonem obsahuje. Snímky můžeme vypínat a zapínat dle libosti, avšak změny se do orotofota propíšou až po znovu přepočítání mozaiky. Jako dobrá volba se osvědčilo vybírat malé množství snímků, které nejlépe pokrývají danou oblast a jsou ostré. Následně můžeme výsledné ortofoto exportovat ve formátu TIFF nebo JPEG. V nastavení výstupu nastavujeme co možná největší kvalitu obrazu mezi 90–100 a zaškrtneme políčko Write world file (K ortofoto formátu TIFF bude vytvořen georeferenční soubor formátu TFW, kde jsou uloženy souřadnice rohů a velikost pixelu), jinak další nastavení ponecháme.

55

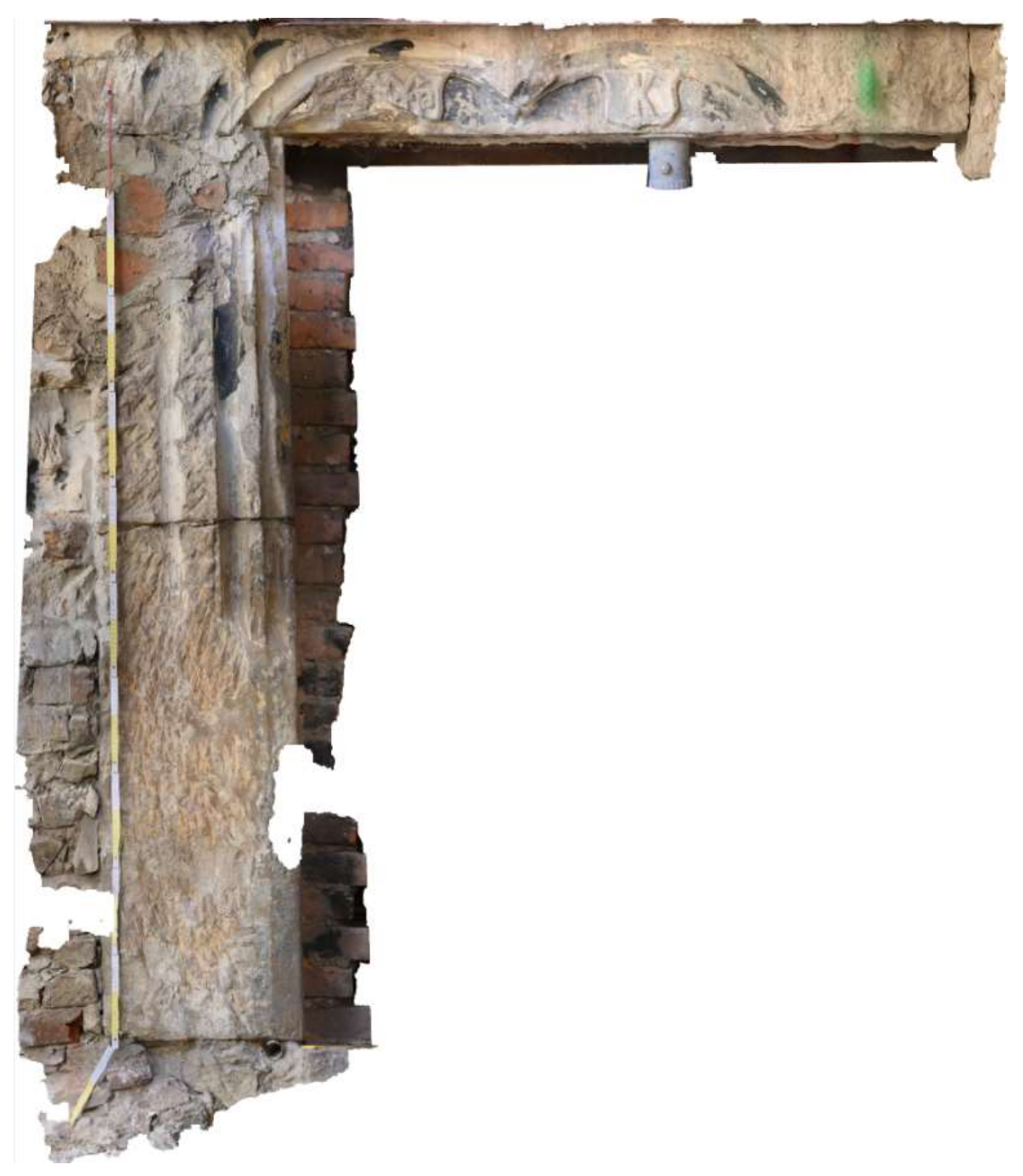

Obr. 50 Vytvořené ortofoto portálu K19

Vytvořené ortofoto s velikosti rozlišení 0.3 mm pixelu. (Obr. 50) Na některých místech si můžeme povšimnout míst, která jsou rozmazaná či jinak deformovaná. (Obr. 51) kvalitu těchto míst můžeme opravit pomocí funkcí Draw polygon, Assign image. (Obr. 52) Po opravě se stále mohou vyskytnout lokální rozmazaná místa, ta jsou způsobena nedostatkem snímků nebo je většina snímků místa rozmazaná. (Obr. 53)

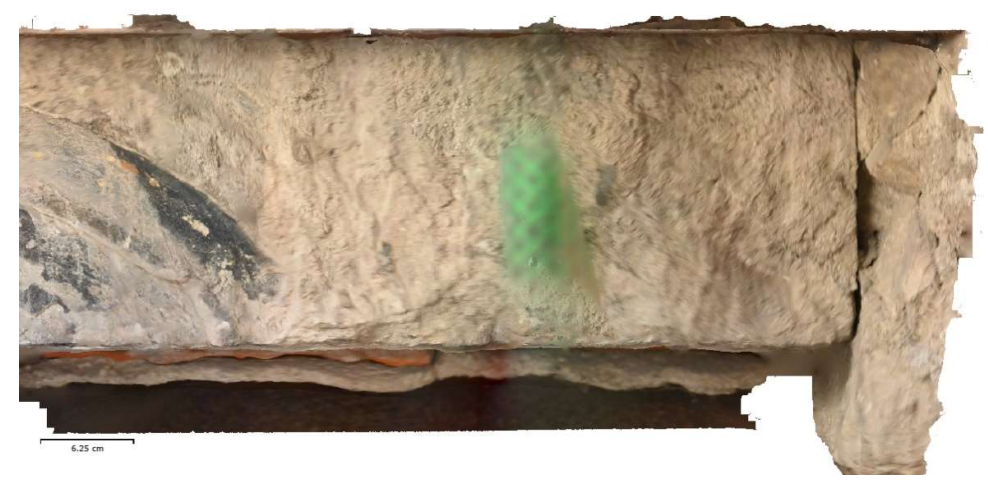

Obr. 51 Deformované a rozmazané ortofoto

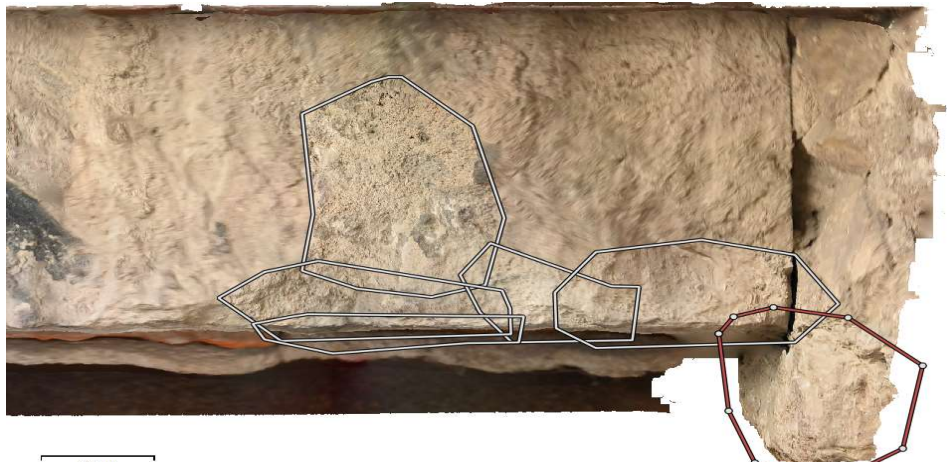

 $6.25$ 

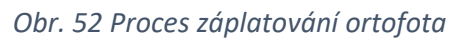

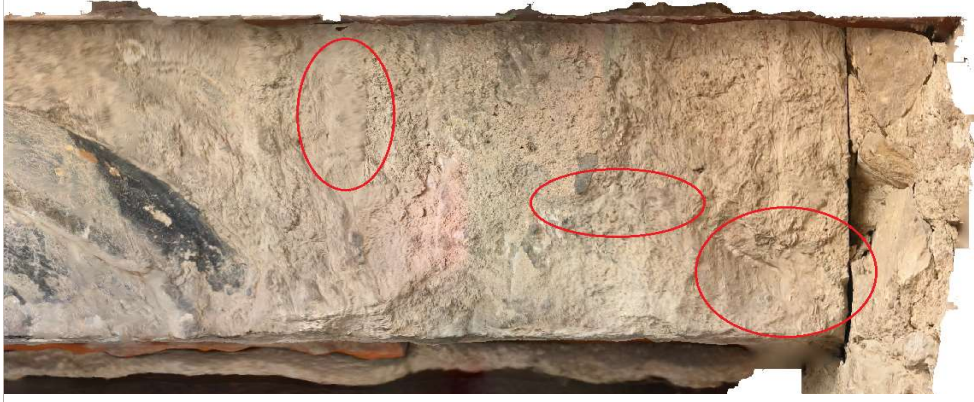

Obr. 53 Opravované ortofoto, červeně vybraná některá problémová místa

### 7.2.6. Propojení modelů v CloudCompare

U portálu P27-28(B) se z neznámých důvodů nezdařilo vytvořit kompletní model portálu, pouze dílčí části. Bylo tedy přistoupeno k tomu, že se tyto části propojí externě a později se zpět importují do softwaru Metashape. K propojení byl využit software CloudCompare. Ze softwaru Metashape byl vyexportován plošný model obou částí ve formátu PLY. Kvůli velikosti souboru bylo přistoupeno k tomu, že obě části musely být vypočteny v menší kvalitě (Medium) podrobnosti mračna. Obě části modelů byly současně nahrány do softwaru CloudCompare, kde byly propojeny a základě v souboru zapsaných souřadnic vlícovacích bodů. (Obr. 54) Oba modely pak byly sloučeny pomocí funkce Merge a znova exportovány ve formátu PLY a následně zpět importovány do softwaru Metashape.

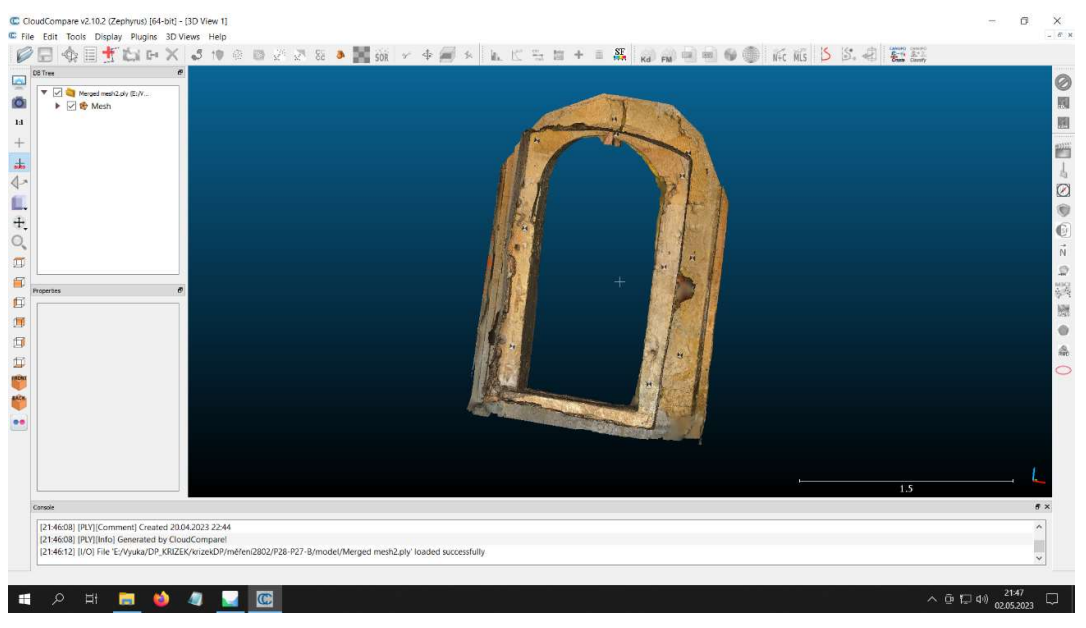

Obr. 54 Propojený model portálu P28-27(B) v CloudCompare

Spojené modely měli původně ponechány větší přesahy, které ke konci nepřiléhali k sobě. (Obr. 55) Bylo přistoupeno k ořezání modelu na pomezí vlícovacích bodu umístěných v průchodu portálu. Takto spojené modely k sobě přiléhaly mnohem lépe bez výrazných nesouladů. (Obr.56)

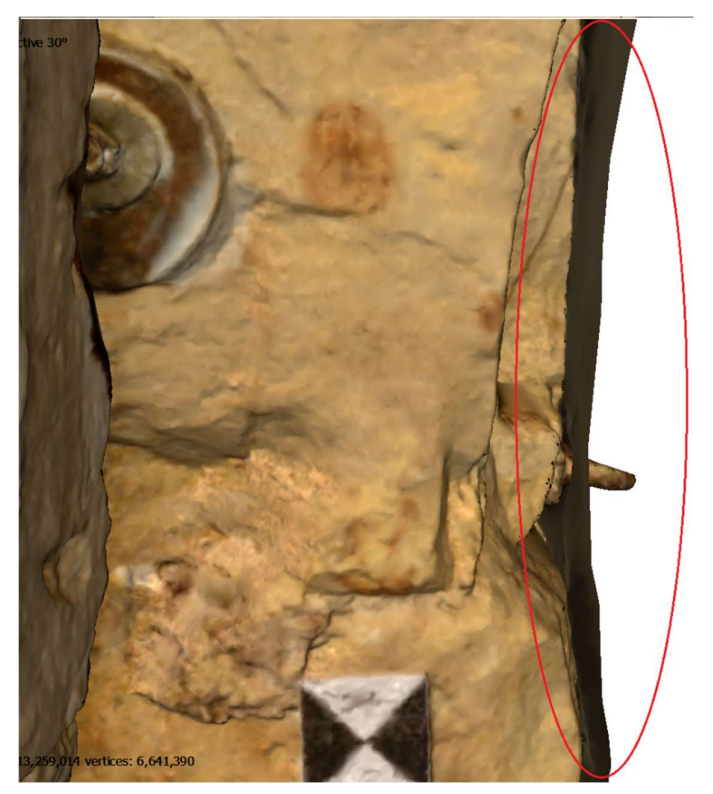

Obr. 55 Špatné přiléhání modelů s delšími přesahy

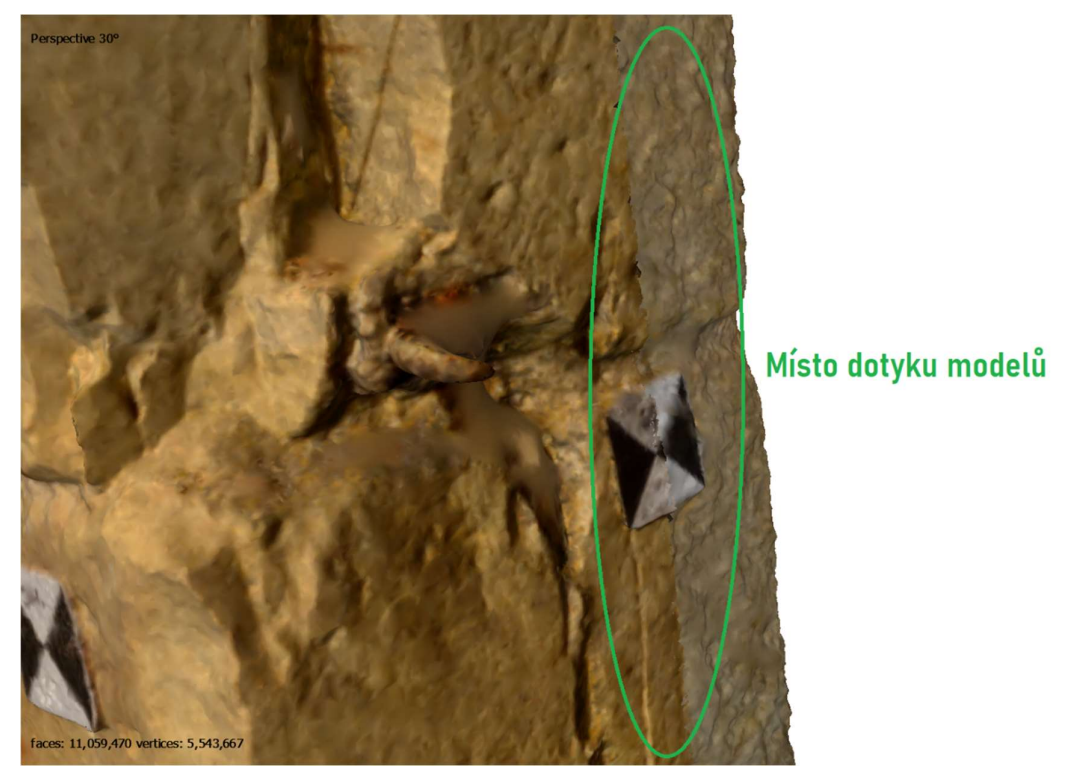

Obr. 56 Spojení modelů v místech vlícovacích bodů

# 8.Výstupy

Nyní bude kapitola věnována výsledným výstupům požadovaných zadavatelem. Výkresová dokumentace byla vytvářena v softwaru MicroStation a 3D model byl exportován ze softwaru Metashape.

## 8.1.Výkresová dokumentace

Jedním z požadovaných výstupů je ortofoto 1:10 tak, aby splňovalo náležitosti měřické dokumentace. Dílčími výkresy jsou pak výkresy detailů a profilací v měřítkách 1:2. Exportované ortofoto je tedy připojené jako rastr do softwaru MicroStation. Zde je opatřeno rámečkem, popisovým polem obsahující náležitosti o místě, vyhotoviteli, pro koho je dokumentace vyhotovena, měřítko, použitém souřadnicovém systému a co se přesně na výkresu nachází. Dále výkres obsahuje síť křížků, grafické měřítko, orientační mapku s vyznačenou situací. U portálů, kde byla doc. Ing. Michalem Ryklem, Ph.D. a Mgr. Michaelou Ramešovou, Ph.D. poskytnuta výkresová dokumentace profilů portálů, je možno v digitální podobě PDF porovnat řez profilem vytvořeným v rámci práce s dokumentací pořízenou. Tyto profilace jsou řezy modely při pohledu z vrchu na portál. Většina těchto informací se nachází ve výkresu ve vlastní vrstvě a je možno je vypínat podle potřeby. Ortofoto je ve výkresu obecně umístěno podle informací z georeferenčního souboru TFW. Do výkresu jsou následně umístěny vlícovací body. Po umístění všech těchto náležitostí je výkres připraven k tisku. Soubor s výkresem je zvlášť ukládán do formátu DGN a DGW a výkres samotný je tištěn do formátu PDF. Při tisku je potřeba zkontrolovat pracovní jednotky, které by měly být určeny s přesností na 3 desetinná místa. Tisk se provádí pomocí ohrady, kdy je označen rámeček výkresu. Vybere se vhodný ovladač tisku, v našem případě takový, který podporuje následnou zapínatelnost/ vypínatelnost jednotlivých vrstev výkresu. Nastavíme rozměry papíru a měřítko tisku. Následně proběhla úprava vypínatelnosti vrstev v softwaru Adobe Acrobat a to tak, aby se při zapnutí výkresu objevily pouze některé vrstvy výkresu a zbylé si mohl uživatel zapínat podle potřeby. Celkově bylo vyhotoveno 21 výkresů. Použité vrstvy pro výkres naleznete v tabulce 3 a elektronické příloze 2. Seznam vyhotovených ortofot přiložených k práci naleznete v tabulce 4 a tištěné příloze A3. Vyhotovené výkresy dále naleznete v elektronické příloze B8 ve formátech DGN, DGW a PDF.

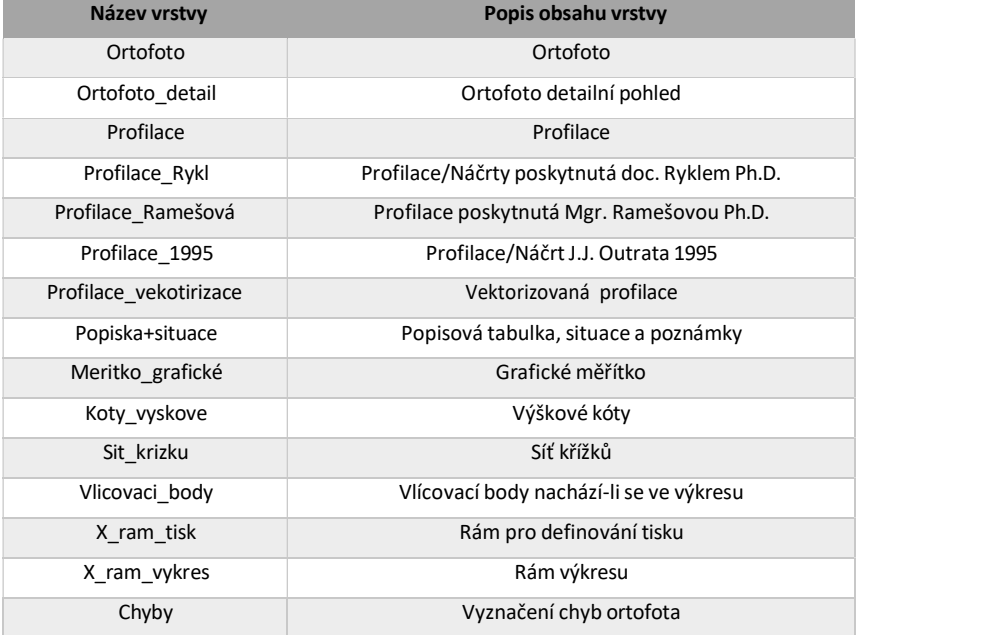

### Tabulka 3 Použité vrstvy

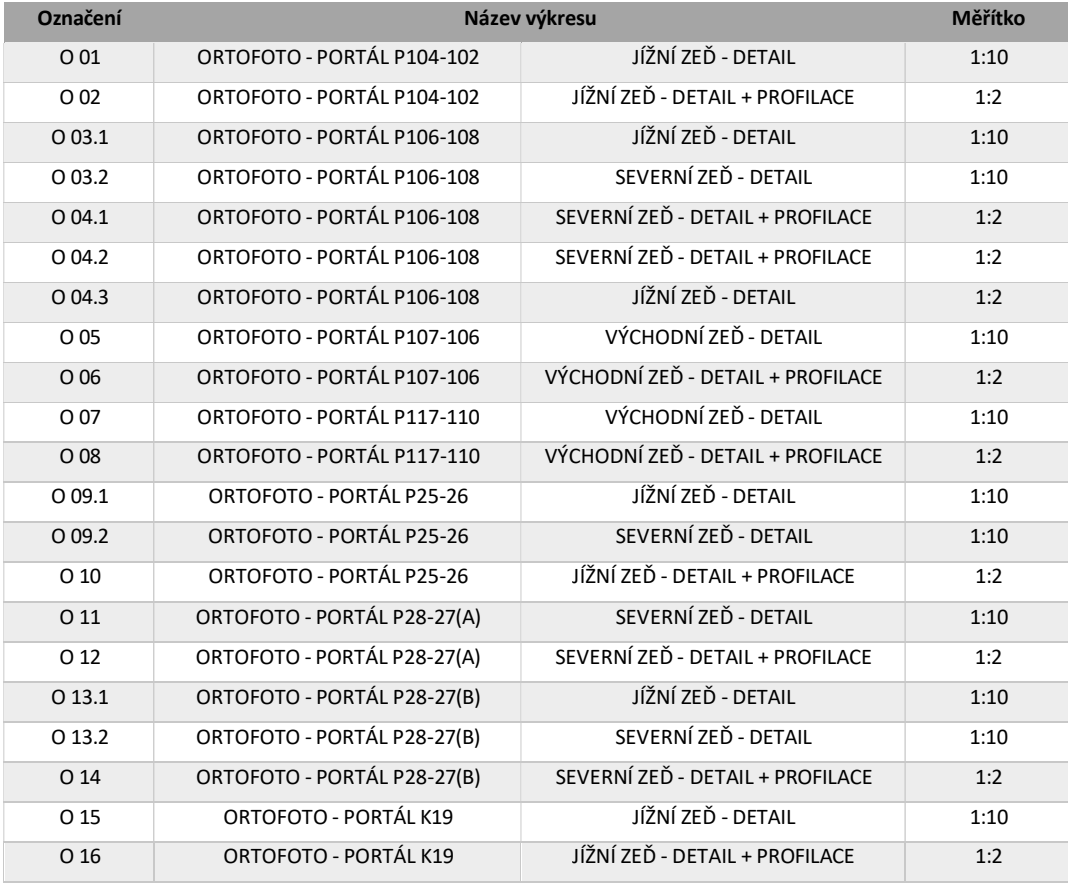

Tabulka 4 Seznam vyhotovených výkresů

# 8.2. 3D model

Dalším požadovaným výstupem jsou 3D modely ze softwaru Metashape. Jejich tvorba je popsána v kapitole plošný model. Tyto modely budou následně exportovány do formátu PLY a prezentační modely do formátu PDF 3D. To však s takhle objemnými daty může být problém tak, že se model nebude vykreslovat. Při spuštění dokumentu tedy bylo přistoupeno k ředění plošek v softwaru Metashape. To uděláme pomocí funkce Decimate mash. Pomocí této funkce zmenšíme počet plošek na únosnou mez tak, aby se model v dokumentu vykresloval.

Vyhotovené modely ve formátech PDF 3D naleznete v elektronické příloze B7, seznam vyhotovených modelů naleznete v tištěné příloze A4 a tabulce 5.

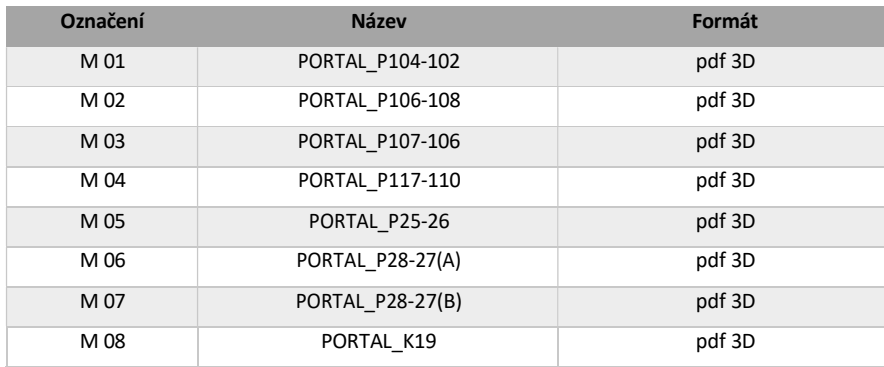

Tabulka 5 Seznam vyhotovených modelů

# 9. Zhodnocení přesností

Nyní bych zmínil přesnosti, kterých bylo během práce dosaženo. Zmíněna bude přesnost geodetických měření, které bylo dosaženo i za stižených podmínek. Dosažená přesnost na vlícovacích bodech 3D modelů a přesnost a deformace ortofoto. Bude i porovnáno, jak profilace modelů odpovídá profilaci poskytnuté doc. Ing. Michale Ryklem, Ph.D. a Mgr. Michaely Ramešové, Ph.D.

### 9.1. Geodetické měření

Zde můžeme porovnávat několik parametrů. Jelikož naše měření bylo provedeno v místní měřičské síti a navíc pomocí polygonu, nemohla vzniknout kontrola polohových souřadnic jednotlivých stanovisek. Kontrola, kterou můžeme provést, je kontrola na připojovacích výškách stavby v Bpv. Dále pak měření vzdáleností mezi stanovisky, zda k sobě jednotlivá měření sedí a jako poslední kontrola mohou být použity dvakrát měřené vlícovací body. U těchto dvakrát měřených bodů můžeme porovnat souřadnicové odchylky.

| <b>Mezi body</b> | Tam[m] | Zpět[m] | Rozdíl[mm] |  |  |  |
|------------------|--------|---------|------------|--|--|--|
| 1.NP             |        |         |            |  |  |  |
| 4101-4102        | 3.182  | 3.181   | 1.0        |  |  |  |
| 2.NP             |        |         |            |  |  |  |
| 4001-4002        | 7.689  | 7.690   | 1.0        |  |  |  |
| 4002-4003        | 18.578 | 1.579   | 1.0        |  |  |  |
| 4003-4004        | 8.401  | 8.399   | 2.0        |  |  |  |
| 4004-4005        | 6.506  | 6.507   | 1.0        |  |  |  |
| 4004-4006        | 6.275  | 6.276   | 1.0        |  |  |  |

Tabulka 6 Dvakrát měřené vzdálenosti

Největším dosaženým rozdílem dvakrát měřené vzdálenosti je vzdálenost mezi body 4003 a 4004 dosahující 2.0 mm. (Obr. 31)

| <b>Bod</b> | <b>Skutečná</b><br>výška[m] | Vypočtená<br>výška[m] | <b>Rozdíl</b><br>[cm] |  |  |  |  |
|------------|-----------------------------|-----------------------|-----------------------|--|--|--|--|
| 1.NP       |                             |                       |                       |  |  |  |  |
| 7001       | 194.500                     | 194.510               | 1.0                   |  |  |  |  |
| 7851       | 195.400                     | 195.470               | 7.0                   |  |  |  |  |
| 2.NP       |                             |                       |                       |  |  |  |  |
| 1001       | 199.000                     | 199.008               | 0.8                   |  |  |  |  |

Tabulka 7 Výsledky kontrolního měření výšek

Kontrolní měření převýšení mezi dvěma vágrysy nevykazuje příliš vysokou přesnost. Měření mezi body 7000–7001 a 1000–1001 (Obr. 31) s rozdílem do jednoho centimetru je relativně přijatelné, ovšem měření mezi body 7000–7851 s rozdílem 7 cm je k zamyšlení, kde vznikla chyba. (Tabulka 7) Jako výsledné měření bylo použito měření mezi body 7000 a 7001. Ostatní kontrolní měření vychází přijatelně a v mezích. Neznáme podmínky, za kterých tyto vágrysy vznikaly, ani s jakou chybou nebo s jakými pomůckami. Vyznačená výška na stěně byla pouze v jednotkách cm.

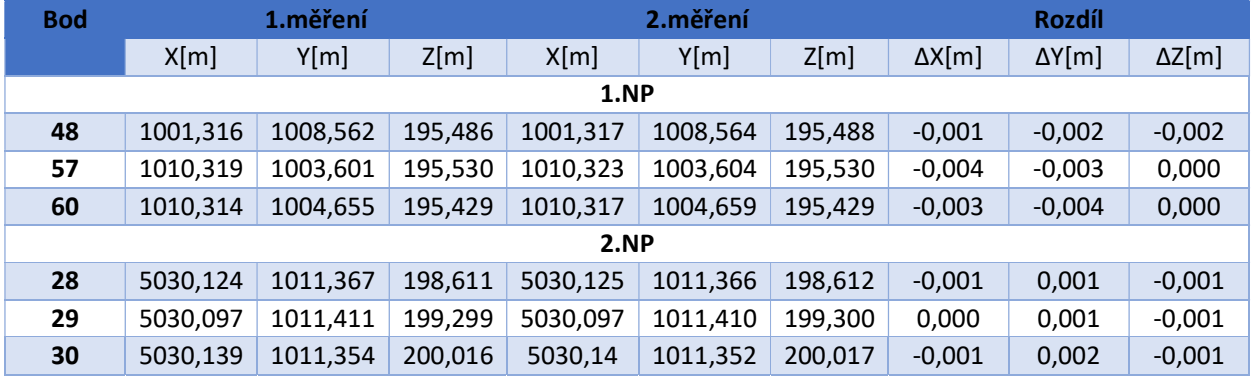

Tabulka 8 Dvakrát měřené vlícovací body

Dvakrát měřené vlícovací body z různých stanovisek nevykazují nijak zásadní chybu. Největší chyby dosahují souřadnice X a Y a to maximálně hodnoty 4 mm. Zet souřadnice pak dosahuje maxima 2 mm. (Tabulka 8)

V zápisníku byl nalezen pravděpodobně špatný odraz při měření z bodu 4002 na bod 4003 a vzdálenost na tento bod byla o cca 1 m delší, než být měla. Taktéž mohlo dojít ke špatnému zadání konstanty odrazného štítku. Tento problém byl vyřešen výpočtem stanoviska 4003 jako volného stanoviska. Po tomto výpočtu další výpočty odpovídaly.

### 9.2. Přesnost výpočtu orientace fotogrammetrických projektů

Přesnost, s jakou je projekt vypočten, vyjadřuje střední souřadnicová odchylka vlícovacích bodů (tabulka 5). Tato chyba promítá jak přesnost fotogrammetrické metody, tak přesnost geodetického měření. Přesnost na všech projektech dosáhla požadované přesnosti pro výstup v měřítku 1:10, tedy hodnoty 2-3 mm při apriorní přesnosti 5 mm. Nejvyšší hodnota střední souřadnicové odchylky lehce překračovala hodnotu 3 mm, tedy byla pro výstup použita horní hranice.

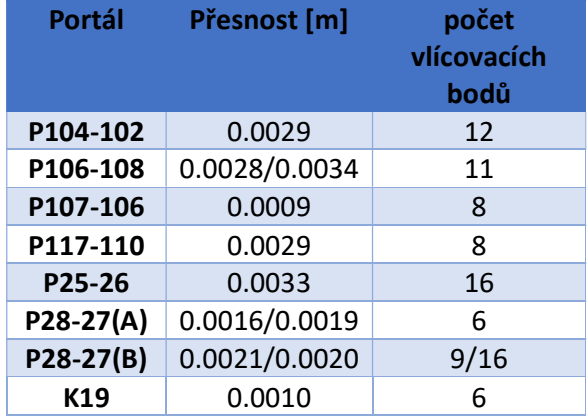

Protokoly naleznete v elektronické příloze B3, Protokol měření Groma.

Dalším menším porovnáním může být porovnání řezu profilací portálů s profilací portálů pořízenou a Mgr. Michaelou Ramešovou, Ph.D., doc. Ing. Michalem Ryklem, Ph.D. a jeho studenty, popřípadě s dokumentací pořízenou během prvních rekonstrukčních prací objektu. Výkresy ve formátu DGN, WFG a PDF v elektronické příloze B8.

#### 9.3. Přesnost ortofoto

Přesnost ortofoto je závislá na kvalitě a přesnosti modelu, ze kterého vychází. Je svázaná s přesností vlícovacích bodů a z toho vyplývající střední souřadnicovou odchylkou určující výslednou přesnost a měřítko ortofota. Pro měřítko 1:10 je používáno rozlišení pixelu 0.3-0.5 mm, které bylo nastaveno u všech ortofoto.

Tabulka 9 Přesnosti modelů. U portálů, u kterých bylo nutno rozdělit model do více částí jsou uvedeny přesnosti obou modelů.

Vygenerovaná mozaika ortofota vykazovala nedokonalosti, které bylo potřeba opravit (Obr. 51). Tyto nedokonalosti byly nalezeny na všech mozaikách. Následná snaha tato lokální místa opravit prostřednictvím záplat tvořených výběrem 1 do max 3 snímků s lepší kvalitou nebo minimem chyb pro opravu oblasti, vedlo k výraznému zlepšení některých míst ortofota po přepočítání. (Obr.53) Některá místa nebylo možné dostatečně opravit, tady vedla snaha k tomu, aby chyba, která na snímku zůstane, byla co nejmenší. Tyto chyby byly zapříčiněny nekvalitními snímky např. příliš tmavý snímek nebo naopak příliš světlý snímek, či vysoká míra rozmazanosti snímku. (Nejčastější u snímků pořízených pomocí videa) Tyto chyby taktéž mohou zapříčinit vznik děr v ortofoto. Místa rozmazání ortofota v některých místech, kde nebylo dostatku ostrých snímků nalezneme prakticky na každém snímku ortofoto, u nejvíce nápadných míst jsou vyznačena ve vlastní vrstvě.

Vlastní částí porovnání ortofota je jejich nalícování na poskytnutou dokumentaci. Náčrtky byly zvětšeny do měřítka ortofota a přes jasně viditelný bod na sebe napasovány. Toto bylo možné provést jen u několika málo portálů. (P104-102,P107-106 a P117-110) Pouze u portálu P104-102 mohlo dojít i k srovnání dokumentace J.J. Outraty s dokumentací pořízenou studenty Doc. Ing. Michalem Ryklem, Ph.D. (Obr. 57)

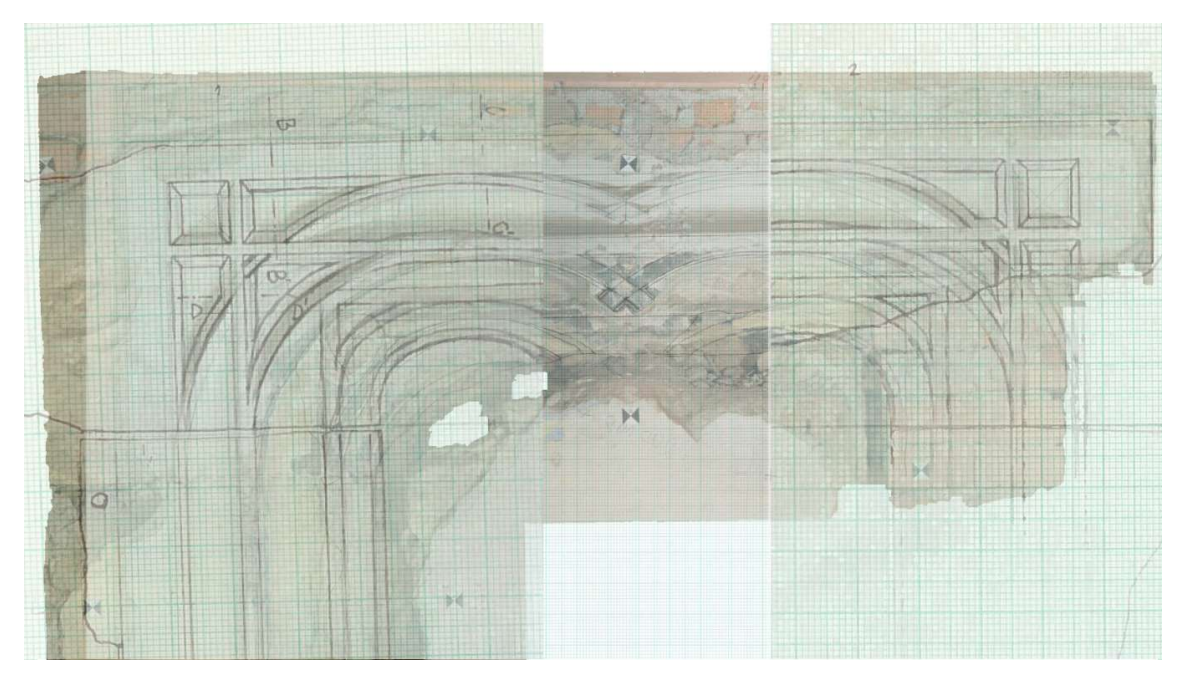

Obr. 57 Porovnání dokumentace studentů doc. Rykla s J. J. Outratou s ortofotem v softwaru MicroStation

Přes mírné odchylky obě dokumentace na sebe velice dobře lícují, a to i s mnou vytvořeným ortofotem. Tyto srovnání pro další portály P107-106, P117-110 a K19 naleznete v elektronické příloze B8 ve formátech DXF, DGW a PDF.

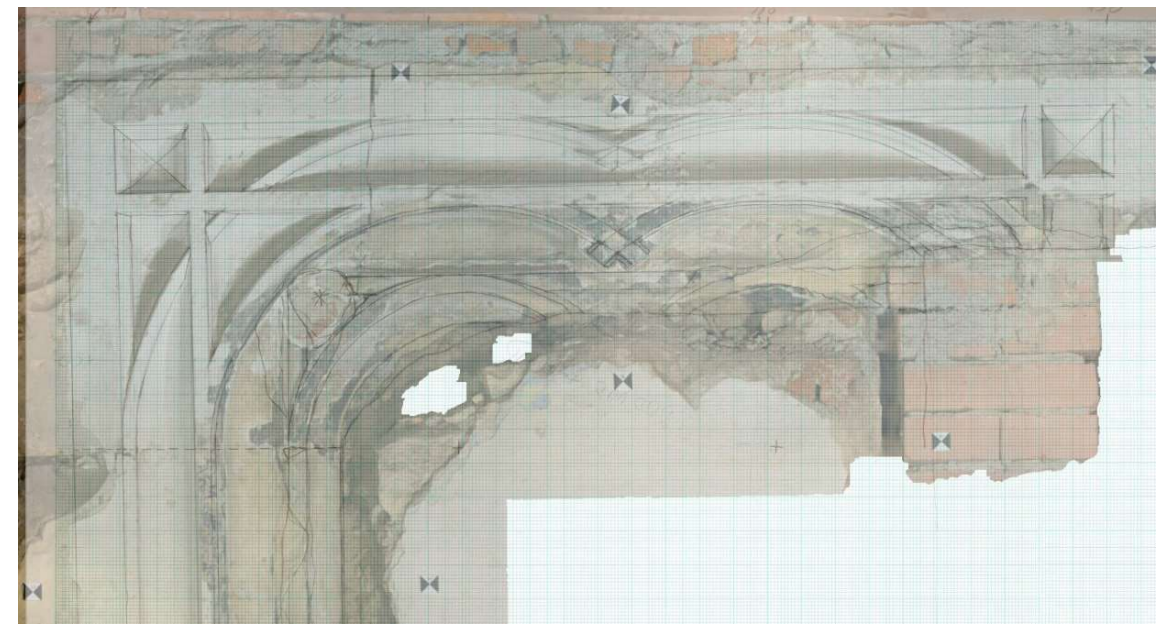

Obr. 58 Porovnání ortofota a náčrtem studentů doc. Rykla

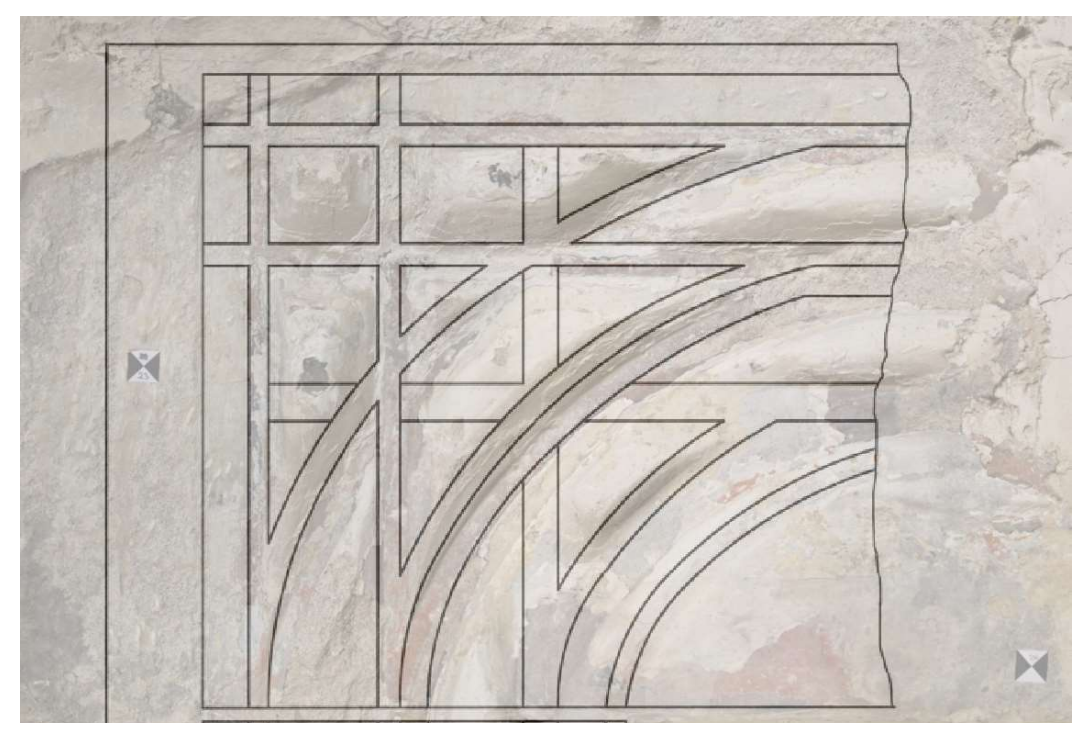

Obr. 59 Porovnání ortofota portálu P107-106 s dokumentací studentů doc. Rykla

Náčrt portálu P107-106 s ortofotem (Obr.59) již k sobě nesedí poněkud více. V některých místech ortofoto nelícuje s náčrtem o cca 2 cm v jiných místech pak náčrt s ortofotem sedí velmi dobře. To může být způsobeno nepřesností metody IBMR ale i lokální deformací ortofota např. způsobenou opravou ortofota plátováním.

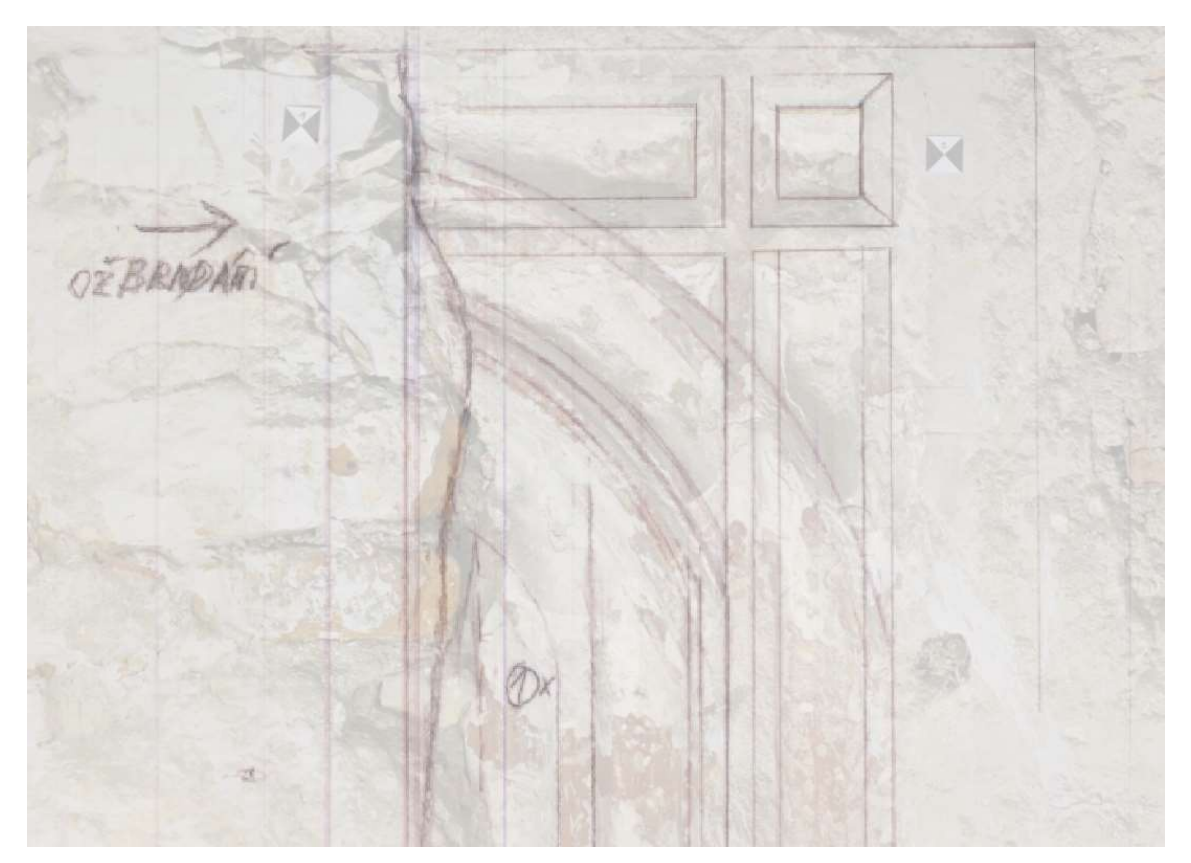

Obr. 60 Porovnání ortofota porátlu P117-110 s náčrtem studentů doc. Rykla

Ortofoto portálu P117-110 porovnané s náčrtem studentů doc. Rykla dopadlo také velmi dobře. Jemné odchylky náčrtu s ortofotem by se našly především v oblých částech portálu. (Obr. 60)

Nejhůře dopadl portál K19, který byl vytvořen pouze na základě snímků pořízených videem. Pro jeho porovnání se naskytla pouze možnost s dokumentací vytvořenou J. J. Outratou v roce 1995. Zde sloup portálu velmi dobře odpovídá náčrtu a však proporce překlenutí portálu je poněkud delší, než náčrt naznačuje. (Obr. 61)

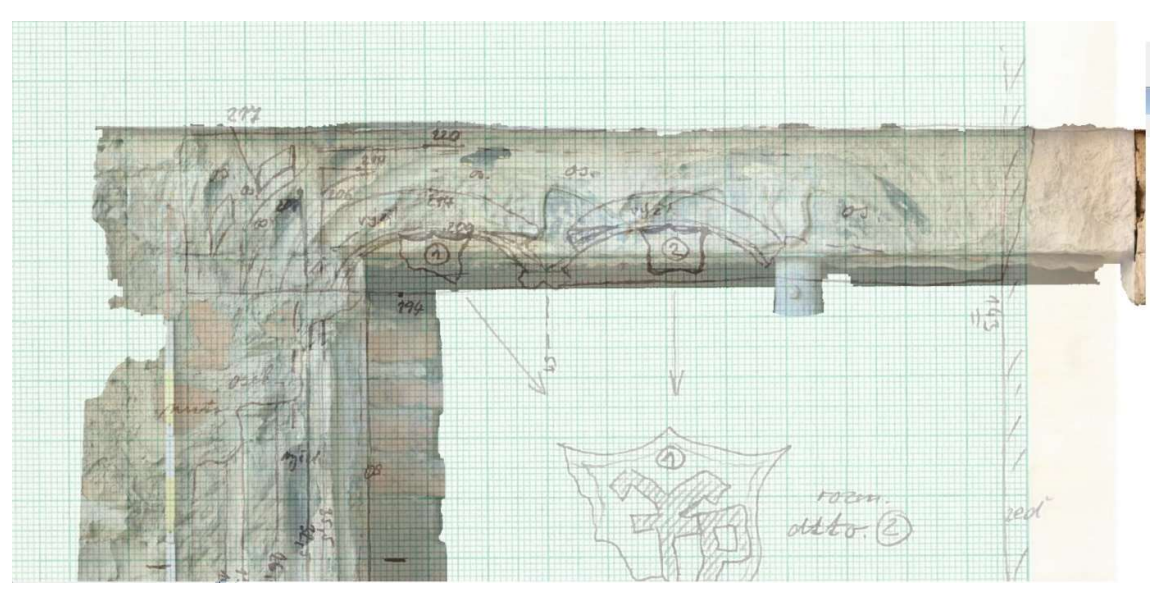

Obr. 61 Porovnání ortofota portálu K19 s náčrtem J. J. Outraty

### 9.3.1. Použití videa pro tvorbu ortofota

U videa bylo především zkoumáno, zda dokáže poskytnout kvalitní model srovnatelný s modelem vzniklým ze snímkování. Dále byla testována kombinace, kdy byly snímky z videa kombinovány se snímkováním, zda výsledný model dopadne lépe. Toto testování proběhlo na portálu P28-27(A).

Obr. 62 ukazuje neupravené ortofoto vzniklé čistě na podkladě snímků pořízených z ruky a z monopodu. Jsou patrna poměrně tmavá místa ortofota, která budou řešena pomocí plátování tak, aby ortofoto působilo jednolitě.

Obr. 63 ukazuje použití pouze snímku pořízených pomocí videa. Zde nedošlo k provázání všech snímku a propojily se pouze snímky spodní poloviny portálu. Ortofoto, i když kvalitou je poněkud horší, co se týče rozmazaných míst, barevně se jeví velmi dobře.

Obr. 64 je vyobrazení použití kombinace obou předešlých metod. Kombinace obou metod se jeví jako zdařilá. Vrchní část oblouku po vizuální stránce ortofota vypadá mnohem lépe. Některá tmavší místa i některé nedokonalosti portálu vymizely.

Použití kombinace klasického snímkování z ruky nebo z monopodu doplněné o snímky pořízené videem se jeví jako vhodná metoda pro kvalitní výstup. Pro kvalitní snímky z videa je však zapotřebí dělat delší pauzy u snímání tak, aby se fotoaparát zaostřoval, což způsobuje prodloužení prací.

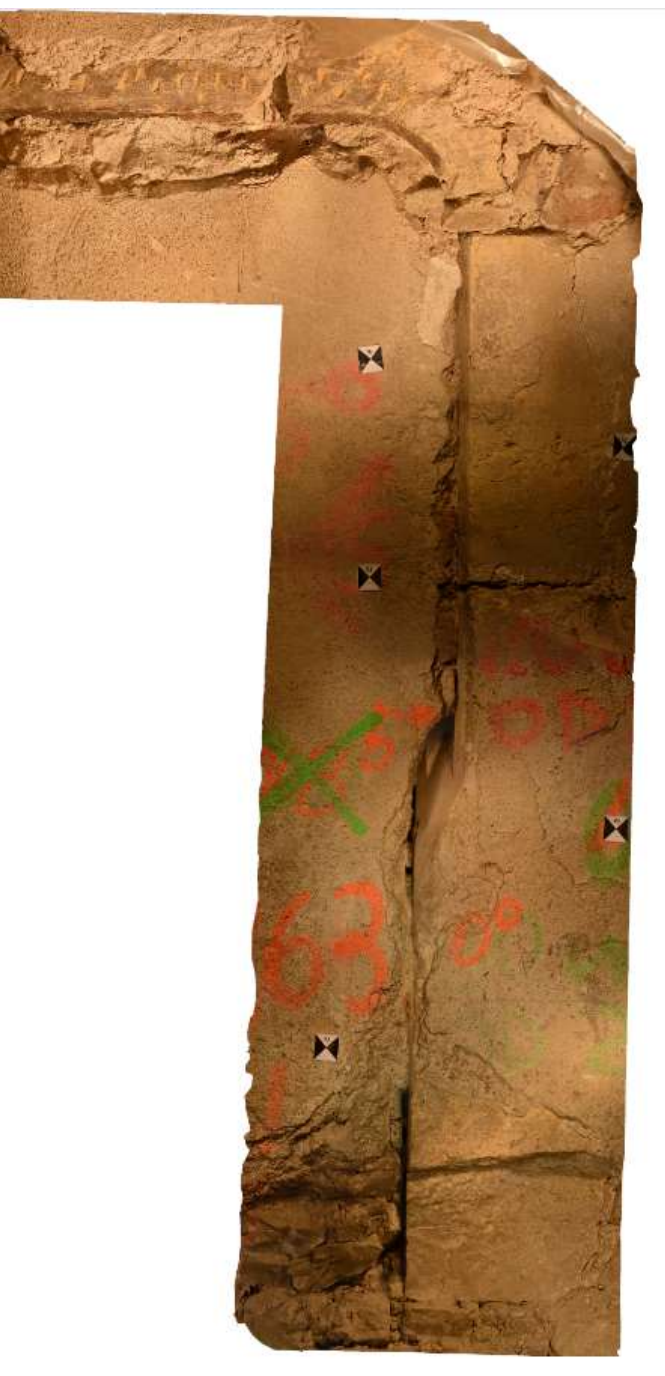

Obr. 62 Neupravované ortofoto portálu P28-27(A) pouze klasické snímkování

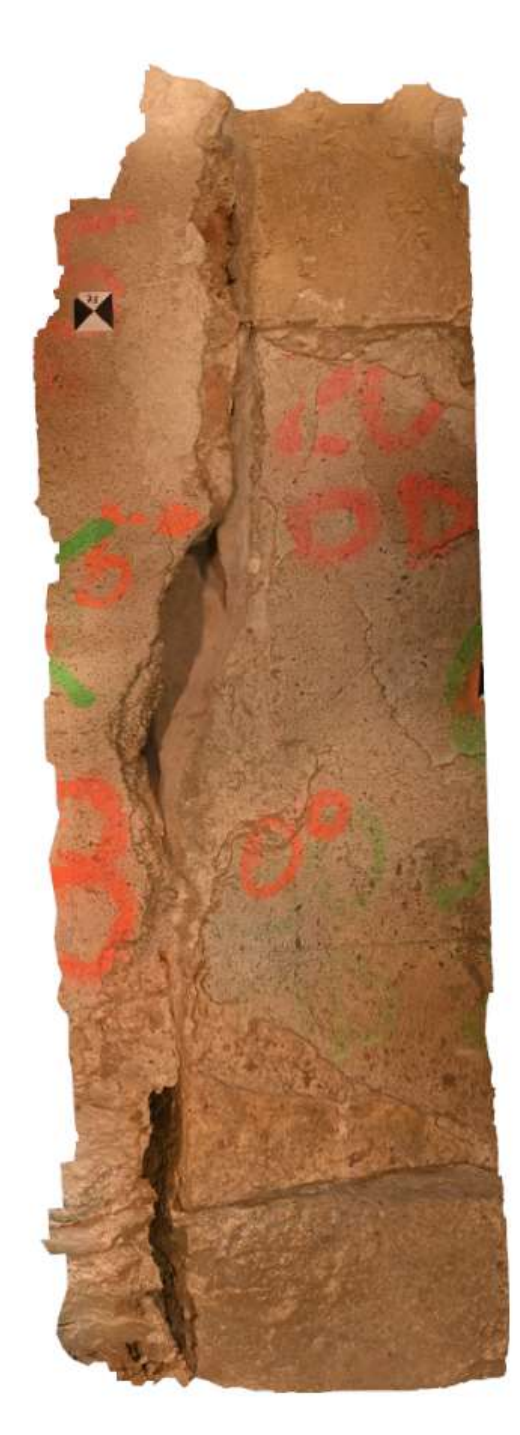

Obr. 63 Neupravované ortofoto vzniklé na základě snímků z videa
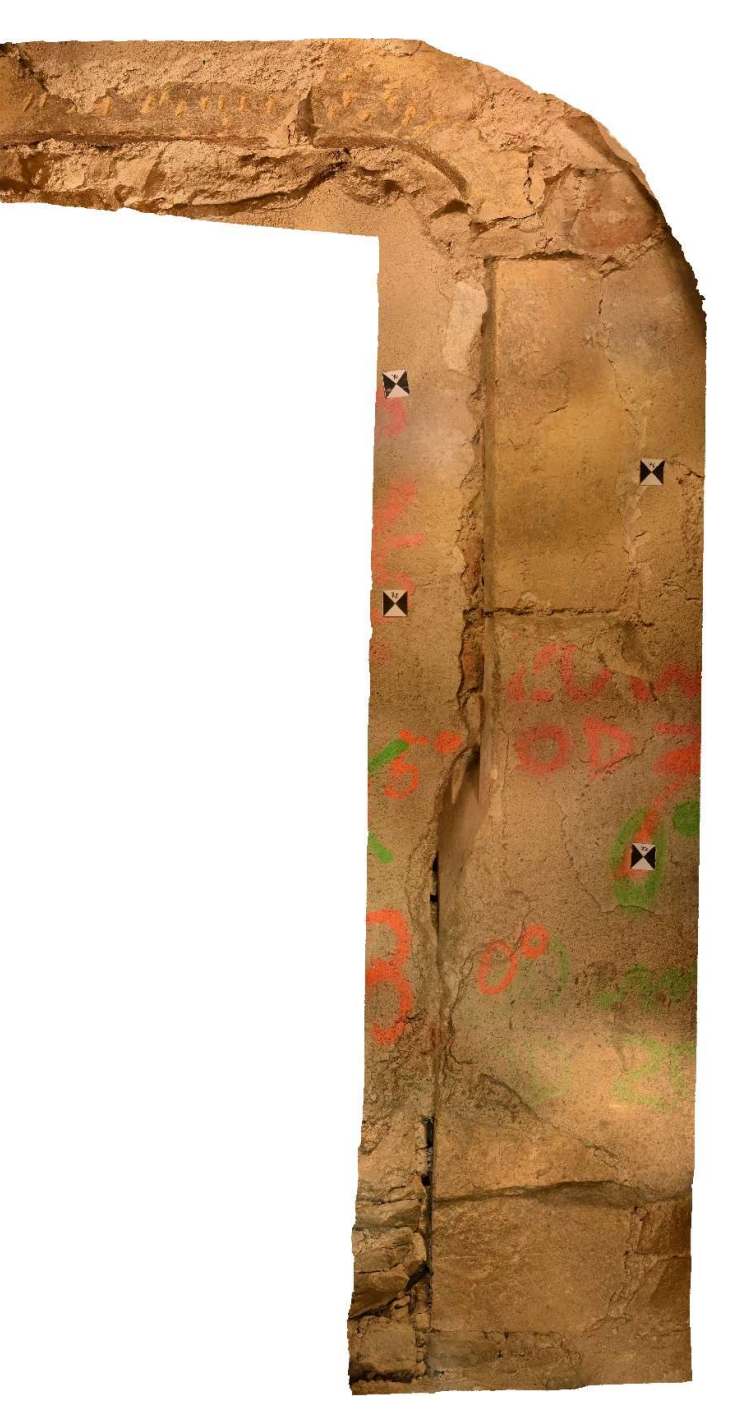

Obr. 64 Upravované ortofoto vzniklé na základě kombinace videa a klasických snímků

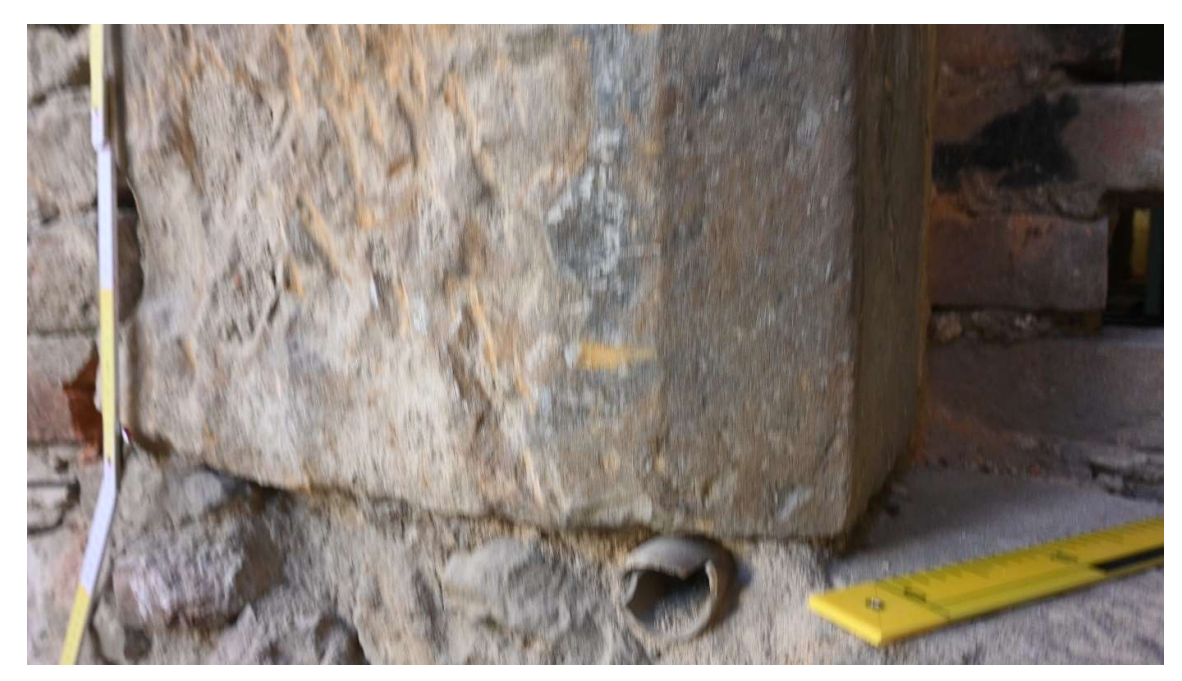

Obr. 65 Rozmazaný snímek z metody videa

Portál K19 jak bylo již několikrát zmíněno byl tvořen za pomocí pouze snímků z videa bez použití vlícovacích bodů. Čistě použití těchto snímků vede k tomu, že se nevyhneme použití i méně kvalitních snímků. (Obr 65) Výsledkem toho jsou místa ortofota, která budou rozmazaná, nebo pro ně nebyl dostatek zdrojových dat ze snímků, tedy tvoří trhliny v celistvosti ortofota. Tato rozmazaná místa vedla k tomu prakticky zaplátovat celé ortofoto a vybírat pouze kvalitnější snímky. Těchto kvalitnější snímků bylo jen omezené množství a nebyly dostupné na všech místech, přesto se oprava pomocí zaplátování dle mého úsudku zdařila. Dále pro nepřístupnost portálu geodetickému měření nebylo možné umístit vlícovací body pro orientaci modelu, tedy bylo využito oměrných měr. Tyto míry byly odebrány ze skládacího metru, pravítka a latě umístěné okolo portálu. Přesnost střední chyby těchto kontrolních měr naleznete v Obr. 66. Tato apriorní přesnost vychází až velmi podezřele

přesně.

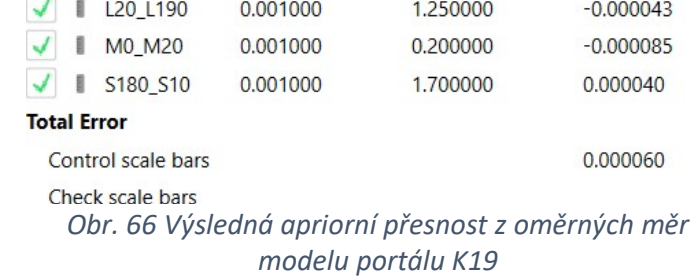

#### 9.3.2. Profilace

Jako jedním z dílčích cílů práce bylo porovnání profilací mnou vytvořených portálů. Pokud to bude možné vedené ve stejných místech jako dodaná dokumentace. To bylo možné pouze u malého počtu vzorků, ne vždy bylo místo odběru vzorku dostupné. Dostupnost podkladů od všech tří zdrojů byla pouze u dvou portálů P104-102 a P117-110 a u dvou portálů P28- 27(A) a P28-27(B) použitelná dokumentace nebyla nalezena. Profilace, co se týká šířky bloků obvykle odpovídala poskytnuté dokumentaci do několika málo milimetrů max centimetru v případě profilací Mgr. Michaely Ramešové, Ph.D. Zajímavé je, že profilace ani navzájem mezi zdroji, ne vždy odpovídala profilace navzájem. To bude zapříčiněno nestejným místem odběru profilace nebo časovým odstupem v případě dokumentace J. J. Outrat, kdy v mezi dobí mohl být portál poničen. Tyto porovnání naleznete v elektronické příloze B8 v měřítku 1:2. Viz Tabulka 4.

Na obrázcích (Obr. 67, 68 a 69) níže bude zobrazené jednotlivé porovnání profilací s mnou vyhotovenou profilací.

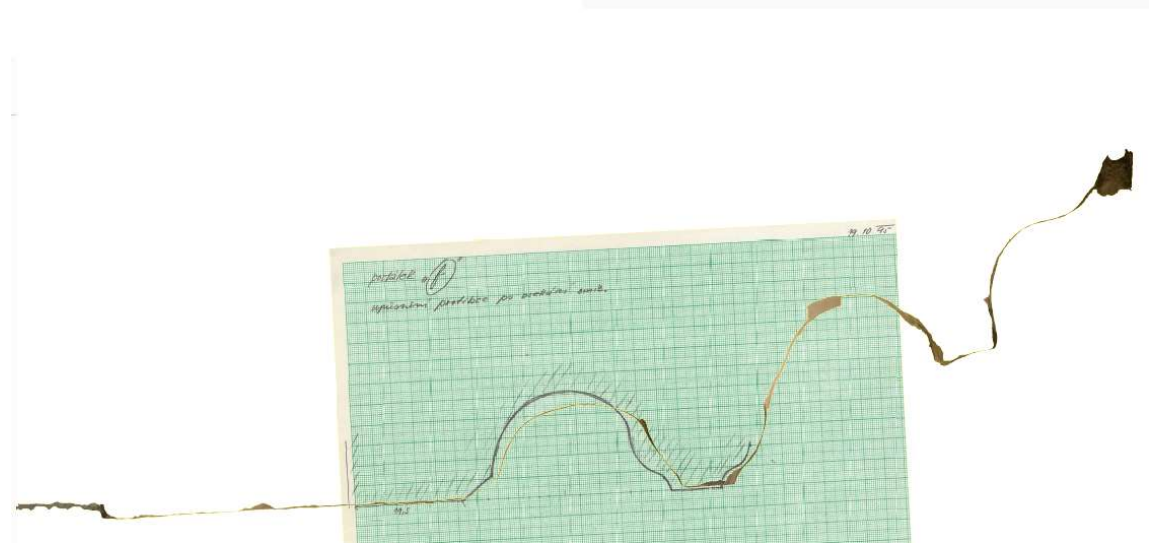

Obr. 67 Porovnání profilace portálu P104-102 s profilací J. J. Outraty

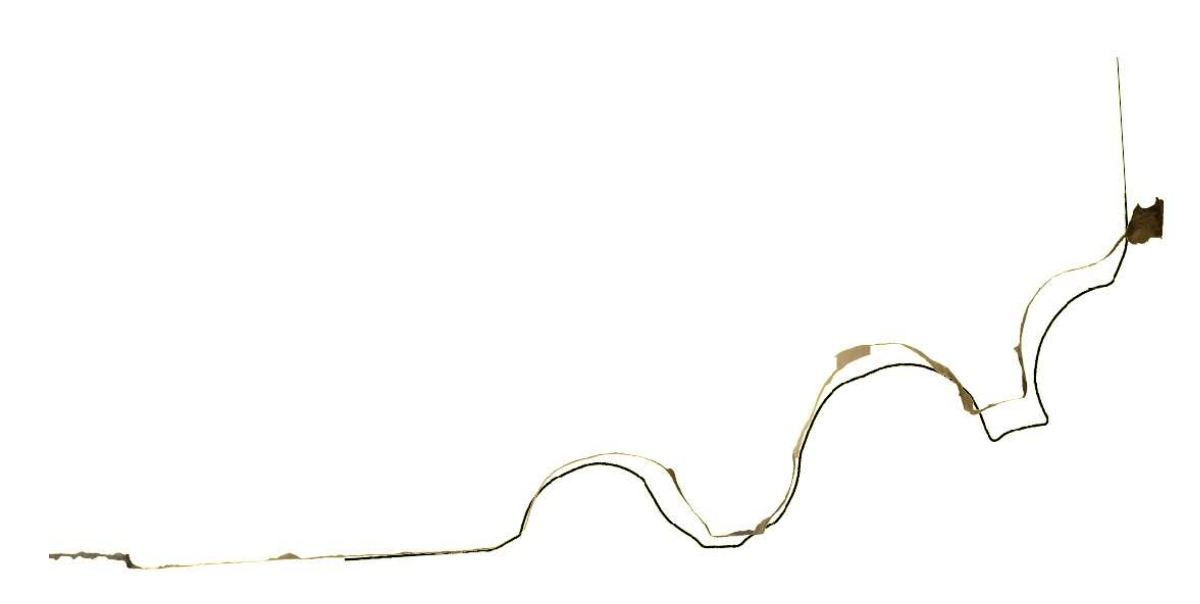

Obr. 68 Porovnání profilace portálu P104-102 s profilací Mgr. Ramešovou

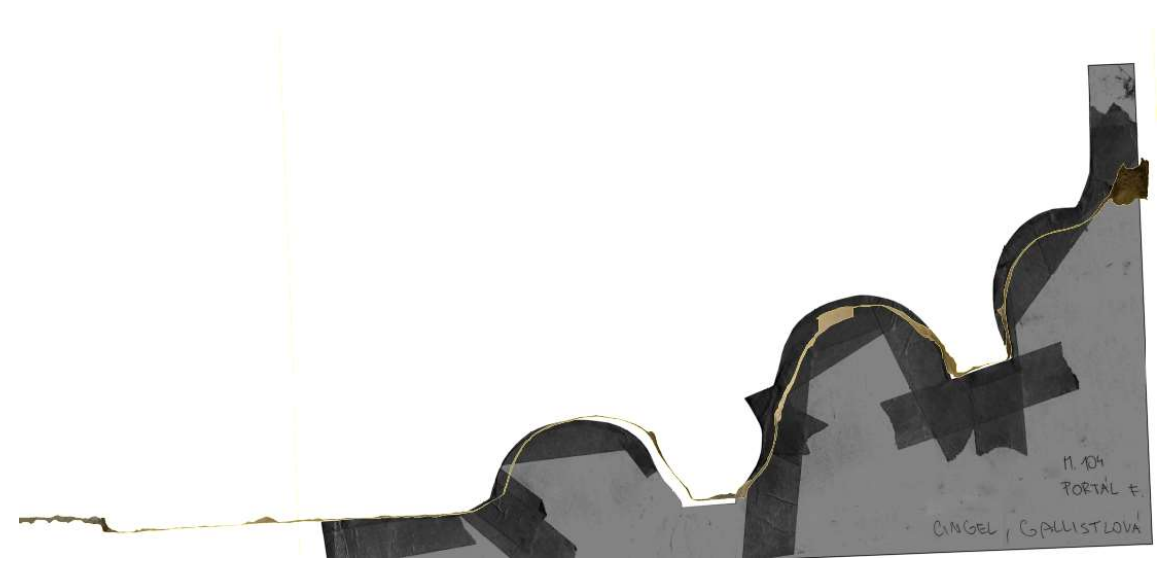

Obr. 69 Porovnání profilace portálu P104-102 se studenty doc. Rykla

Profilace úplně nevychází podle poskytnutých profilací. To může být zapříčiněno použitou fotogrammetrickou metodou nebo například nestejnými místy odběru profilace.

#### 10. Závěr

Diplomová práce vznikla na podkladě zadání doc. Ing. Michala Rykla, Ph.D. a Mgr. Michaely Ramešové, Ph.D. ve spolupráci s Národním památkovým ústavem v Praze. Za úkol bylo zaznamenat pomocí měřické dokumentace nálezové situace gotických portálů v objektu domu U Sixtů. Pro tyto účely byla využita fotogrammetrická metoda IBMR a jako vstupní data metody byly využity snímky a videa. Dílčím úkolem práce bylo pak vyhotovení porovnání ve formě výkresové dokumentace mnou vytvořených ortofot s poskytnutými náčrty portálů. Vyhotovit porovnání profilací s profilacemi poskytnutými v dokumentaci od doc. Ing. Michala Rykla, Ph.D. a Mgr. Michaely Ramešové, Ph.D.

Dle dosažených výsledků bych zadání práce považoval za splněné, kdy výstupy práce budou sloužit jako dokumentace nálezových situací Národnímu památkovému úřadu nebo využity jako stavebně – historická dokumentace (záznam architektonických gotických prvků portálů). Dokumentace může pomoci k pozdějšímu restaurování portálů. Profilace portálů a náčrty portálů proporčně a rozměrově více či méně odpovídají dodané dokumentaci, pokud byla u portálu dostupná.

Na základě zadání byla provedena rekognoskace v terénu, pořízení dat ve dvou etapách. První etapa proběhla na podzim, druhá pak v zimním období. Následné zpracování proběhlo ve vhodném k tomuto účelu určeném softwaru Agisoft Metashape.

Byla vyhotovena měřická dokumentace jednotlivých nálezových situací ve formě orotofot v měřítku 1:10 pro celé portály a v měřítku 1:2 pro profilace a detaily ve formátu PDF a výkresy byly uloženy dále ve formátech DWG a DXF. Ve vrstvách výkresů ve formátu PDF, DWG a DXF je možnost porovnat náčrty a profilace s mnou vytvořenou dokumentací. Jednotlivé výkresy portálů jsou přiloženy taktéž v tištěné podobě A4. Elektronickou verzi naleznete v příloze B8.

Dále byly vyhotoveny výstupy ve formě 3D modelů portálů, které naleznete v elektronické příloze B7 ve formě 3D PDF, jejich původní projekty v softwaru Agisoft Metashape ve formátech PSZ naleznete v elektronické příloze B6.

V úvodu diplomové práce byl přiblížen objekt a jeho historie, ve kterém byly nálezové situace dokumentovány. V rešeršní části byla zmíněna použitá literatura a poskytnuté podklady a

zdroje, důvody pro využití metody IBMR. Dále byly uvedeny použité metody a přístroje při sběru dat. Byly přiblíženy softwary využité ke zpracování pořízených materiálů. Letmé seznámení s teorií některých metod a krátce bylo pojednáno o měřické dokumentaci historických objektů.

V druhé polovině byl popsán postup vytváření ortofot zpracování geodetického měření, zpracování dat a tvorba jejich výstupů. Dále je nastíněna některá problematika spojená se sběrem dat nebo jejich zpracováním. V závěru práce jsou pak shrnuty výsledky, dosažené přesnosti a kontroly.

Díky této práci se mi prohlubují zkušenosti v oboru fotogrammetrie, která se mi stává stále bližší. Kvůli probíhající rekonstrukci objektu jsem si dále mohl vyzkoušet měření za stížených podmínek a navštívit jinak nedostupná místa objektu. Více jsem prohloubil své zkušenosti v ovládání softwarů pro zpracování fotogrammetrických obrazových dat. Došlo také k poučení ohledně gotické architektury, ve které jsem do této doby tápal.

#### Reference

1. Jákl, Bc. Martin. DŮM U SIXTŮ KAMZÍKOVÁ 7 (PRAHA 1) - FOTOGRAMMETRICKÁ DOKUMENTACE VYBRANÉ ČÁSTI. Praha : ČVUT, 2019.

2. Křížek, Vojtěch. Dům U Sixtů Kamzíkova 7 (Praha 1) – Měřická dokumentace vybrané části. Praha : ČVUT, 2021.

3. Hnilicová, Bc. Lucie. DŮM U SIXTŮ KAMZÍKOVÁ 7 (PRAHA 1) – MĚŘICKÁ DOKUMENTACE BÝVALÉ ČERNÉ KUCHYNĚ A SOUVISEJÍCÍCH PROSTOR. Praha : ČVUT, 2021.

4. Wikipedia. Portál. [Online] WIKIMEDIA project, 19. 7 2021. https://cs.wikipedia.org/wiki/Portál\_(architektura).

5. JAN, Veselý. Měřická dokumentace historických staveb pro průzkum v památkové péči. NÁRODNÍ PAMÁTKOVÝ ÚSTAV. edice odborné a metodické publikace, 2014, Sv. 49.

6. M. Brejcha, V. Brůna, Z. Marek, B. Větrovská. METODIKA DIGITALIZACE, 3D DOKUMENTACE A 3D VIZUALIZACE JEDNOTLIVÝH TYPŮ PAMÁTEK. Ústí nad Labem : NPÚ, 2015.

7. Ramešová, Michaela. Zpráva z výzkumu portálů huti Benedikta Rieda na Pražském hradě. Časopis Společnosti přátel starožitností. 4/2021, Sv. 129.

8. ŠTRONER, Martin. Metrologie. Souřadnicové výpočty. [Online] [Citace: 24. 4 2023.] https://k154.fsv.cvut.cz/~stroner/GEY1/pred\_3\_Metrologie.pdf.

9. Leica TS06. trade KOREA. [Online] [Citace: 22. 4 2023.] https://www.tradekorea.com/product/detail/P508402/Leica-Flexline-TS06-Ultra-2--Total-Station.html.

10. Leica FlexLine TS06 Flexible Total Station. Xpert Survey Equipment Store. [Online] 2012. [Citace: 22. 4 2023.] https://totalstations.co/leica-flexline-ts06-flexible-total-station/.

11. TRIMBLE M3. GEOOBCHOD. [Online] geoobchod s. r. o., 2018. [Citace: 22. 4 2023.] https://www.geoobchod.cz/cs/totalni-stanice-trimble-m3-10cc/product.

12. Trimble M3. Geoprema. [Online] Geoinfo Ltd. Endless possibilities, 2020. [Citace: 22. 4 2023.] https://geooprema.com/products/used-equipment/rentals/trimble-m3-2-dr-access-2017/.

13. Nikon D7100. Nikon D7100: Uživatelská recenze. [Online] Fotolab, 2023. [Citace: 21. 4 2023.] https://www.fotolab.cz/blog/uzivatelska-recenze-nikon-d7100/.

14. Nikon D7100 tělo. MEGAPIXEL. [Online] MEGAPIXEL s.r.o., 2001-2023. [Citace: 21. 4 2023.] https://www.megapixel.cz/nikon-d7100#section-parameters.

15. Sigma 17-50 mm f/2,8 EX DC OS HSM pro Canon . MEGAPIXEL. [Online] MEGAPIXEL s.r.o., 2001- 2023. [Citace: 21. 4 2023.] https://www.megapixel.cz/sigma-17-50-2-8-ex-dc-os-hsmcanon#section-parameters.

16. Nikon Z50. Heureka. [Online] Heureka Group a.s., 2007-2023. [Citace: 21. 4 2023.] https://digitalni-fotoaparaty.heureka.cz/nikon-z50/#specifikace/.

17. Groma. Groma. [Online] Geoline, spol s.r.o., 1994 - 2022. [Citace: 21. 4 2023.] http://groma.cz/cz/.

18. FastStone. FastStone. [Online] FastStone, 2023. [Citace: 20. 4 2023.] https://www.faststone.org.

19. Agisoft Metashape User Manual Professional Edition, Version 1.5. místo neznámé : Agisoft LLC, 2019.

20. Microstation. Bentley. [Online] 2023. [Citace: 21. 4 2023.] https://www.bentley.com/.

21. CloudCompare project. CloudCompare. [Online] Danielgm, 2023. [Citace: 21. 4 2023.] https://www.cloudcompare.org/main.html.

22. Zaměstnanci. Akademie věd ČR. [Online] dbor správy webů SSČ AV ČR. [Citace: 8. 5 2023.] https://www.itam.cas.cz/kontakt/lide.jsp?oscis=17000449.

23. prof. Ing. arch. Petr Vorlík, Ph.D. doc. Ing. Michael Rykl, phd. Fakulta architektury ČVUT v Praze. [Online] ČVUT. [Citace: 8. 5 2023.] https://www.fa.cvut.cz/cs/fakulta/lide/241-michael-rykl.

24. ČUZK. [Online] Český úřad zeměměřický a katastrální, 2004-2023. https://nahlizenidokn.cuzk.cz/.

25. ČUZK. VGÚTK. [Online] ČUZK, 2006-2023. https://www.vugtk.cz.

26. ŠTRONER, Martin. Měření při účelovém mapování a dokumentaci skutečného provedení budov. [Online] 2015. [Citace: 24. 4 2023.] https://k154.fsv.cvut.cz/~stroner/GEY2/pred\_5\_Metrologie\_Ucelove\_mapovani.pdf.

27. Středoškolské referáty o románské architektuře (SOČ). ROMARCH. [Online] 2016. [Citace: 7. 5 2023.] http://www.romarch.cz/01\_CZ/01\_katalog\_CR/texty/Vroutek.htm.

### Seznam obrázků

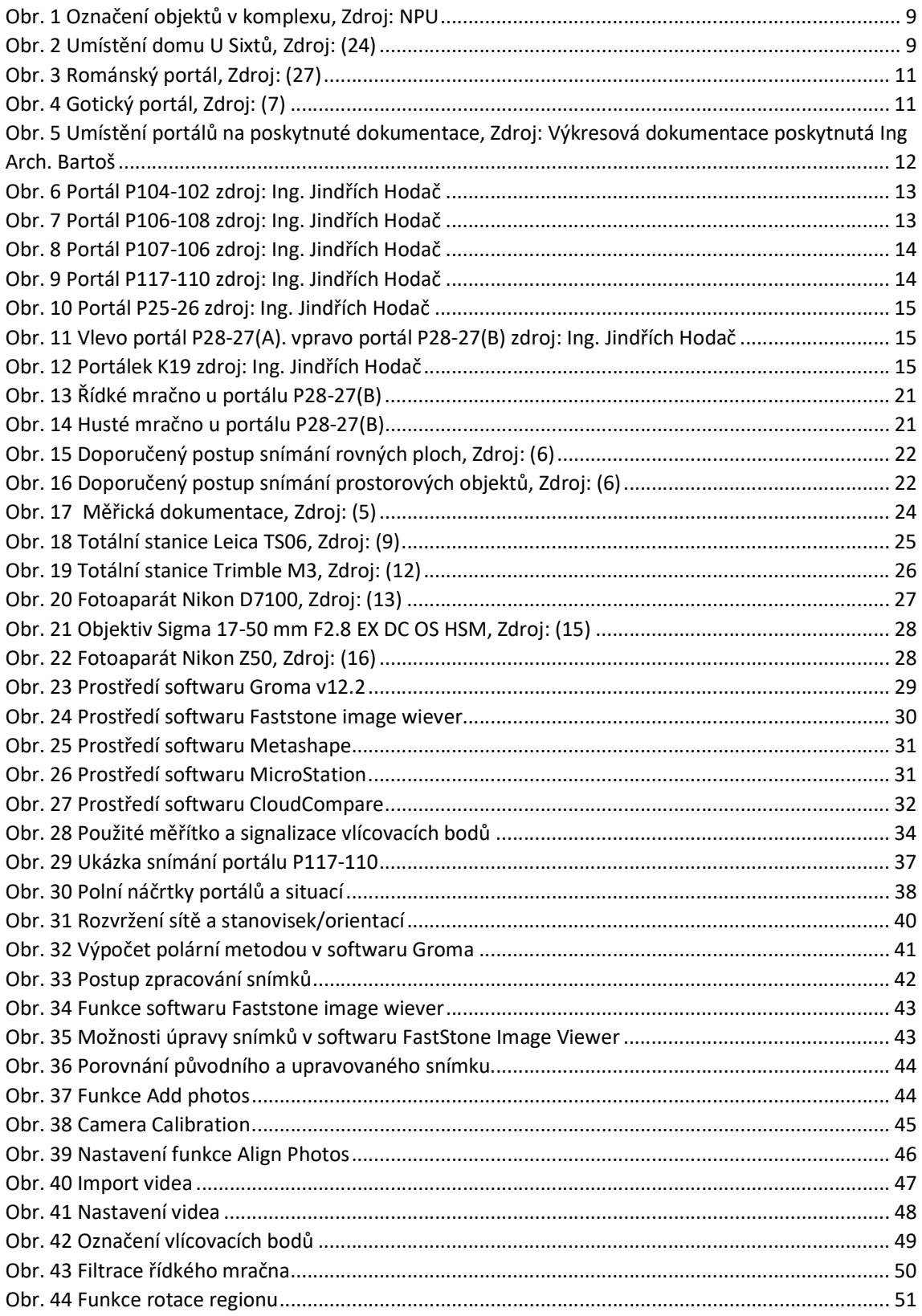

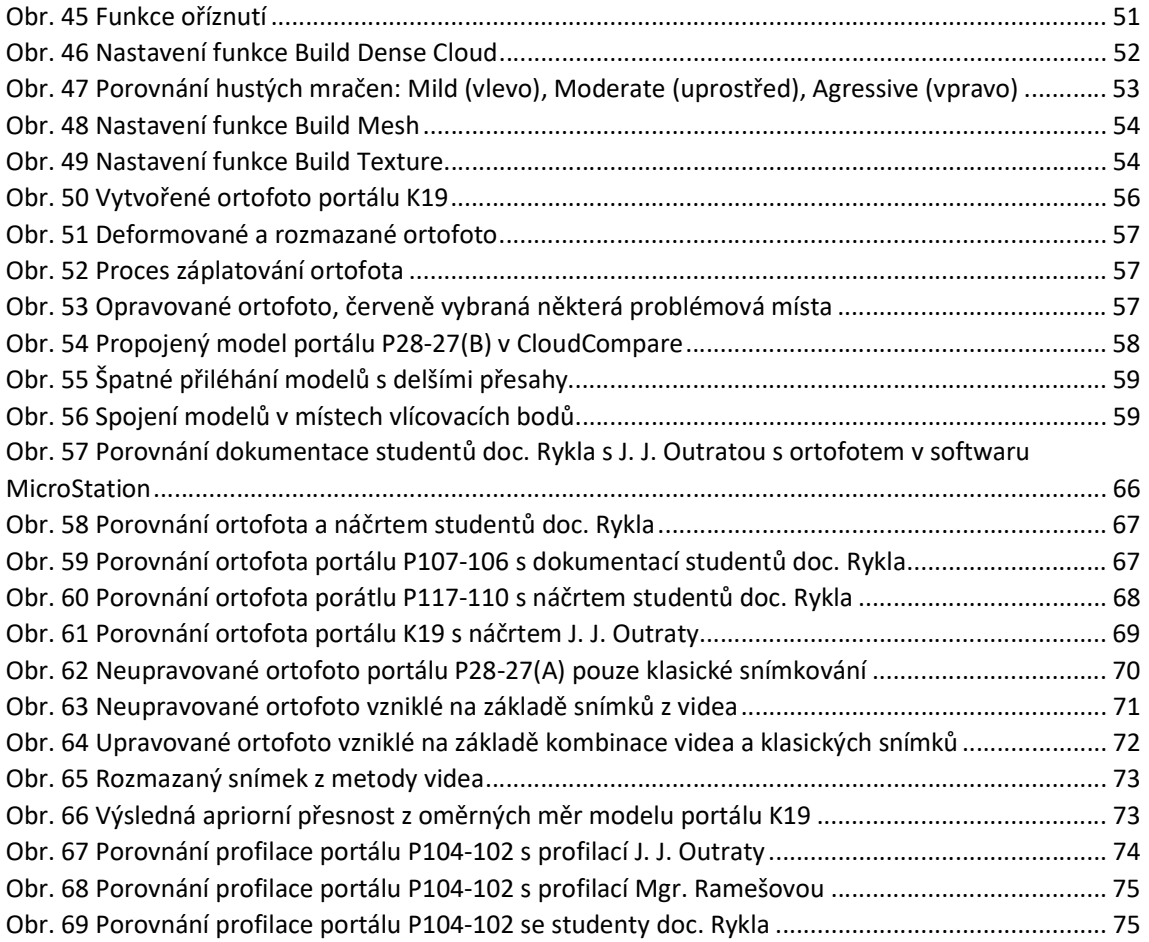

## Seznam tabulek

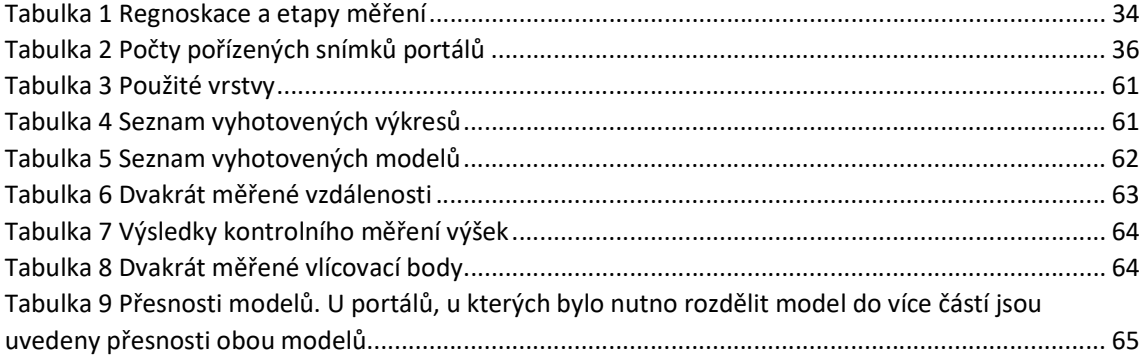

### Seznam příloh

#### Tištěné přílohy A

- 0. Text diplomové práce
- 1. Přehled vrstev výkresů
- 2. Seznam souřadnic vlícovacích bodů
- 3. Seznam výkresů ortofoto v měřítkách 1:10 a 1:2
- 4. Seznam vyhotovených modelů

### Digitální příloha B

(X nahrazuje číslo portálu) (I je číslo etapy)

- 1. Digitální text práce v pdf formátu: DP\_TEXT.pdf
- 2. Protokoly o výpočtu v sw. Agisoft Metashape: A\_PROTOKOL\_PXXX-XXX.pdf
- 3. Výpočetní protokol Kokeš a zápisníky: VB\_PROTOKOL\_EI.pro
- 4. Souřadnice vlícovacích bodů: VB\_SS\_EI.txt
- 5. Použité snímky v textu diplomové práce, složka DP\_OBRÁZKY (jpg, png, tiff)
- 6. Archivované projekty ve formátu PSZ v složce PROJEKTY: PXXX-XXX.psz
- 7. Plošné modely v příloze MODELY (soubory modelů ve formátu pdf 3D): M0X.pdf
- 8. Výkresy k tisku ve složce ORTOFOTA (složka s dgn, dwg, txt, jpg, tiff, tfw a pdf): OXX
- 9. Snímky použité pro zpracování (formáty: tiff, mov) ve složce SNÍMKY podle portálů.
- 10. Upravené zápisníky měření, složka ZÁPISNÍKY: VB\_ZAPISNIK\_EI.mes

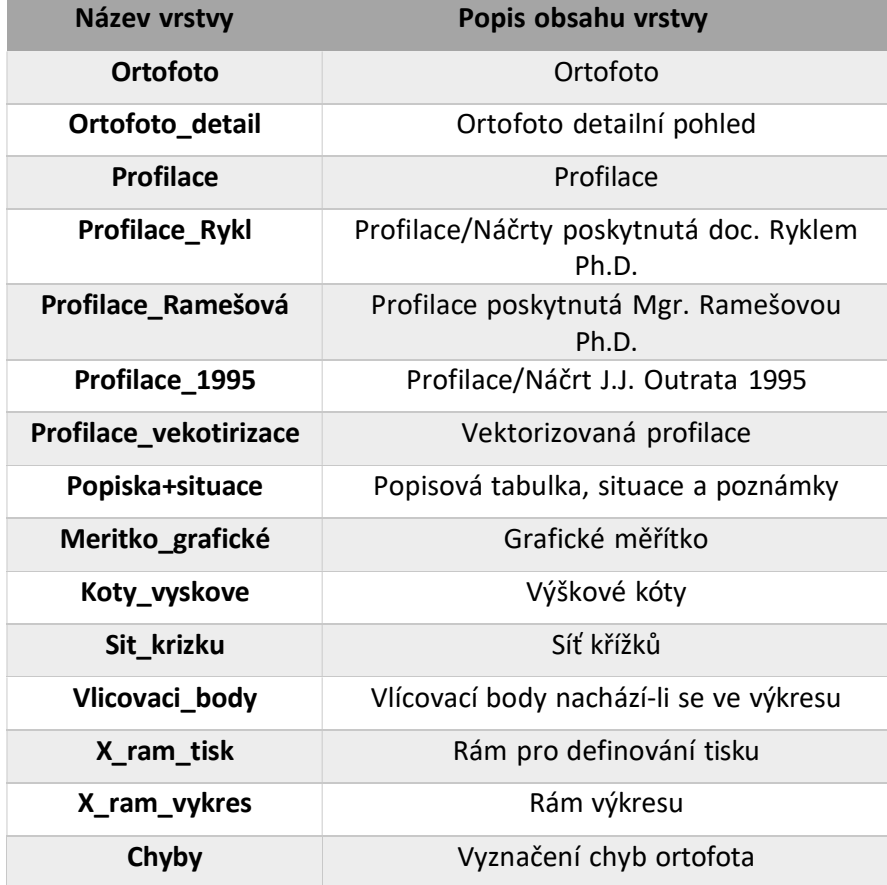

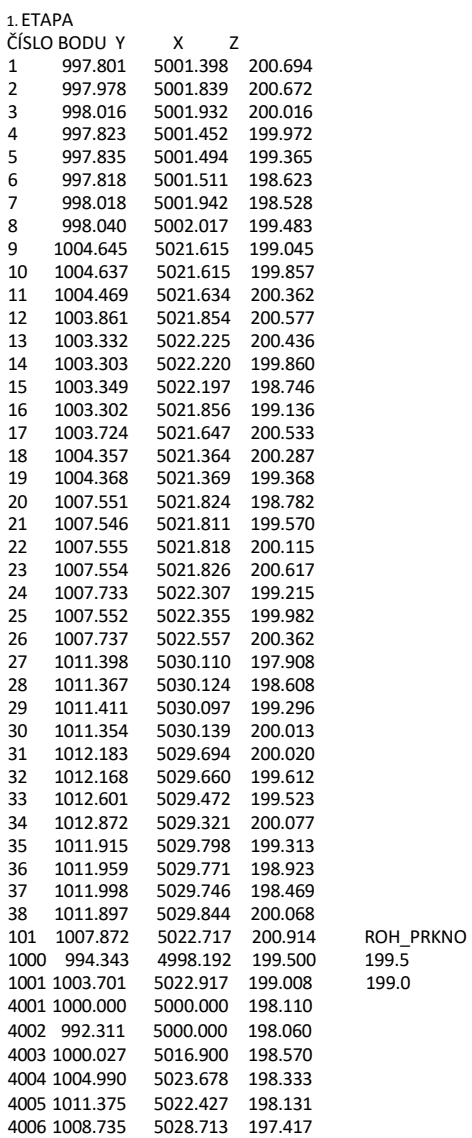

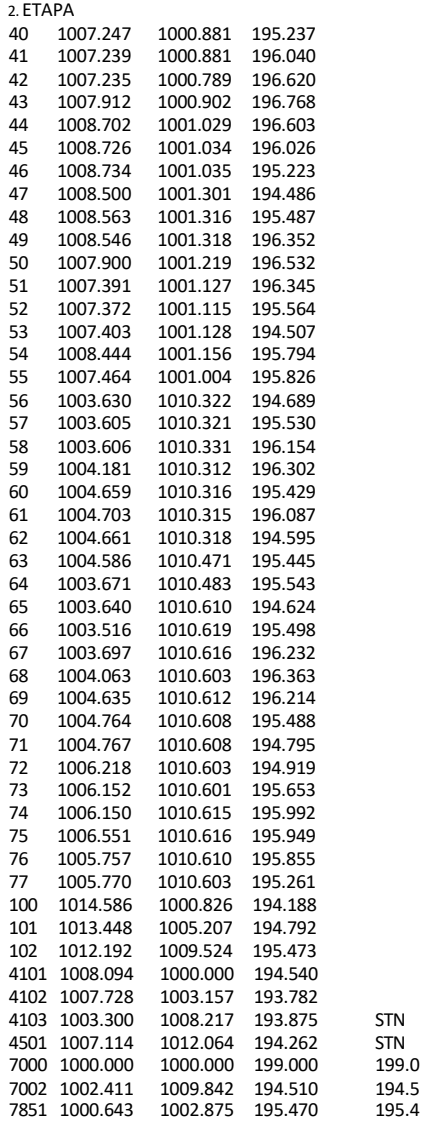

### Příloha A3

# Seznam výkresů ortofoto v měřítkách 1:10 a 1:2

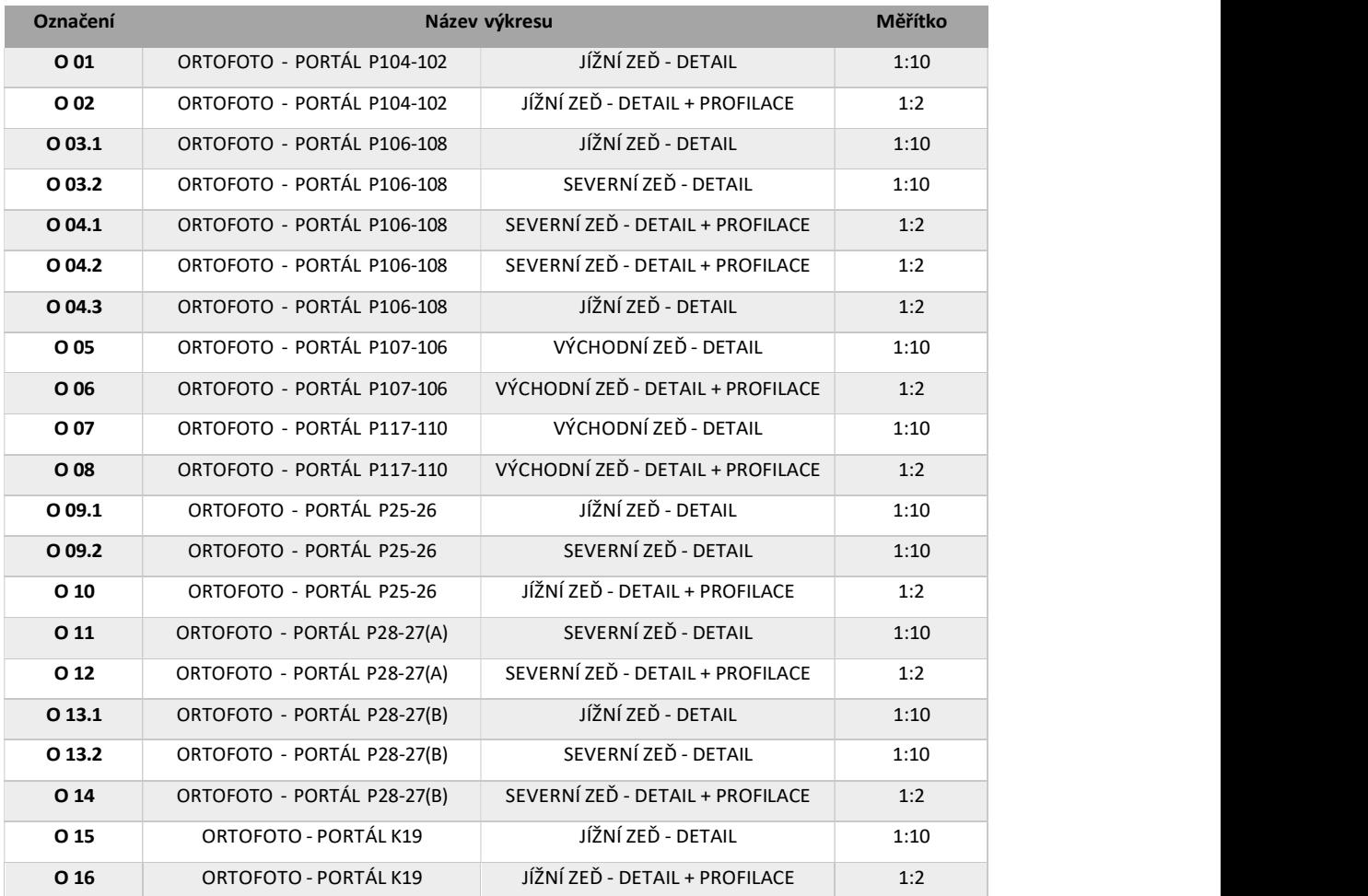

Výkresy v tištěné podobě jsou přiloženy k tištěné verzi textu.

# Příloha A4 Seznam vyhotovených modelů

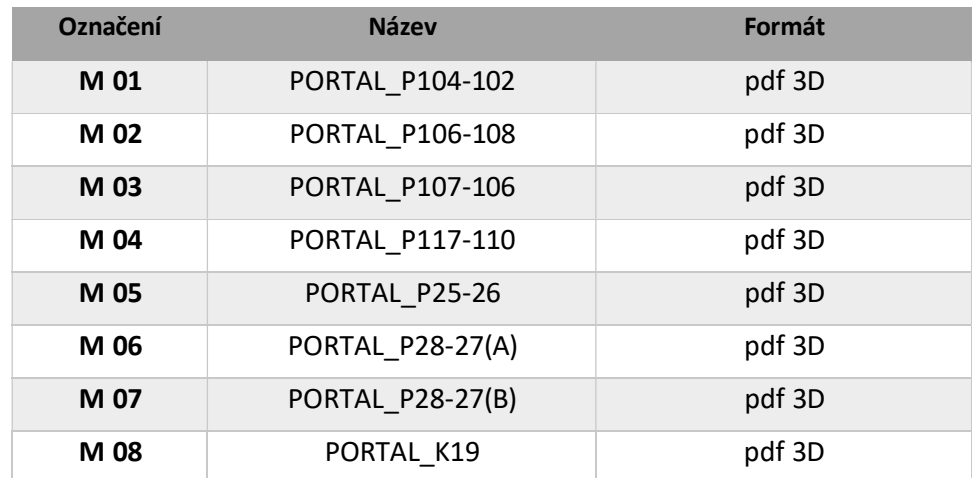